## PENGARUH PEMILIHAN JENIS CUTTING TOOL TERHADAP KEKASARAN PERMUKAAN BENDA BERKONTUR PADA PEMESINAN MILLING 3-AXIS

## AGUNG SULISTYANTO

## 5315134455

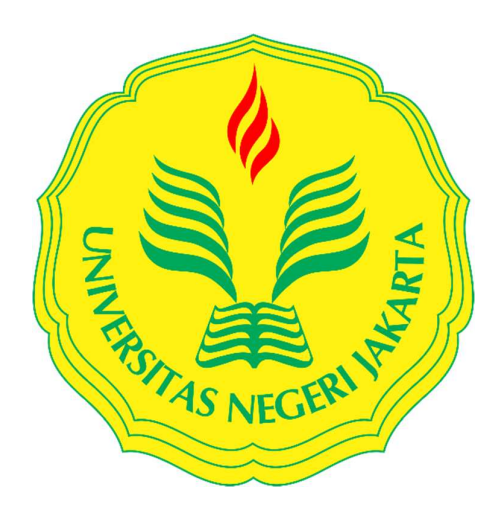

Skripsi Ini Ditulis Untuk Memenuhi Sebagian Persyaratan Dalam Mendapatkan Gelar Sarjana Pendidikan

## JURUSAN TEKNIK MESIN

# FAKULTAS TEKNIK

## UNIVERSITAS NEGERI JAKARTA

2018

#### PERSETUJUAN DOSEN PEMBIMBING

Skripsi dengan judul:

"Pengaruh Pemilihan Jenis Cutting Tool terhadap Kekasaran Permukaan Benda Berkontur pada Pemesinan Milling 3-Axis"

Dibuat untuk memenuhi salah satu syarat kelulusan pada Program Studi Pendidikan Teknik Mesin, Fakultas Teknik, Universitas Negeri Jakarta. Disetujui dan diajukan dalam seminar skripsi.

Jakarta, 24 Januari 2018

Dosen Pembimbing I

not

Eng. Agyng Premono, MT. NIP. 197705012001212002

Dosen Pembimbing II

Himawan Hadi Sutrisno, ST., MT. NIP. 198105052008121002

#### **HALAMAN PENGESAHAN**

:Pengaruh Pemilihan Jenis Cutting Tool terhadap Kekasaran Judul Permukaan Benda Berkontur pada Pemesinan Milling 3-Axis.

Nama :Agung Sulistyanto

No. Registrasi : 5315134455

Telah diperiksa dan disetujui oleh:

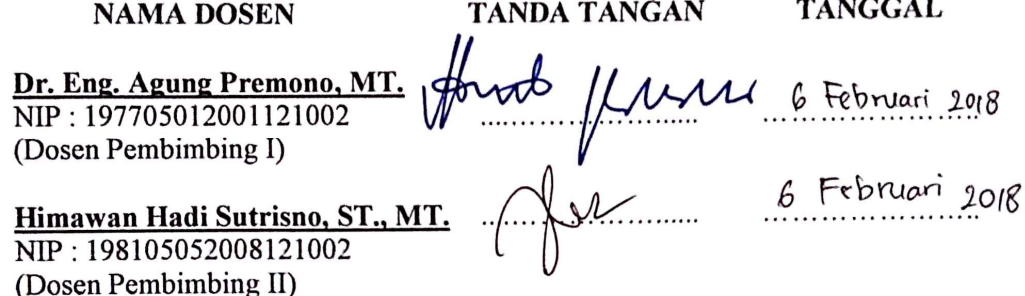

## PENGESAHAN PANITIA UJIAN SKRIPSI

Dr. Catur Setyawan K., MT.  $6/2008$ NIP: 197102232006041001 (Ketua)  $9 Feb.2018$ Ir. Yunita Sari, MT., M.Si. NIP: 196806062005012001 (Sekretaris) 5 Februari 2018 Dr. Imam Basori, MT. NIP: 197906072008121003 (Dosen Ahli) : 29 Januari 2018 **Tanggal Lulus** oLogi Mengetahui, hift Stodi Pendidikan Teknik Mesin Koo Negeri Jakarta ‰lil, ST MY. 7908312005011001

## PERNYATAAN KEASLIAN SKRIPSI

Saya yang bertanda tangan di bawah ini :

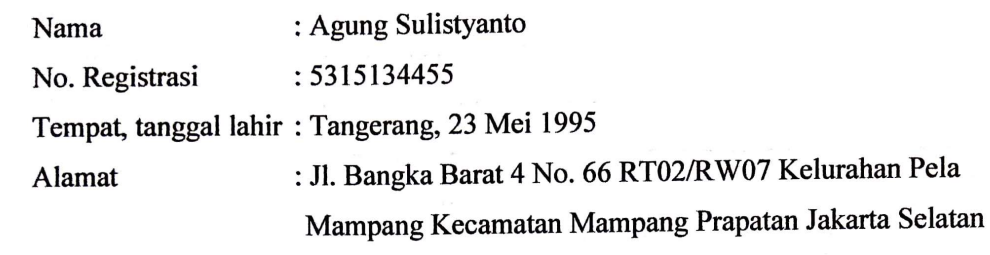

Dengan ini menyatakan bahwa:

- 1. Skripsi yang berjudul "Pengaruh Pemilihan Jenis Cutting Tool **Benda Berkontur** pada terhadap Kekasaran Permukaan **Pemesinan Milling 3-Axis"**
- 2. Karya tulis ilmiah ini murni gagasan, rumusan, dan penelitian saya dengan arahan dosen pembimbing.
- 3. Karya tulis ilmiah ini tidak terdapat karya atau pendapat yang telah ditulis atau dipublikasikan orang lain, kecuali secara tertulis tercantum sebagai acuan dalam naskah dengan disebutkan nama pengarang.

Pernyataan ini saya buat dengan sesungguhnya dan apabila dikemudian hari terdapat penyimpangan dan ketidak benaran dalam pernyataan ini, maka saya bersedia menerima sanksi sesuai dengan aturan yang berlaku.

Jakarta, 24 Januari 2018

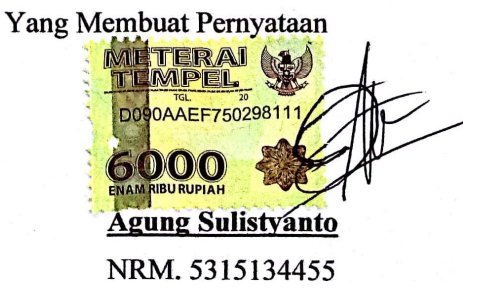

#### ABSTRAK

Sulistyanto, Agung. "Pengaruh Pemilihan Jenis Cutting Tool terhadap Kekasaran Permukaan Benda Berkontur pada Pemesinan Milling 3-Axis". Penelitian ini bertujuan untuk mengetahui nilai kekasaran permukaan benda berkontur menggunakan metode pemesinan milling 3-axis dengan parameter pembanding berupa pemilihan jenis cutting tool.

Metode yang digunakan dalam penelitian ini adalah metode eksperimen. Pada penelitian ini pemesinan dilakukan di PT. Pirma Tasa sedangkan pengujian kekasaran permukaan dilakukan di Laboratorium Otomasi dan Manufaktur Universitas Indonesia, September – Desember 2017. Pada penelitian ini dihasilkan 9 sampel berupa benda berkontur cembung. Proses pertama yang dilakukan adalah pemodelan CAD. Setelah itu dilakukan proses CAM untuk menghasilkan G-Code. G-Code selanjutnya dieksekusi oleh mesin CNC untuk menghasilkan produk. Kemudian produk diuji untuk mengetahui nilai kekasaran permukaannya menggunakan alat uji kekasaran.

 Hasil penelitian ini menunjukan bahwa nilai kekasaran permukaan terendah terdapat pada konfigurasi 1, yaitu pemilihan cutting tool roughing menggunakan flat end mill dan finishing menggunakan ball end mill, menghasilkan nilai kekasaran rata-rata (Ra) sebesar 0,3631 µm. Sementara nilai kekasaran permukaan tertinggi terdapat pada konfigurasi 3, yaitu pemilihan cutting tool roughing dan finishing menggunakan bullnose end mill, menghasilkan nilai kekasaran rata-rata (Ra) sebesar  $0,7302 \mu m$ .

Kata Kunci : CAD/CAM, pemesinan CNC, cutting tool, kekasaran permukaan

#### ABSTRACT

Sulistyanto, Agung. "Influence of Cutting Tool Selection for Contoured Object Surface Roughness in 3-Axis Milling Machining". This study aims to determine the surface roughness value on contoured object using the method of 3 axis milling machining with cutting tool selection as comparison parameter.

The method used in this research is the experimental method. In this research, machining is done in PT. Pirma Tasa, while Roughness Test is conducted in the Otomation and Manufacture Laboratory University of Indonesia, September – December 2017. In the study, produced 9 samples that is convex contoured object. The first process is CAD modelling. After that is done CAM process to generate G-Code. G-Code furthermore executed by CNC machine to produce the product. After that, product is tested to determine its surface roughness value using surface roughness tester.

The results of this study showed that the lowest surface roughness value is in configuration 1, which is cutting tool selection roughing using flat end mill and finishing using ball end mill, obtain the roughness average value (Ra) is 0,3631 µm. While the highest surface roughness value is in configuration 3, which is cutting tool selection for roughing and finishing using bullnose end mill, obtain the roughness average value (Ra) is 0,7302 µm

Keywords: CAD/CAM, CNC machining, cutting tool, surface roughness

#### KATA PENGANTAR

Puji syukur senantiasa terpanjatkan kehadirat Allah SWT yang telah melimpahkan segala rahmat dan karunia-Nya, sehingga penulis dapat menyelesaikan skripsi ini dengan judul "Pengaruh Pemilihan Jenis Cutting Tool terhadap Kekasaran Permukaan Benda Berkontur pada Pemesinan Milling 3-Axis".

 Begitu banyak pelajaran dan pengalaman baru yang diperoleh selama proses pengerjaan skripsi ini. Penulis menyadari bahwa keberhasilan dalam menyusun skripsi ini tidak lepas dari bantuan, dorongan dan bimbingan dari berbagai pihak. Untuk itu penulis mengucapkan terima kasih yang sebesar – besarnya kepada :

- 1. Ahmad Kholil, S.T., M.T., selaku Ketua Program Studi S1 Pendidikan Teknik Mesin Universitas Negeri Jakarta dan Koordinator Skripsi Jurusan Teknik Mesin Universitas Negeri Jakarta.
- 2. Dr. Eng. Agung Premono, M.T. selaku Dosen Pembimbing I yang selalu memberi bantuan dan tetap sabar membimbing penulis sampai akhir penyusunan skripsi ini.
- 3. Himawan Hadi Sutrisno S.T., M.T. selaku Dosen Pembimbing II yang telah mengarahkan dan memberikan solusi kepada penulis dalam melakukan penelitian.
- 4. Pratomo Setyadi, S.T.,M.T., selaku Pembimbing Akademik.
- 5. Ibu Sully Sundari yang telah memberikan andil besar dalam tiap keberhasilan yang penulis raih sampai saat ini.
- 6. Bapak Mujiyanto dimanapun berada, semoga selalu diberikan kesehatan dan kesadaran untuk kembali pulang.
- 7. Rini Rachmawati dan Savira Nur Shabilla selaku saudara kandung penulis.
- 8. Grup Calon Insinyur: Aditian Gustamar, Bagus Setiawan, Indra Hermawan, Mattheus Victor, dan Ratri Saleha yang menemani penulis sejak semester 1 perkuliahan dan banyak mengajarkan penulis arti kesederhanaan.
- 9. Chazella Junidar yang selalu menemani dan membantu penulis sejak proses awal penulisan skripsi ini. Mudah-mudahan hubungan terus berlanjut.
- 10. Aryo Hartanto, Hans Leonardo teman seperjuangan selama skripsi dan M. Rizky Iskandar yang memberi saran dan arahan dalam penelitian ini.
- 11. Mas Taufik dan Mas Sigit selaku operator mesin CNC di PT. Pirma Tasa.
- 12. Mas Feri selaku laboran Lab. Otomasi dan Manufaktur Universitas Indonesia.
- 13. Batavia Team UNJ yang memberikan pengalaman hidup berharga kepada penulis sehingga meningkatkan kapasitas penulis sebagai mahasiswa.

Penulis sangat menyadari akan keterbatasan dari penulis sehingga skripsi ini masih jauh dari kata sempurna. Oleh karena itu kritik dan saran membangun sangat penulis harapkan. Harapan penulis adalah skripsi ini dapat menjadi sumbangan pemikiran yang bermanfaat.

> Jakarta, 24 Januari 2018 Penulis Penulis

> > Agung Sulistyanto NRM. 5315134455

## **DAFTAR ISI**

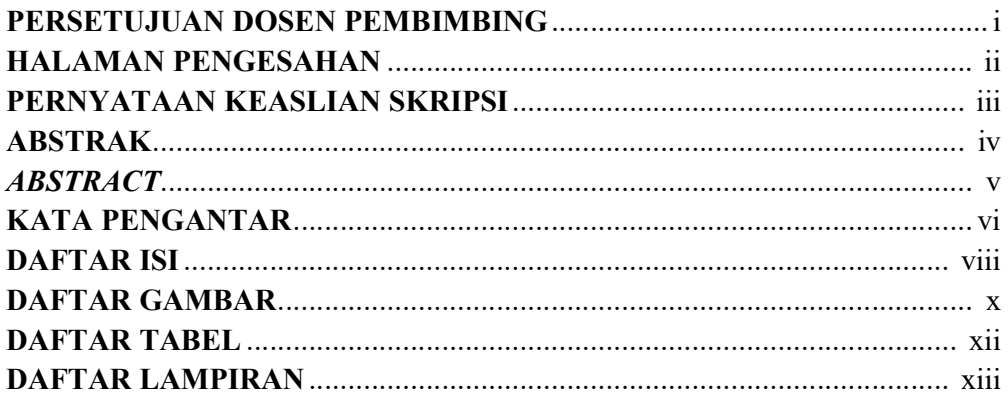

#### **BAB I PENDAHULUAN**

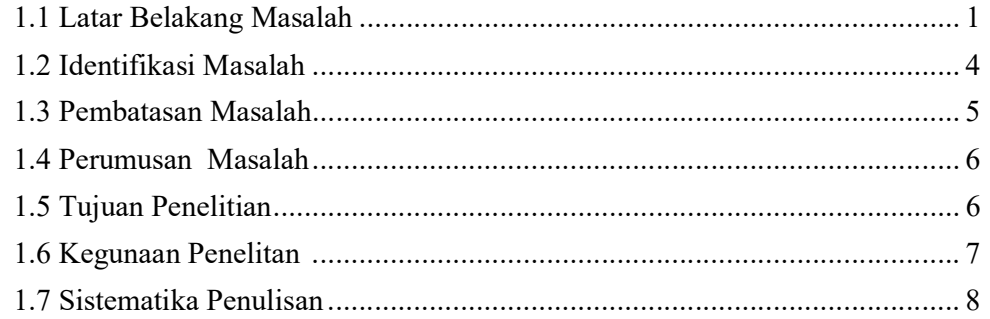

## **BAB II LANDASAN TEORI**

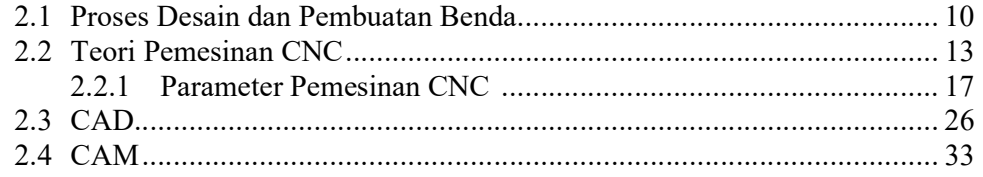

#### **BAB III METODE PENELITIAN**

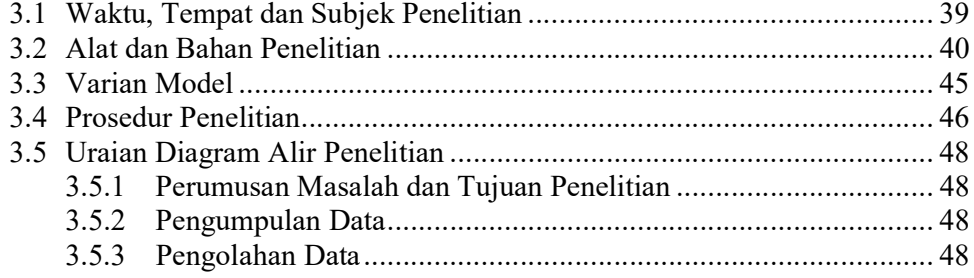

#### **BAB IV PEMBAHASAN**

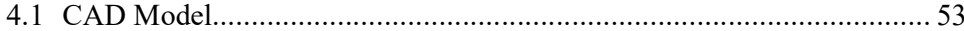

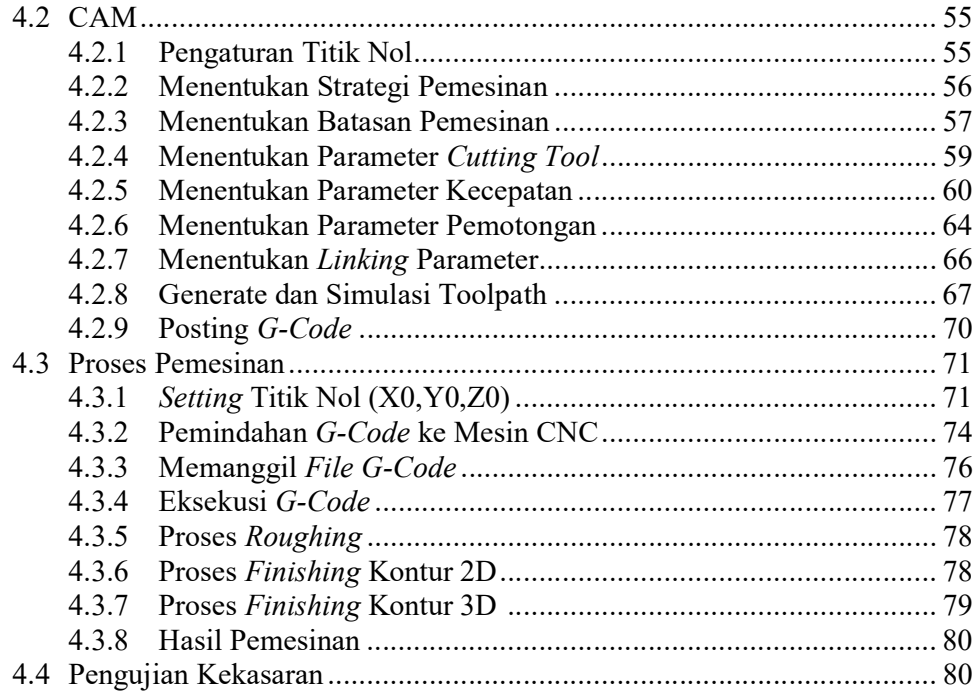

## **BAB V PENUTUP**

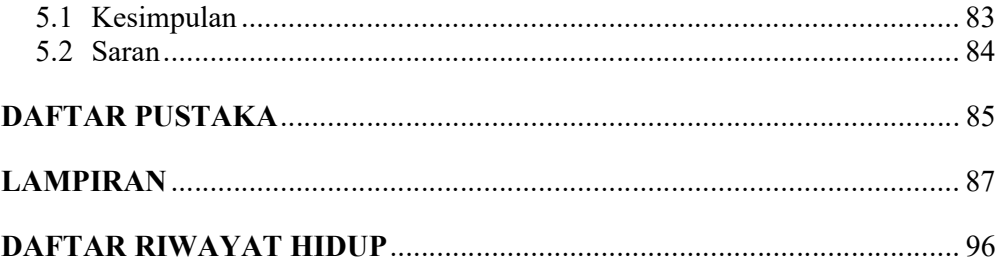

## DAFTAR GAMBAR

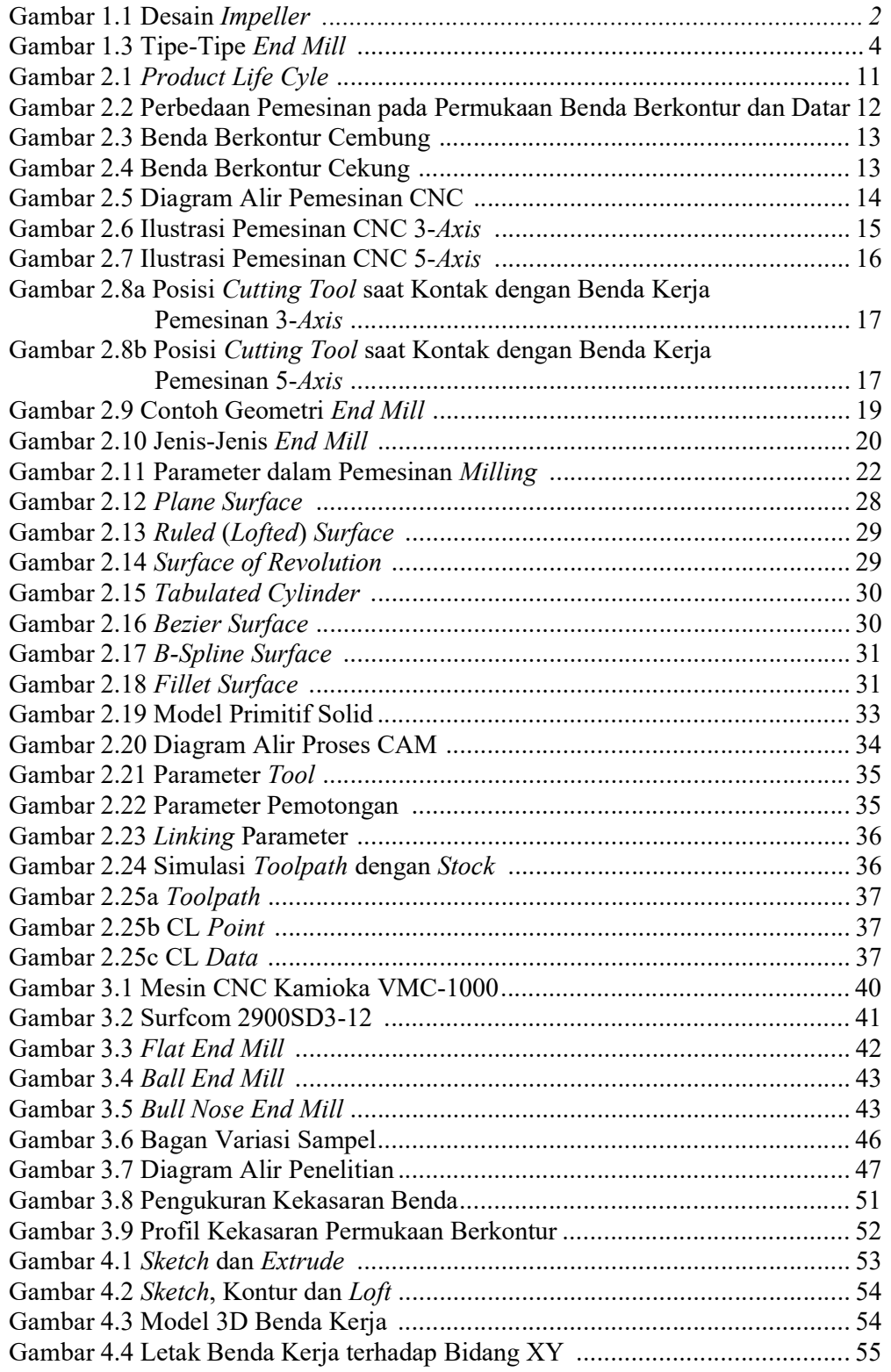

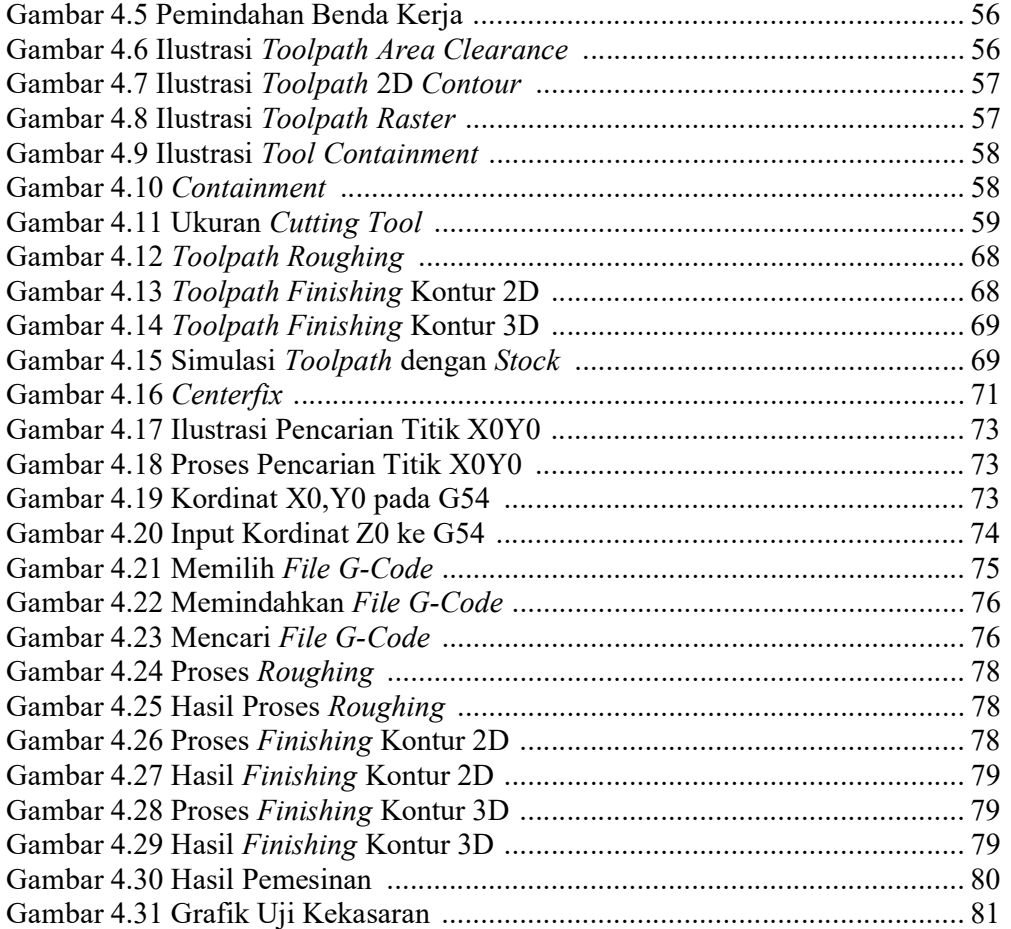

#### DAFTAR TABEL

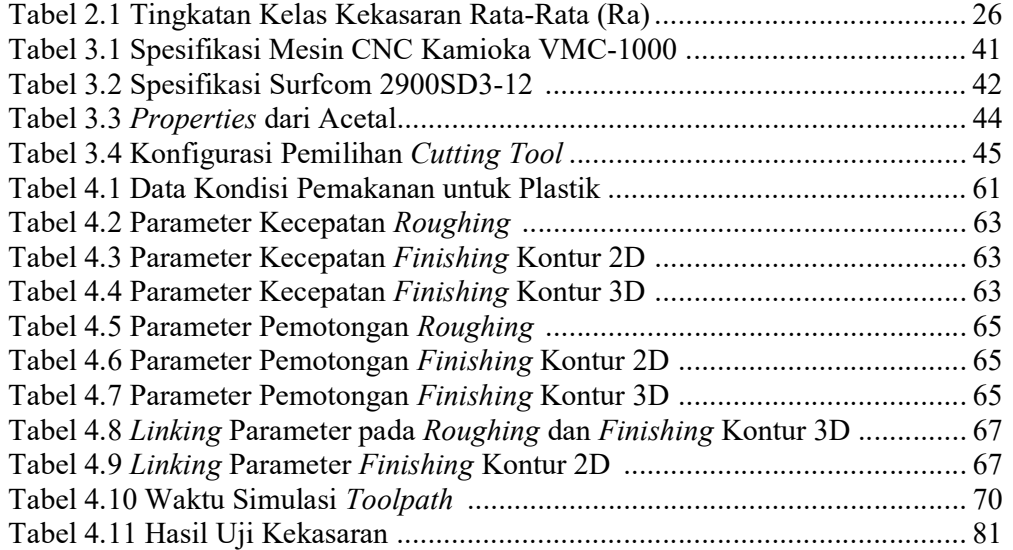

#### DAFTAR LAMPIRAN

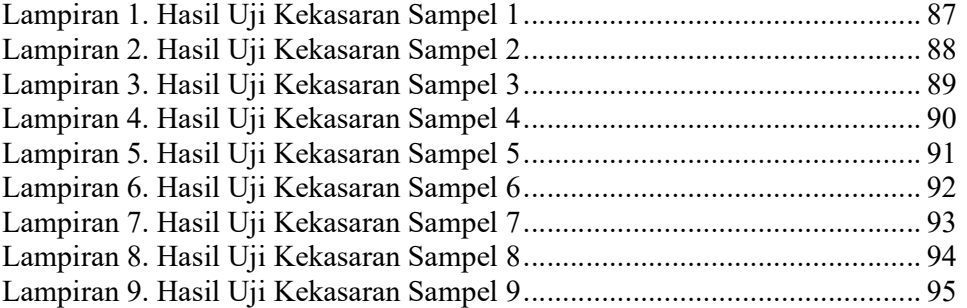

#### BAB I

#### PENDAHULUAN

#### 1.1 Latar Belakang Masalah

Sebuah produk dapat memiliki bentuk permukaan datar maupun kontur sesuai dengan desain, kegunaan serta nilai jual dari produk itu sendiri. Bentuk permukaan pada produk-produk tersebut sangat beragam. Teknologi pemesinan CNC dapat menghasilkan berbagai macam produk seperti impeller, komponen mesin dan body kendaraan, cetakan/dies suatu produk bahkan benda-benda kerajinan dan seni. Pada mouse misalnya, memiliki bentuk permukaan kontur untuk menyesuaikan grip pengguna agar nyaman digunakan.

Pada pemesinan CNC, produk berkontur umumnya dihasilkan menggunakan metode pemesinan milling 5-axis untuk mendapatkan kontak yang optimal antara cutting tool dengan benda kerja. Penggunaan metode 5-axis sebenarnya juga dapat digunakan pada permukaan datar tergantung pada desainnya. Beberapa produk memiliki desain yang tidak dapat dijangkau dengan pemesinan 3-axis, seperti pada gambar 1.1.

1

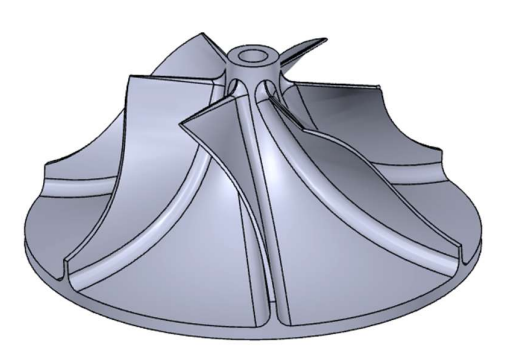

Gambar 1.1 Desain Impeller [1]

Untuk desain komponen seperti pada gambar di atas, metode pemesinan 5-axis lebih cocok dan efisien untuk digunakan karena pemesinan 3-axis tidak dapat menjangkau beberapa bagian dan beresiko terjadi collision (kegagalan pemesinan). Pada penelitian ini dibuat produk berkontur cembung menggunakan pemesinan 3-axis. Alasan penggunaan metode pemesinan 3-axis dikarenakan desain benda kerja yang masih dapat dijangkau dengan pemesinan 3-axis. Gambar 1.2 adalah model 3D dari benda kerja yang akan dijadikan objek dalam penelitian ini.

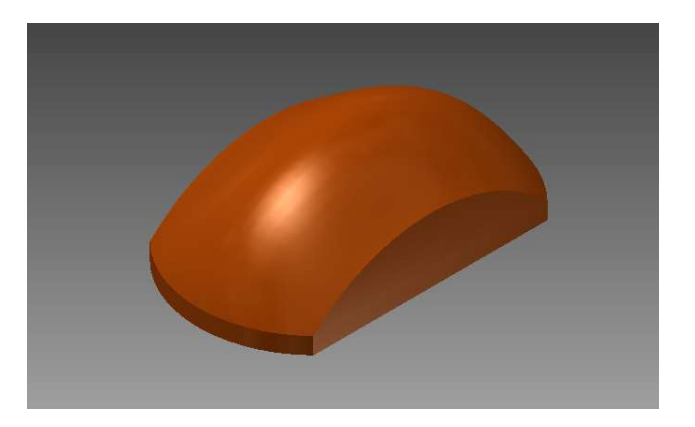

Gambar 1.2 Benda Kerja Berkontur

Beberapa penelitian terdahulu menggunakan pemesinan 5-axis untuk pembuatan produk berkontur. Suntoro [2] meneliti pengaruh perubahan sudut inklinasi terhadap kualitas hasil permukaan produk berkontur dan mendapatkan nilai kekasaran terendah sebesar 1,637 μm pada sudut inklinasi 10˚. Adriano [3] meneliti pengaruh strategi toolpath terhadap kekasaran permukaan cetakan berbentuk kontur, didapatkan nilai kekasaran terendah sebesar 0,67 μm pada strategi toolpath radial bottomup dengan stepover sebesar 0,81˚. Kedua penelitian tersebut menggunakan metode pemesinan 5-axis.

Sementara Shigang [4] menggunakan pemesinan 3-axis untuk meneliti optimasi parameter pemesinan cutting speed, feed rate, cutting depth dan cutting width pada permukaan benda kompleks menggunakan algoritma genetika mendapatkan nilai kekasaran terendah 2,6 μm. Pada penelitian ini, penelitian difokuskan pada parameter pemilihan cutting tool yang digunakan pada proses roughing dan finishing untuk menghasilkan permukaan berkontur. Konfigurasi pemilihan cutting tool yang dibandingkan adalah sebagai berikut.

- 1. Roughing dengan Flat End Mill, Finishing dengan Ball End Mill.
- 2. Roughing dengan Flat End Mill, Finishing dengan Bullnose End Mill.
- 3. Roughing dan Finishing dengan Bullnose End Mill.

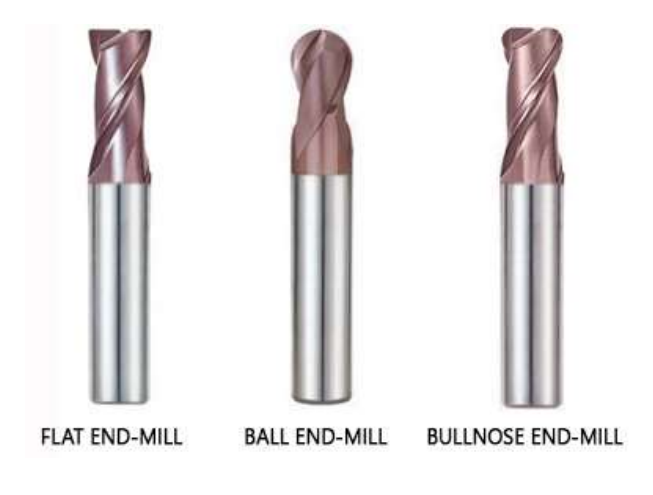

Gambar 1.3 Jenis Cutting Tool [5]

Perbedaan jenis cutting tool yang digunakan dalam proses roughing dan finishing akan menghasilkan nilai kekasaran yang beragam. Dikarenakan kurvatur benda kerja berbeda dengan kurvatur mata pisau pada cutting tool, maka akan menghasikan sisa material berupa lekukan (cusp) yang berbeda pada benda kerja. Cusp inilah yang mempengaruhi kekasaran permukaan benda. Semakin tinggi dan lebar sebuah cusp maka nilai kekasaran permukaan benda akan semakin besar. Berbagai parameter pemesinan seperti stepover, stepdown, feed rate, diameter tool, jenis tool dan lain-lain dapat mempengaruhi bentuk dan ukuran sebuah cusp.

#### 1.2 Identifikasi Masalah

Beberapa masalah dapat kita identifikasi dari judul penelitian ini, di antaranya :

- 1. Apakah ada perbedaan kekasaran permukaan yang dihasilkan pada permukaan benda berkontur dengan adanya perbedaan pemilihan cutting tool?
- 2. Bagaimana cara untuk menghasilkan permukaan benda berkontur dengan menggunakan mesin 3-axis?
- 3. Bagaimana metode pemilihan cutting tool untuk menghasilkan kekasaran permukaan yang optimal pada proses pemesinan 3-axis?
- 4. Bagaimana cara yang digunakan untuk menentukan kekasaran permukaan pada benda berkontur?

#### 1.3 Pembatasan Masalah

Berdasarkan latar belakang dan identifikasi masalah di atas, permasalah dalam penelitian ini dibatasi pada hal-hal berikut :

- 1. Penelitian ini menggunakan metode kuantitatif.
- 2. Fokus penelitian ini adalah mencari tahu nilai kekasaran permukaan benda berkontur dengan membandingkan pemilihan cutting tool yang digunakan pada proses roughing dan finishing.
- 3. Proses CAM pada penelitian ini menggunakan perangkat lunak Mastercam X5.
- 4. Proses pemesinan yang digunakan pada tiap spesimen adalah sama, yaitu Roughing, Finishing Kontur 2D dan Finishing Kontur 3D. Parameter pemesinan yang diinput menyesuaikan masing-masing
- 5. Konfigurasi pemilihan jenis cutting tool yang digunakan adalah sebagai berikut :
	- 1. Roughing dengan Flat End Mill dan Finishing dengan Ball End Mill.
	- 2. Roughing dengan Flat End Mill dan Finishing dengan Bullnose End Mill.
	- 3. Roughing dan Finishing dengan Bullnose End Mill.
- 6. Metode pemesinan menggunakan pemesinan milling CNC 3-axis.
- 7. Parameter surface finish yang digunakan pada penelitian ini adalah roughness average (Ra).

#### 1.4 Perumusan Masalah

Berdasarkan pembatasan masalah maka didapat perumusan masalah sebagai berikut :

- 1. Bagaimana cara menghasilkan benda berkontur dengan menggunakan metode CAD/CAM dan pemesinan 3-axis?
- 2. Bagaimana metode pemilihan cutting tool terhadap kualitas produk yang dihasilkan?
- 3. Apakah ada perbedaan kekasaran permukaan yang dihasilkan pada permukaan benda berkontur dengan adanya perbedaan pemilihan cutting tool pada proses pemesinan 3-axis?
- 4. Bagaimana cara yang digunakan untuk menentukan kekasaran permukaan pada benda berkontur?

#### 1.5 Tujuan Penelitian

- 1. Mengetahui proses pembuatan benda berkontur menggunakan CAD/CAM dan pemesinan 3-axis.
- 2. Mengetahui bagaimana bentuk cutting tool mempengaruhi nilai kekasaran permukaan benda berkontur.
- 3. Menganalisis perbedaan nilai kekasaran di antara ketiga konfigurasi cutting tool yang digunakan.

#### 1.6 Kegunaan Penelitian

- 1. Kegunaan Teoritis
	- a. Penelitian ini diharapkan dapat menghasilkan output yang bermanfaat dalam perkembangan pembelajaran mahasiswa di bidang manufaktur, khususnya CAD/CAM serta pemesinan CNC.
- 2. Kegunaan Praktis
	- a. Bagi peneliti, untuk pengembangan wawasan dan keahlian dalam bidang CAD/CAM dan pemesinan CNC serta sebagai syarat

kelulusan dalam menempuh pendidikan S1 di Jurusan Teknik Mesin UNJ.

b. Bagi Jurusan Teknik Mesin, penelitian ini diharapkan dapat dijadikan sumber pengetahuan dan motivasi untuk mahasiswa Jurusan Teknik Mesin UNJ untuk mengembangkan penelitian di bidang CAD/CAM dan pemesinan CNC.

#### 1.7 Sistematika Penulisan

Sistematika penulisan berguna untuk membuat pembahasan masalah dalam penulisan menjadi sistematis, terarah serta mudah dipahami oleh pembaca. Sistematika penulisan dalam penelitian ini adalah sebagai berikut:

#### BAB I PENDAHULUAN

Merupakan pembahasan secara garis besar tentang topik masalah yang diangkat pada penelitian ini. Pada bab ini terdapat latar belakang masalah, identifikasi masalah, pembatasan masalah, perumusan masalah, kegunaan penelitian serta sistematika penulisan.

#### BAB II LANDASAN TEORI

Berisi teori-teori penunjang penelitian yang dikumpulkan dari berbagai macam referensi seperti jurnal, buku dan penelitian-penelitian terdahulu. Teori-teori tersebut digunakan dalam pengolahan data pada penelitian ini.

#### BAB III METODOLOGI PENELITIAN

Metodologi penelitian membahas tentang cara, langkahlangkah ataupun prosedur yang digunakan untuk mendapatkan hasil penelitian. Data-data penunjang seperti tempat dan waktu penelitian, alat dan bahan penelitian juga disertakan dalam bab ini. Lebih lanjut disertakan pula diagram alir penelitian beserta langkah-langkah dalam pemodelan benda kerja dan pembuatan toolpath.

#### BAB IV PEMBAHASAN

Merupakan pembahasan mengenai hasil pengolahan data pada penelitian. Dalam penelitian ini, data yang dihasilkan dari proses CAM dieksekusi melalui mesin CNC untuk didapat produk yang memiliki nilai kekasaran, yang selanjutnya diuji nilai kekasarannya menggunakan roughness tester.

#### BAB V PENUTUP

Merupakan kesimpulan dari hasil penelitian serta saran untuk pengembangan penelitian lebih lanjut mengenai topik CAD/CAM dan pemesinan CNC.

#### BAB II

#### LANDASAN TEORI

#### 2.1 Proses Desain dan Pembuatan Benda

Sebuah produk bermula dari kebutuhan pelanggan dan permintaan pasar. Produk melewati dua proses utama, yaitu proses desain dan proses manufaktur. Proses desain terbagi oleh dua subproses, yaitu sintesis dan analisis. Sintesis adalah tahap pembuatan desain, sementara analisis adalah tahap untuk mengoptimalkan desain. Dalam subproses sintesis ditentukan spesifikasi, fungsi dan kebutuhan produk. Setelahnya pemodelan dan simulasi desain dapat dilakukan menggunakan CAD. Subproses analisis bertujuan untuk menyesuaikan konsep desain ke dalam ilmu keteknikan (engineering) untuk mengevaluasi dan mengoptimalkan performa dari produk yang diharapkan. Hasil dari subproses analisis adalah dokumentasi desain berupa gambar teknik atau cetak biru (blueprint).

Proses manufaktur bermula dari perencanaan proses dan berakhir pada produk yang sebenernya. Perencanaan proses penting untuk mengidentifikasi bagaimana urutan proses yang paling efektif untuk memproduksi sebuah benda. Hasil dari tahap ini adalah rencana produksi, penyediaan alat, urutan material dan pemrograman mesin. Setelah tahap perencanaan proses selesai, berlanjut ke produksi.

Produk yang telah diproduksi selanjutnya diperiksa melalui beberapa tahap quality control. Produk yang lolos pemeriksaan selanjutnya dirakit, dikemas lalu dikirim untuk dipasarkan agar sampai kepada pelanggan.

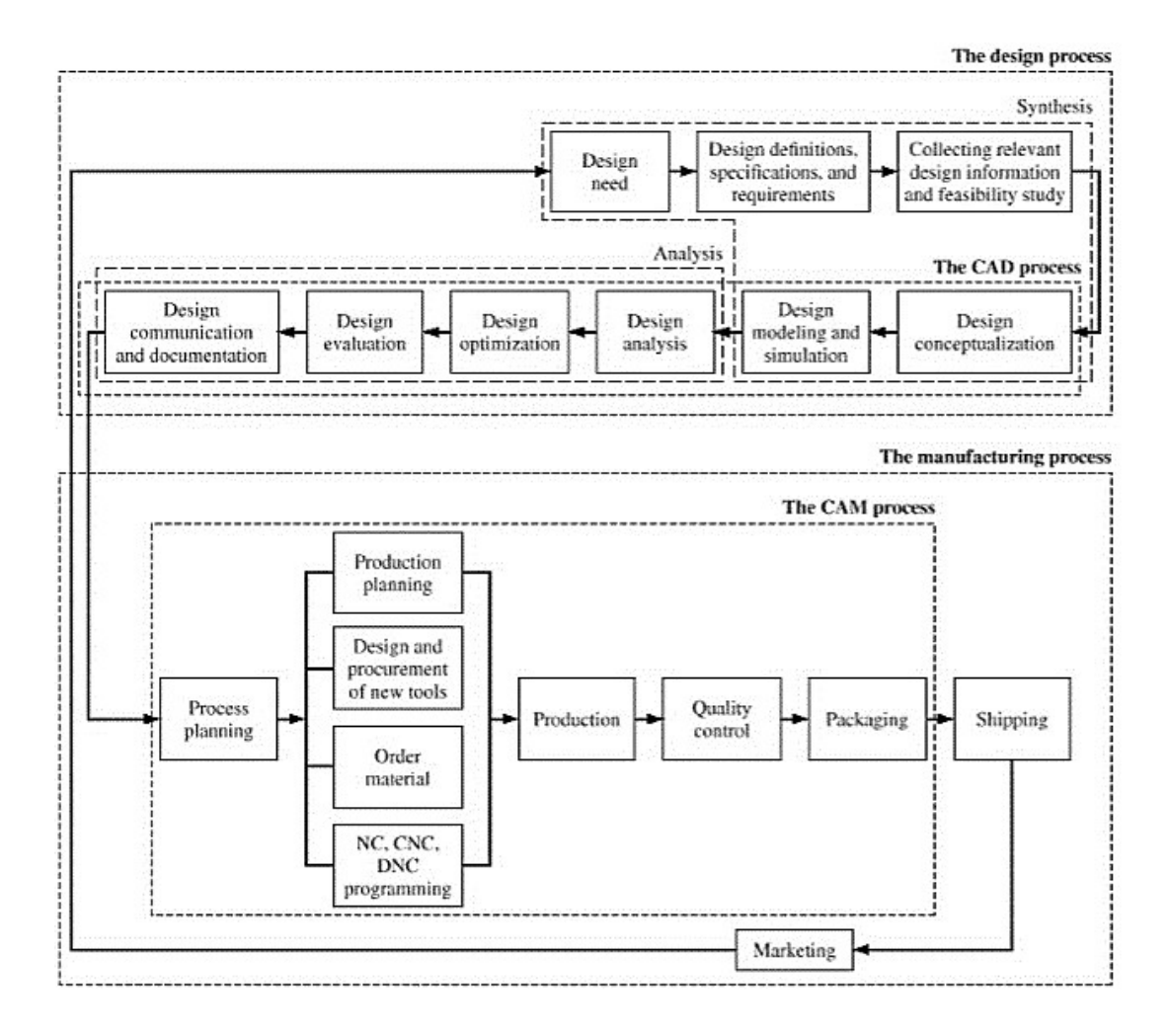

Gambar 2.1 Product Life Cycle [6]

Dalam penelitian ini produk yang dibuat adalah benda berkontur. Benda berkontur adalah benda yang memiliki bentuk permukaan lengkung baik cembung ataupun cekung dengan besar radius tertentu. Benda berkontur cembung disebut konveks, sedangkan benda berkontur cekung disebut konkaf. Hasil pemesinan benda berkontur akan berbeda dengan benda datar. Benda dengan permukaan datar memiliki kesesuaian bentuk dengan flat end mil. Sedangkan bentuk kurvatur benda berkontur berbeda dengan kurvatur dan radius cutting tool.

Perbedaan inilah yang menghasilkan cusp pada permukaan benda. Cusp adalah sisa material benda kerja yang dapat membentuk area kasar pada permukaan benda kerja. Berbagai parameter seperti diameter cutting tool, bentuk cutting tool, stepdown, stepover dan lain-lain dapat mempengaruhi bentuk dan besarnya cusp. Oleh karena itu, hasil pemesinan benda berkontur memiliki nilai kekasaran yang relatif lebih besar dari benda datar.

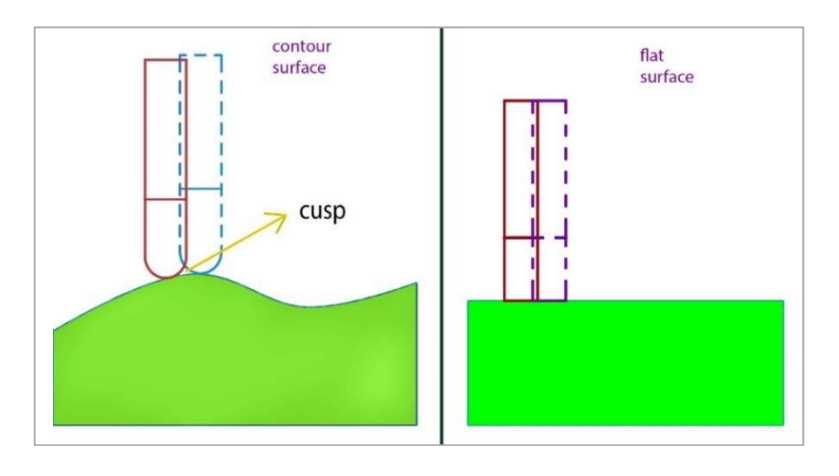

Gambar 2.2 Perbedaan Pemesinan pada Permukaan Benda Berkontur dan Datar

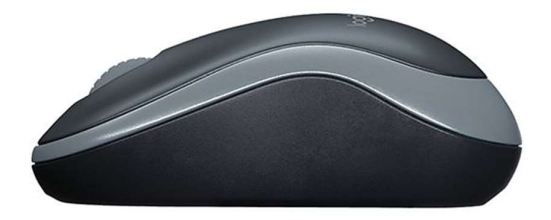

Gambar 2.3 Benda Berkontur Cembung [7]

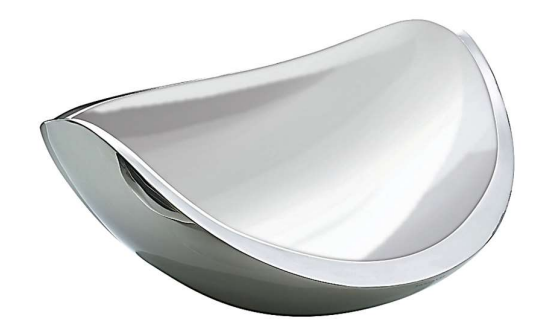

Gambar 2.4 Benda Berkontur Cekung [8]

#### 2.2 Teori Pemesinan CNC

Pemesinan CNC (Computer Numerical Control) adalah suatu proses manufaktur yang melibatkan penggunaan komputer untuk mengendalikan peralatan mesin. Pemesinan konvensional pada umumnya menggunakan input manual dari operator untuk menggerakan peralatan mesin. Metode ini tentunya lebih banyak menghabiskan waktu dan tenaga.

Berbeda dengan pemesinan CNC yang menggunakan input dari program NC berupa G-Code. G-Code adalah kode numerik yang berisi perintah untuk mengatur pergerakan dan parameter-parameter pemesinan. Dengan menjalankan G-Code, mesin CNC dapat secara otomatis melakukan pergerakan pemotongan benda kerja sesuai program yang telah dirancang. Untuk menghasilkan G-Code, terlebih dahulu perlu dilakukan proses CAM.

Proses CAM adalah perencanaan proses pemesinan dengan bantuan komputer. Hasil dari proses CAM adalah toolpath yang dapat dikonversi menjadi G-Code oleh post processor. Post processor menerjemahkan CL Data yang terdapat pada toolpath menjadi G-Code. Penjelasan lebih lanjut mengenai proses CAM dapat dilihat dalam subbab 2.4. Dari pemaparan ini dapat digambarkan diagram alir pemesinan CNC seperti berikut.:

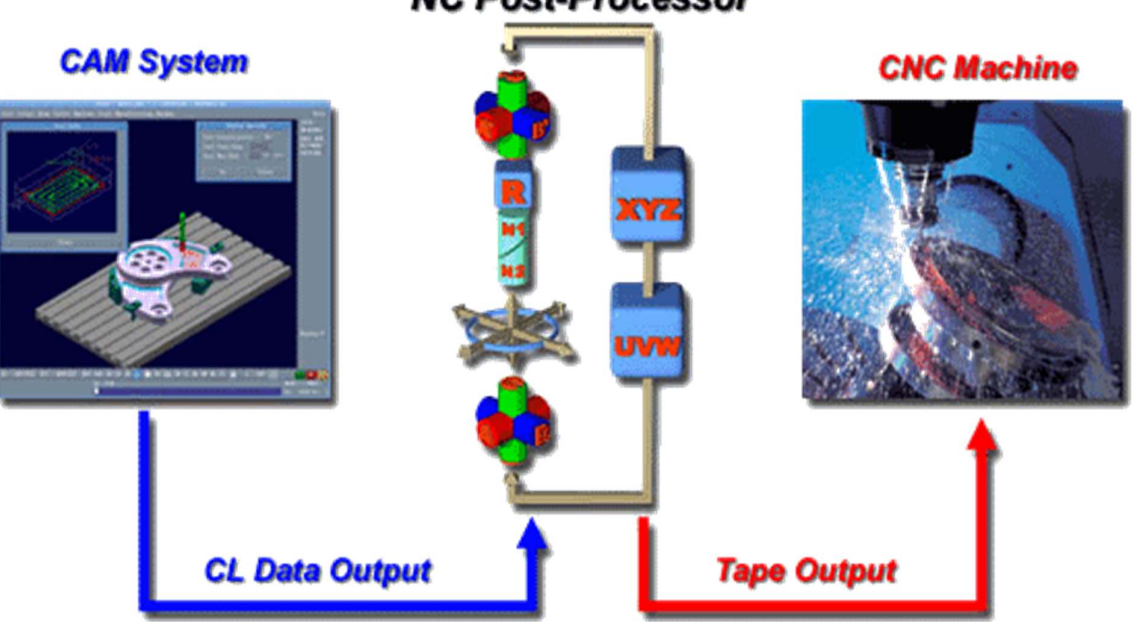

**NC Post-Processor** 

Gambar 2.5 Diagram Alir Pemesinan CNC [9]

Metode pemesinan CNC yang umum digunakan untuk pembuatan benda berkontur adalah metode pemesinan *milling* CNC 3-axis dan 5-axis. Perbedaan mendasar pada kedua metode pemesinan ini adalah kemampuan mesin melakukan pergerakan secara bersamaan dari kombinasi axis yang dimilikinya. Pemesinan 3-axis dapat menghasilkan tiga pergerakan secara bersamaan dari kombinasi tiga axis linear X, Y, Z.

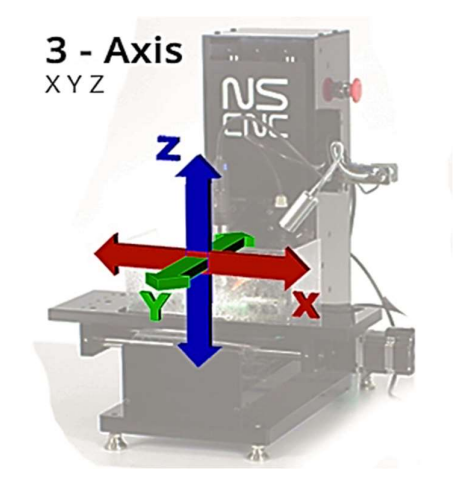

Gambar 2.6 Ilustrasi Pemesinan CNC 3-Axis [10]

Sedangkan metode pemesinan CNC 5-axis dapat melakukan lima pergerakan secara bersamaan yang dihasilkan dari kombinasi tiga axis linear dan dua axis rotasional. Dua axis rotasional ini berfungsi melakukan tilting, yaitu pergerakan memiringkan table atau spindle dengan sudut kemiringan tertentu terhadap axis rotasional. Tilting pada saat pergerakan pemakanan benda bertujuan untuk menjangkau bagian yang tidak dapat dihilangkan apabila menggunakan pemesinan 3-axis. Dengan kemampuan melakukan tilting, tabrakan antara komponen pemesinan dapat dihindari.

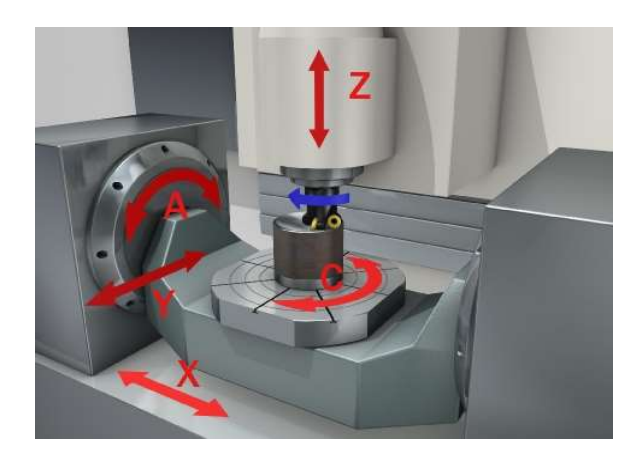

Gambar 2.7 Ilustrasi Pemesinan CNC 5-Axis [11]

Selain itu, pemesinan 5-axis memungkinkan penggunaan cutting tool yang lebih pendek karena program NC dapat diatur untuk menghindari collision (tabrakan antara komponen pemesinan) dengan melakukan tilting. Sehingga panjang total cutting tool tidak harus lebih besar dari total kedalaman pemakanan. Hal ini dapat meningkatkan kekakuan (rigidity) cutting tool saat melakukan pemakanan. Karena semakin panjang bagian cutting tool yang dialokasikan untuk melakukan pemakanan, semakin besar resiko cutting tool mengalami getaran saat melakukan pemakanan.

Posisi cutting tool saat melakukan kontak dengan benda kerja pada pemesinan 3-axis dan 5-axis berbeda. Pada pemesinan 3-axis, kontak antara cutting tool dengan benda kerja terjadi pada posisi yang konstan dengan suatu *axis* (normal to *axis*) menyesuaikan besarnya kedalaman pemakanan. Pada pemesinan 5-axis, cutting tool melakukan kontak dengan benda kerja menyesuaikan bentuk permukaan (normal to surface).

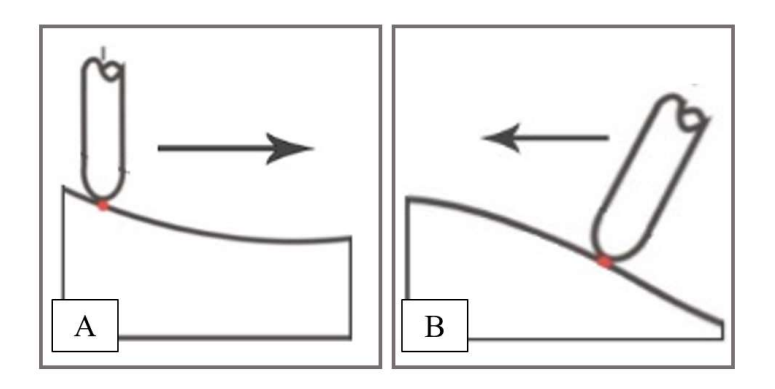

Gambar 2.8 Posisi Cutting tool saat Kontak dengan Benda Kerja pada (a) Pemesinan 3-Axis, (b) Pemesinan 5-Axis

#### 2.2.1 Parameter Pemesinan CNC

Parameter pemesinan dapat dibagi menjadi parameter bebas dan terikat. Parameter bebas adalah parameter yang harus dipenuhi nilainya tanpa terikat dengan parameter lain. Nilai dari parameter bebas dapat dibuah-ubah sesuai dengan perhitungan maupun standar. Berikut adalah beberapa parameter bebas yang terdapat dalam pemesinan milling CNC :

- 1. Material, ukuran, bentuk dan jumlah flute pada cutting tool.
- 2. Material, ukuran dan spesifikasi benda kerja.
- 3. Kecepatan spindle, kecepatan pemakanan serta kecepatan naik dan turun cutting tool.
- 4. Kedalaman pemakanan.
- 5. Coolant yang digunakan.
- 6. Spesifikasi mesin dan holder yang digunakan.
- 7. Software CAM yang digunakan.

Apabila kegagalan pemesinan terjadi, parameter bebaslah yang harus ditinjau terlebih dahulu karena sifat dari parameter ini tidak terikat. Apabila nilai dari parameter bebas tidak sesuai dengan standar atau perhitungan, kegagalan pemesinan dapat terjadi.

Sementara parameter terikat adalah parameter yang bergantung pada nilai dan perubahan yang terjadi pada parameter bebas. Berikut adalah beberapa parameter terikat yang terdapat dalam pemesinan milling CNC :

1. Beban pemesinan.

- 2. Laju keausan cutting tool.
- 3. Kualitas permukaan yang dihasilkan.
- 4. Waktu pemesinan.
- 5. Bentuk beram yang dihasilkan.

Beberapa parameter yang digunakan dalam penelitian ini adalah sebagai berikut :

#### 1. Parameter Cutting tool

Salah satu parameter yang dapat mempengaruhi hasil pemesinan adalah cutting tool. Pada penelitian ini, jenis cutting tool yang digunakan adalah end mill. Sebuah end mill memiliki shaft dan flute. Shaft adalah batang end mill yang meneruskan gaya putar dari holder. Sementara flute adalah mata pisau berbentuk spiral yang berfungsi melakukan pemakanan benda kerja. Geometri dari sebuah end mill dapat dilihat pada gambar 2.9.

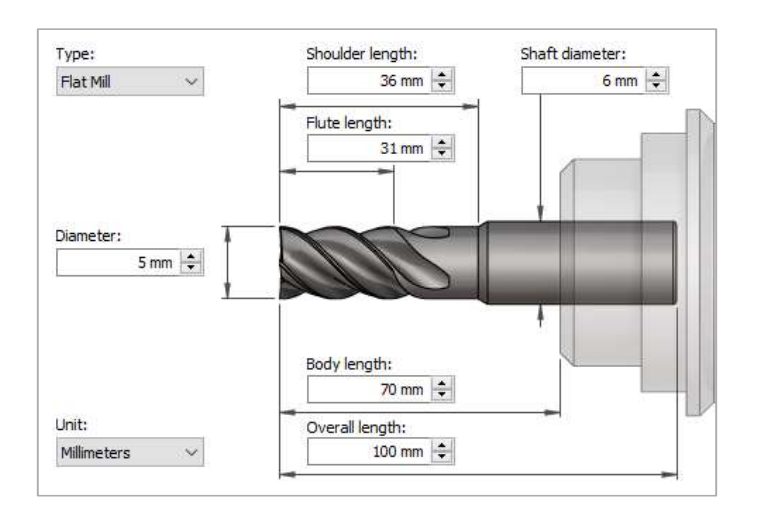

Gambar 2.9 Contoh Geometri End Mill

Jumlah flute pada cutting tool mempengaruhi hasil pemesinan. Dua flute memberikan ruang yang lebih besar untuk pembuangan beram. Tiga flute baik digunakan untuk proses pemesinan slotting. Empat flute atau lebih, semakin banyak jumlah flute maka semakin kecil besarnya beram yang terbentuk dan dapat meningkatkan kualitas permukaan dengan feed rate yang sama. [12]

Terdapat tiga jenis end mill yang digunakan pada penelitian ini.

- 1. Flat End Mill, mempunyai bentuk datar pada ujungnya. Digunakan pada proses roughing karena dapat memakan material lebih banyak dibanding jenis cutting tool lain.
- 2. Ball End Mill, memiliki ujung berbentuk setengah bola. Radius bola adalah setengah dari diameter cutting tool. Ball end mill dapat digunakan untuk melakukan pemakanan pada area berbentuk cekungan, fillet maupun kontur. Pada umumnya

digunakan pada proses finishing untuk menghasilkan kualitas permukaan yang baik.

3. Bullnose End Mill (Corner Radius End Mill), memiliki bentuk ujung datar dengan radius pada tepi mata pisau. Besarnya radius pada mata pisau kurang dari setengah diameter cutting tool. Dapat digunakan pada proses roughing dan finishing.

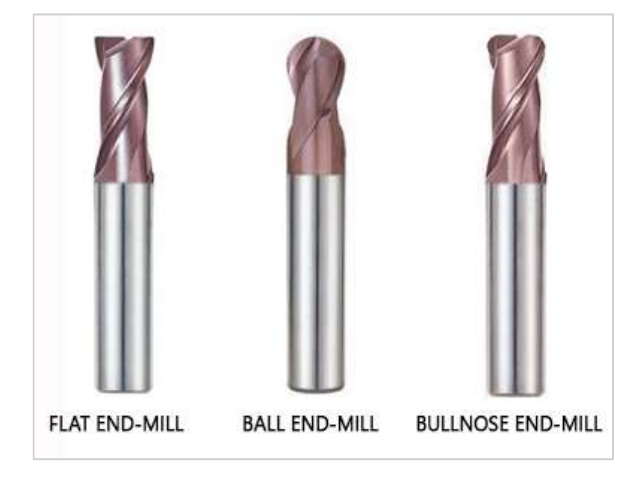

Gambar 2.10 Jenis-Jenis End Mill [5]

Material yang digunakan pada end mill beragam, yaitu.

- 1. HSS (High Speed Steel) adalah baja tingkat terendah dalam pembuatan cutting tool, pada zaman dahulu sebagian besar end mill dibuat dari High Speed Steel. Biasanya murah, namun tidak dapat memberikan keuntungan dalam umur, kecepatan dan pemakanan seperti pada Cobalt dan Carbide end mill.
- 2. Cobalt adalah jenis High Speed Steel yang memiliki kandungan Cobalt 8% (M42). Material ini memiliki ketahanan yang sangat

baik terhadap abrasi (pengikisan) untuk meningkatkan umur tool yang lebih panjang dibanding HSS.

3. Carbide. material tool ini menggabungkan kekakuan material yang ditingkatkan dengan kemampuan untuk beroperasi pada SFPM (Surface Feet per Minute) yang lebih tinggi. Tool carbide sangat cocok untuk workshop yang mengoperasikan mesin milling dengan sedikit penggunaan spindle. Kekakuan sangat penting dalam menggunakan tool carbide. End mill carbide mungkin lebih mahal dari end mill cobalt, namun dapat digunakan pada kecepatan yang lebih besar 2,5 kali dari end mill HSS. [12]

#### 2. Parameter Kecepatan dan Pemakanan

Terdapat persamaan untuk mencari nilai dari parameter-parameter seperti cutting speed, spindle speed, feed rate, dan depth of cut. Cutting speed (Vc) adalah kecepatan tangensial pada cutting tool. Spindle speed (N) adalah kecepatan putar spindle. Feed rate (Vf) adalah kecepatan cutting tool terhadap workpiece atau sebaliknya. Depth of cut adalah kedalaman suatu cutting tool untuk melepas atau membuang material.

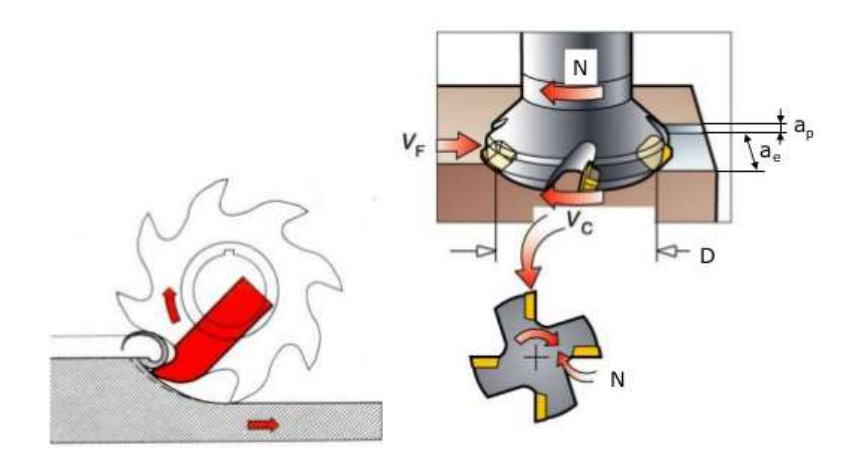

Gambar 2.11 Parameter dalam Pemesinan Milling [13]

Terdapat dua jenis depth of cut, axial depth of cut dan radial depth of cut. Axial depth of cut (Ae) atau yang biasa disebut stepdown adalah kedalaman pemakanan yang letaknya sejajar dengan axis dari cutting tool sedangkan radial depth of cut (Ap) atau yang biasa disebut step over adalah kedalaman pemakanan yang berada tegak lurus dari axis cutting tool. Berikut adalah persamaan-persamaan untuk mencari tahu nilai dari parameter-parameter di atas:

$$
Vc = \pi \cdot D \cdot N \text{ (mm/min)} \tag{2.1}
$$

Keterangan:

- Vc : Cutting speed (mm/min)
- D : Diameter *cutting tool* (mm)
- N : Spindle speed (rpm)
$$
Fz = \frac{Vf}{Z \cdot N} \text{ (mm/tooth)} \tag{2.2}
$$

Keterangan:

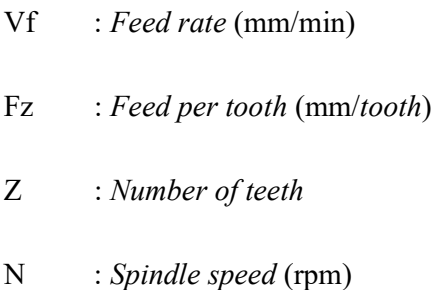

Umumnya, katalog dari sebuah cutting tool menyajikan data parameter-parameter seperti cutting speed, feed rate, spindle speed dan depth of cut yang direkomendasikan tergantung pada spesifikasi tool seperti diameter, material, jumlah flute serta material benda kerja yang digunakan pada pemesinan. Dari data parameter pemesinan yang terdapat di katalog, kita dapat menggunakannya untuk menghitung nilai dari parameterparameter lain.

Parameter lain yang dapat kita hitung berdasarkan nilai dari parameter-parameter di atas adalah material removal rate atau laju pemakanan material. Material removal rate merupakan besarnya volume dari material yang dibuang dalam satu satuan waktu.

$$
Q = Ap \cdot Ae \cdot Vf (mm3/min)
$$
 (2.3)

Keterangan:

- $Q$  : Material removal rate  $(\text{mm}^3/\text{min})$
- Ap : Axial depth of cut  $(mm)$

 $Vf$  : *Feed rate* (mm/min)

Waktu kerja dari suatu proses pemesinan secara teori dapat dihitung dengan cara membagi panjang lintasan dengan kecepatan, seperti pada persamaan 2.4 berikut ini.

$$
Tc = \frac{L}{Vf} \text{ (min)}\tag{2.4}
$$

Keterangan:

- Tc : Waktu pemesinan (min)
- L : Panjang lintasan pahat (mm)
- Vf : Feed rate (mm/min)

Persamaan 2.4 menunjukan waktu pemesinan pada saat cutting tool melakukan gerakan pemakanan benda kerja. Pada pergerakan cutting tool saat tidak melakukan pemakanan seperti pergerakan turun (plunge) dan angkat (retract) dapat digunakan pembagi berupa plunge rate atau retract rate.

## 3. Parameter Surface Finish [14]

Salah satu parameter terikat yang diteliti adalah hasil akhir permukaan (surface finish). Hasil akhir permukaan memiliki peranan penting dalam sebuah komponen, terutama pada komponen yang membutuhkan gaya gesek sekecil mungkin saat beroperasi, seperti pada bearing, kepala piston ataupun poros engkol. Surface finish dapat ditentukan

dalam beberapa parameter. Parameter-parameter yang paling umum digunakan adalah sebagai berikut :

> 1. Roughness Average (Ra), adalah nilai kekasaran rata-rata pada suatu permukaan dalam jarak pengukuran tertentu. Ra dikenal secara universal dan merupakan parameter roughness internasional yang paling sering digunakan. Berikut persamaan untuk menghitung nilai Ra.

$$
Ra = \frac{1}{L} \int_0^L |Y(x)| dx
$$
 (2.5)

Keterangan :

```
Ra : Roughness average Y: Ordinat dari kurva profil
```
- L : Panjang sampling
- 2. Root-mean-square (rms), adalah akar pangkat dari Ra. Rootmean-square dilambangkan dengan Rq. Berikut persamaan untuk menghitung Rq.

$$
Rq = \sqrt{\left[\frac{1}{L} \int_0^L (Y(x))^2 \, dx\right]}
$$
 (2.6)

Keterangan :

- Rq : Root-mean-square
- L : Panjang sampling
- Y : Ordinat dari kurva profil
- 3. Tinggi kekasaran total (Ry atau Rmax), adalah jarak total antara dua garis sejajar dengan garis tengah yang menghubungkan titik

ekstrim teratas dan terbawah pada sebuah profil dalam jarak pengukuran tertentu.

Pada penelitian ini digunakan parameter nilai kekasaran rata-rata (Roughness Average) untuk mengidentifikasi hasil akhir permukaan. Nilai kekasaran Ra memiliki tingkatan yang dikelompokan dalam berbagai kelas kekasaran. Tiap kelas kekasaran memiliki toleransi kekasaran dengan batas atas 50% dan batas bawah 25%. Tabel 2.1 memuat daftar kelas kekasaran beserta harga toleransinya.

| Kelas           | Harga C.L.A.   | Harga Ra  | Toleransi N   | Panjang |
|-----------------|----------------|-----------|---------------|---------|
| Kekasaran       | $(\mu m)$      | $(\mu m)$ | $+50\%$ dan   | Sampel  |
|                 |                |           | $-25%$        | (mm)    |
| N1              | 1              | 0,025     | $0,02-0,04$   | 0,08    |
| N2              | $\overline{2}$ | 0,05      | $0,04-0,08$   |         |
| N <sub>3</sub>  | 3              | 0,1       | $0,08-0,15$   | 0,25    |
| N <sub>4</sub>  | 8              | 0,2       | $0,15-0,3$    |         |
| N <sub>5</sub>  | 16             | 0,4       | $0,3-0,6$     |         |
| N <sub>6</sub>  | 32             | 0,8       | $0,6-1,2$     |         |
| N7              | 63             | 1,6       | $1,2-2,4$     | 0,8     |
| N8              | 125            | 3,2       | $2,4-4,8$     |         |
| N <sub>9</sub>  | 250            | 6,3       | $4,8-9,6$     |         |
| N10             | 500            | 12,5      | 9,6-18,75     | 2,5     |
| N11             | 1000           | 25,0      | 18,75-37,5    | 8       |
| N <sub>12</sub> | 2000           | 50,0      | $37,5 - 75,0$ |         |

Tabel 2.1 Tingkatan Kelas Kekasaran Rata-Rata (Ra) [15]

### 2.3 CAD

CAD atau computer aided design adalah proses pembuatan desain berupa model dua dimensi atau tiga dimensi menggunakan bantuan komputer. Terdapat tiga jenis teknik pemodelan dalam CAD, yaitu:

### 1. Wireframe [6]

Pemodelan secara wireframe adalah pemodelan geometri yang paling sederhana untuk direpresentasikan secara matematis dalam komputer. Model wireframe berupa kurva atau garis yang terhubung pada titik-titik untuk membentuk sebuah geometri objek. Entitas wireframe dibagi menjadi dua, yaitu entitas analitik dan sintesis. Entitas analitik di antaranya adalah titik, garis, kurva, lingkaran, fillet, chamfer dan konis (elips, parabola dan hyperbola). Sementara entitas sintesis terdiri dari berbagai macam spline (cubic spline, B-spline, beta-spline, v-spline) dan bezier curve.

Keuntungan menggunakan model wireframe adalah kemudahan dalam pembuatannya. Oleh karena itu, pada proses CAD, model ini tidak menghabiskan banyak waktu dan memory komputer seperti pada pemodelan surface ataupun solid. Kelemahan menggunakan model wireframe yaitu seringnya terjadi ambigu dan sangat mengandalkan penafsiran manusia dalam merepresentasikan objek.

## 2. Surface  $[6]$

Penggambaran dari objek yang kompleks seperti mobil, kapal dan badan pesawat tidak dapat dilakukan menggunakan pemodelan wireframe. Dibutuhkan teknik pemodelan surface untuk menggambarkan objek secara presisi dan akurat. Model surface dapat digunakan pada berbagai aplikasi ilmu keteknikan seperti perhitungan mass properties, pembuatan mesh pada metode elemen higga dan pembuatan toolpath NC.

Model surface yang umum digunakan pada pemodelan terdiri dari berbagai jenis seperti berikut :

> 1. Plane Surface, adalah bentuk permukaan yang paling sederhana. Membutuhkan tiga titik dengan posisi berbeda (non-coincident) untuk membentuk sebuah bidang tak hingga. Plane surface dapat digunakan untuk membuat penampang melintang dengan memotong sebuah model permukaan dengannya, membuat bagian untuk perhitungan mass property, atau penerapan serupa yang dibutuhkan sebuah bidang.

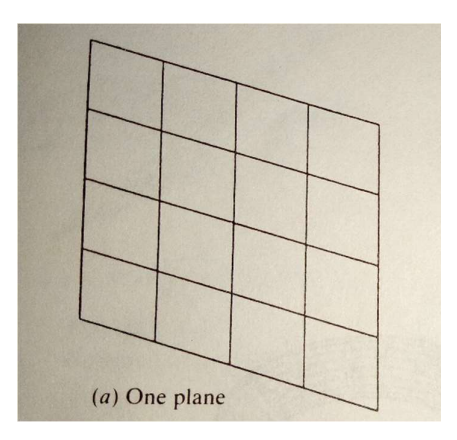

Gambar 2.12 Plane Surface

2. Ruled (Lofted) Surface, adalah permukaan linier. Permukaan ini menambahkan garis linier di antara dua garis pembatas kurva yang membatasi permukaan. Pembatas dapat berupa berbagai entitas wireframe. Entitas ini ideal untuk merepresentasikan permukaan yang tidak berliku atau berbelit.

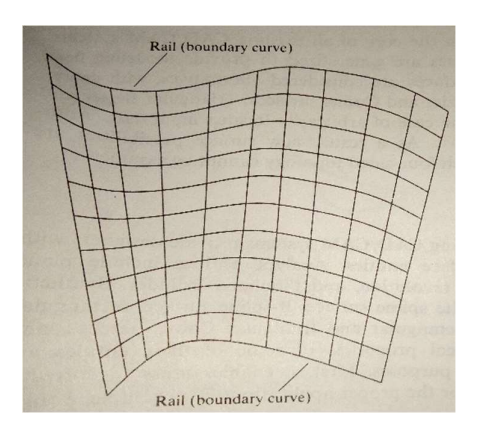

Gambar 2.13 Ruled (Lofted) Surface

3. Surface of Revolution, adalah permukaan pada sumbu simetris yang dibuat dengan memutar planar wireframe pada sumbu simetris dengan sudut tertentu.

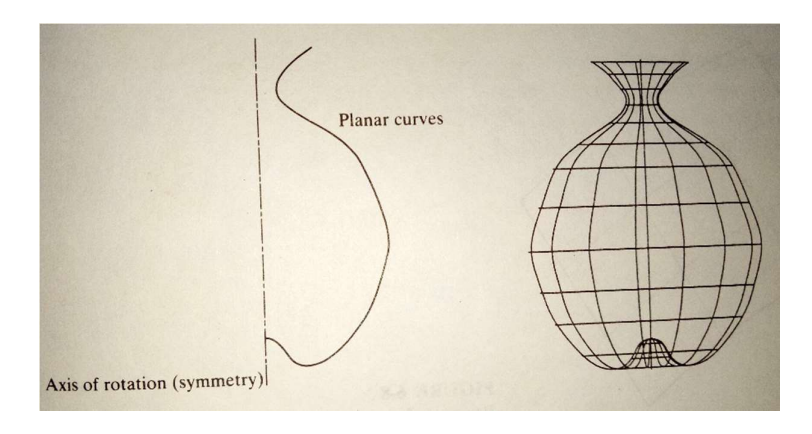

Gambar 2.14 Surface of Revolution

4. Tabulated Cylinder, permukaan ini dibuat dengan menyalin kurva planar sepanjang jarak tertentu pada arah yang ditentukan.

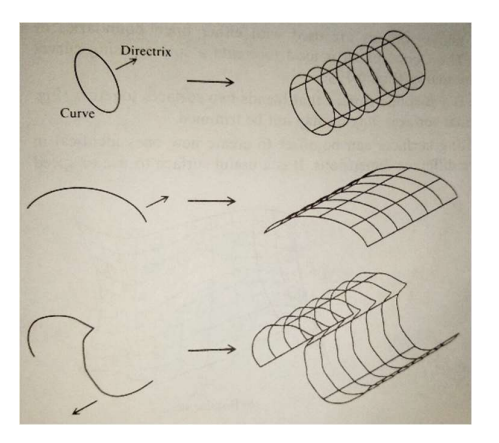

Gambar 2.15 Tabulated Cylinder

5. Bezier Surface, adalah jenis permukaan yang dapat memperkirakan input data yang diberikan. Permukaan ini berbeda dari permukaan-permukaan sebelumnya karena permukaan ini adalah buatan. Sama seperti kurva Bezier yang tidak melewati seluruh titik data yang diberikan. Permukaan ini umumnya memungkinkan, berliku-liku, dan berbelit. Permukaan Bezier hanya memungkinkan kontrol permukaan secara luas.

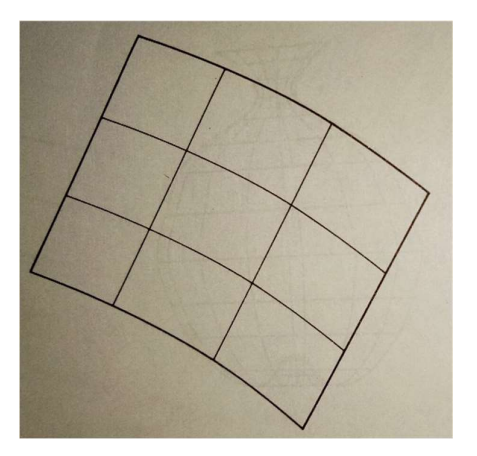

Gambar 2.16 Bezier Surface

6. B-Spline Surface, adalah permukaan yang dapat memperkirakan dan menambah input data yang diberikan. Permukaan ini adalah permukaan buatan. Permukaan ini pada umumnya sama seperti permukaan bezier hanya saja memiliki keuntungan yang memungkinkan kontrol permukaan lokal.

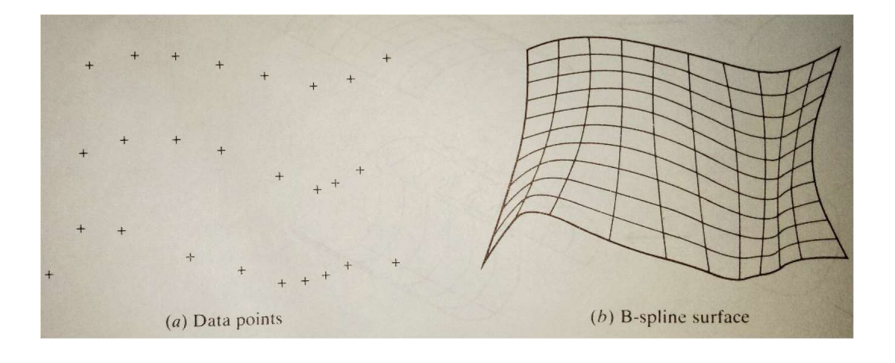

Gambar 2.17 B-Spline Surface

7. Fillet Surface, adalah B-Spline surface yang memadukan dua permukaan yang bersamaan. Dua permukaan asli mungkin dapat dipotong atau mungkin juga tidak.

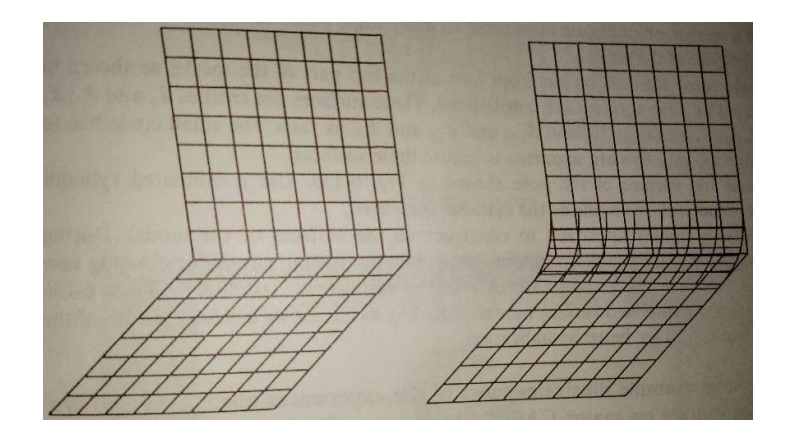

Gambar 2.18 Fillet Surface

**3.** Solid [6]

Pemodelan solid dapat digunakan untuk membentuk geometri model benda padat/solid. Model solid memiliki penggambaran yang lebih lengkap dibanding model permukaannya. Mendefinisikan objek dengan model solid adalah yang paling mudah di antara ketiga teknik pemodelan yang ada dikarenakan kelengkapan informasi yang terdapat dalam model solid. Terdapat empat model primitif yang sering digunakan yaitu blok, silinder, kerucut dan bola.

- 1. Blok. Sebuah kotak yang memiliki data geometri berupa panjang, lebar dan tinggi. XL YL ZL adalah sistem kordinat lokal seperti pada gambar 2.19. Titik P mendefinisikan titik awal dari sistem XL, YL, ZL. Tanda W, H dan D adalah posisi dari blok relatif terhadap sistem kordinat.
- 2. Silinder. Model primitif ini merupakan silinder lingkaran sempurna yang geometrinya didapat dari radius R dan panjang H. Panjang biasanya diambil dari arah sumbu ZL. H dapat bernilai positif atau negatif.
- 3. Kerucut. Model ini adalah bentuk kerucut dengan lingkaran sempurna atau sebuah frustum dari lingkaran kerucut yang radius dasarnya R, radius atas (untuk kerucut terpotong), dan tinggi H didefinisikan oleh pengguna.
- 4. Bola. Model ini didefinisikan dari radius atau diameternya dan berpusat pada titik awal pada kordinat sistem lokalnya.

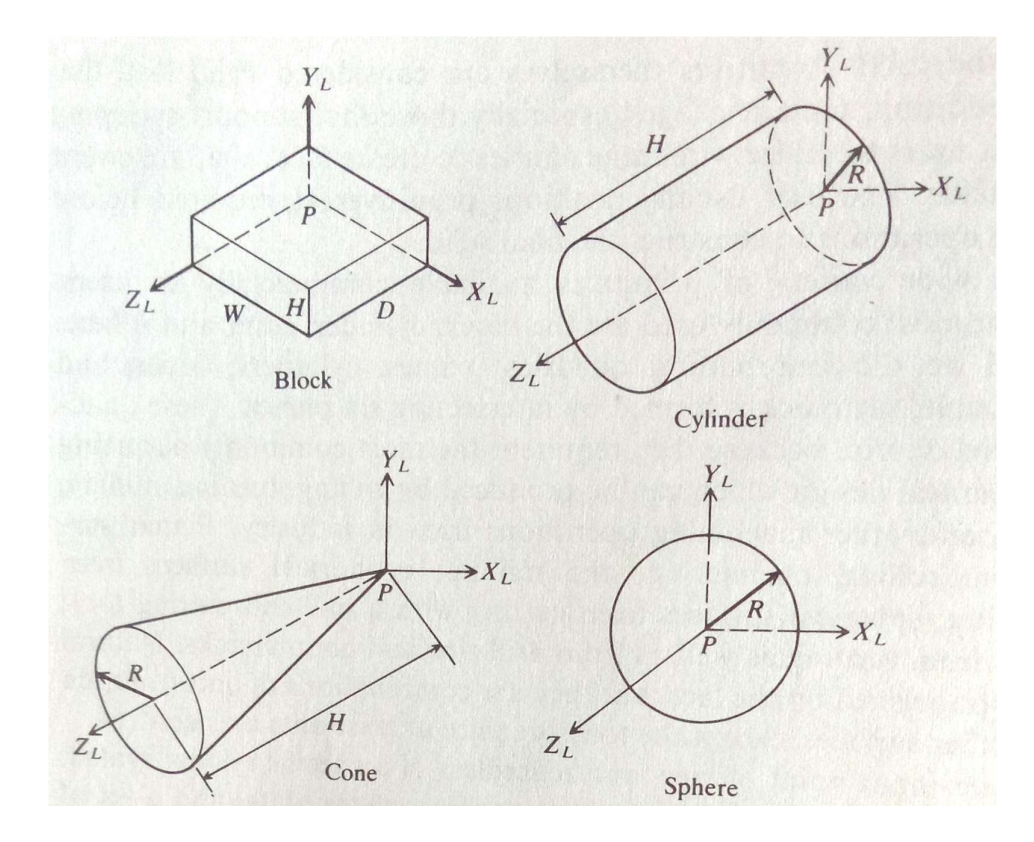

Gambar 2.19 Model Primitif Solid

## 2.4 CAM

CAM atau computer aided manufacturing adalah sebuah proses yang melibatkan penggunaan komputer untuk membuat program NC (G-Code). G-Code adalah sebuah program yang mengandung perintah untuk mengatur pergerakan dan berbagai parameter dalam pemesinan CNC. Dibutuhkan sebuah software CAM untuk menghasilkan G-Code. Penelitian ini menggunakan Mastercam X5 sebagai software CAM. Diagram berikut adalah alur kerja proses CAM hingga menghasilkan G-Code berdasarkan software Mastercam X5.

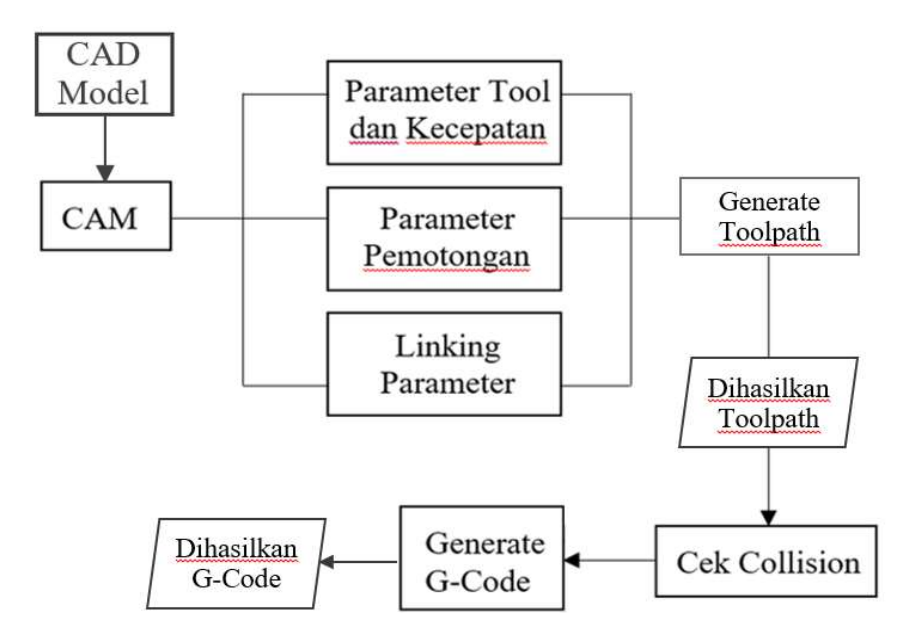

Gambar 2.20 Diagram Alir Proses CAM

Model benda kerja yang telah dihasilkan pada proses CAD di-impot ke dalam software Mastercam untuk diolah menggunakan proses CAM. Proses CAM dimulai dengan meng-input berbagai parameter pemesinan seperti berikut :

## 1. Parameter Tool dan Kecepatan

Pada parameter tool kita dapat mengatur jenis, ukuran dan material cutting tool. Software Mastercam memiliki berbagai data jenis tool yang dapat kita pilih untuk proses CAM. Pada parameter kecepatan kita dapat mengatur kecepatan spindle (spindle speed), kecepatan pemakanan (feed rate), kecepatan turun (plunge rate) dan kecepatan angkat (retract rate).

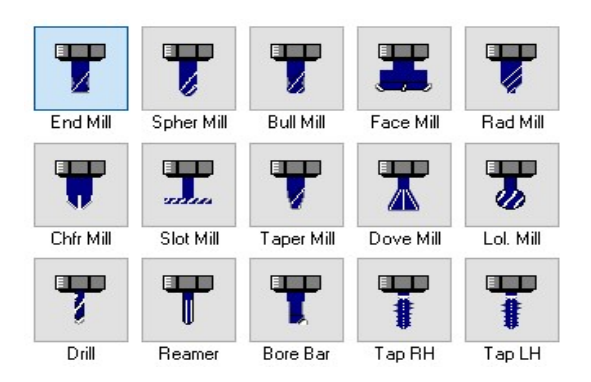

Gambar 2.21 Parameter Tool

### 2. Parameter Pemotongan

Pada parameter pemotongan kita dapat menentukan besarnya kedalaman pemakanan (stepdown & stepover), metode pemotongan, material sisa, dan parameter-parameter lain terkait dengan pergerakan cutting tool pada saat melakukan pemotongan benda kerja.

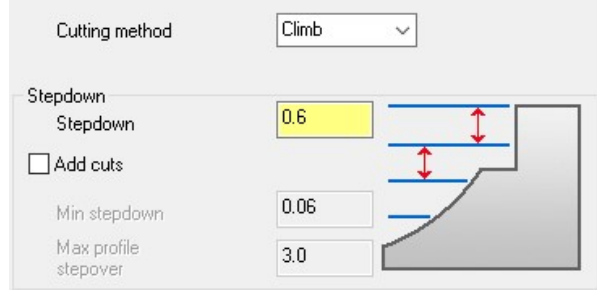

Gambar 2.22 Parameter Pemotongan

## 3. Linking Parameters

Linking parameter mengatur pergerakan cutting tool pada saat tidak melakukan gerak pemotongan. Pergerakan cutting tool saat masuk dan keluar area kerja, pergerakan cutting tool naik dan turun ke area kerja, jarak aman antara komponen mesin dengan benda kerja serta perpindahan cutting tool antar area kerja dapat diatur untuk menghasilkan gerak perpindahan yang efektif .

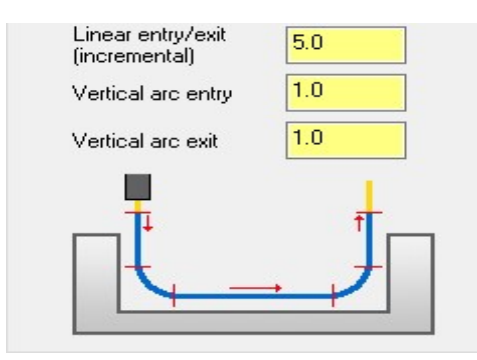

Gambar 2.23 Linking Parameter

Setelah parameter-parameter tersebut di-input, software akan melakukan perhitungan untuk menghasilkan toolpath. Proses ini disebut generate toolpath. Setelah itu dihasilkan toolpath. Toolpath selanjutnya disimulasikan untuk mengecek apakah terjadi collision.

Collision dalam proses CAM adalah kegagalan pemesinan berupa benturan, tabrakan atau dapat berupa pergerakan yang tidak tepat antara komponen mesin dengan benda kerja yang dapat disebabkan oleh kesalahan pemrograman. Simulasi toolpath dapat dilakukan dengan mendefinisikan material awal (stock) untuk mengetahui letak collision pada benda kerja.

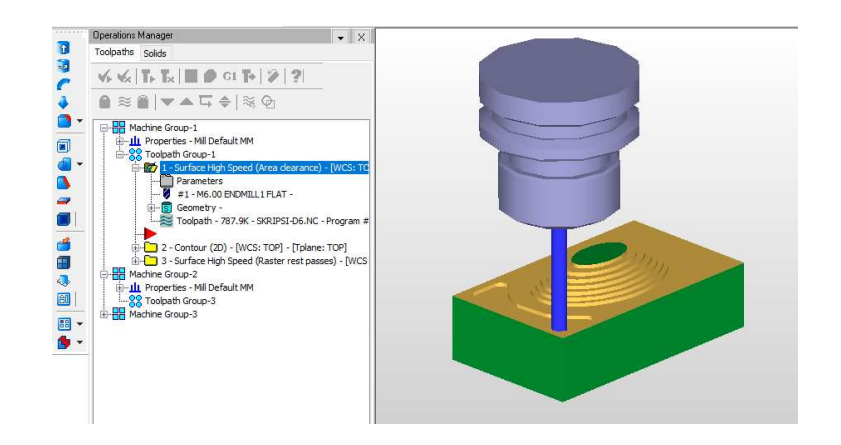

Gambar 2.24 Simulasi Toolpath dengan Stock

Apabila tidak terjadi collision pada toolpath yang dihasilkan, maka proses CAM dapat dilanjutkan ke pembuatan G-Code. Pembuatan G-Code menggunakan post processor, yaitu sebuah program yang dapat menerjemahkan CL Data menjadi G-Code. Dalam sebuah toolpath berisi informasi sebagai berikut :

- 1. Cutter contact point (CC Point), adalah titik kontak antara cutting tool dengan benda kerja.
- 2. Cutter location point (CL Point), adalah letak titik tengah ujung cutting tool dalam kordinat X,Y,Z.
- 3. Cutter location data (CL Data), adalah data letak CL Point di tiap-tiap titik pergerakan dalam toolpath.

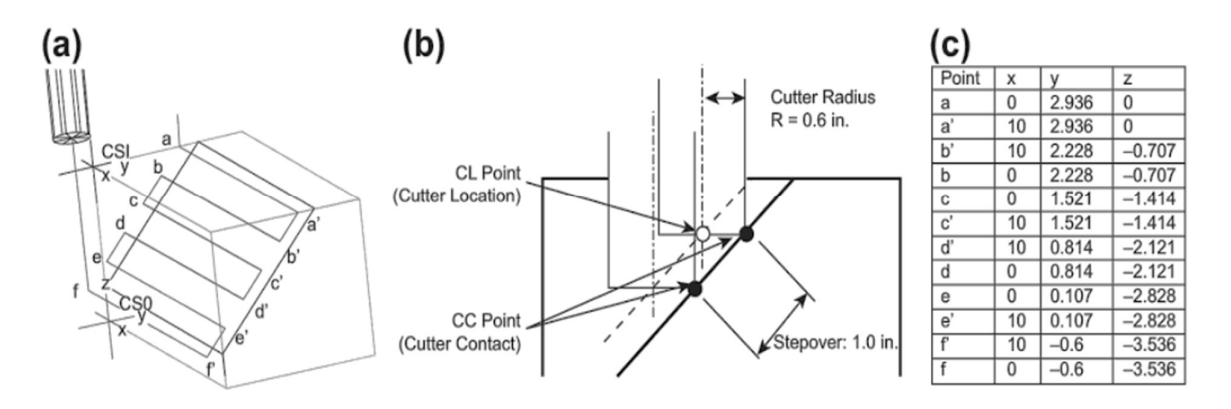

Gambar 2.25 (a) Toolpath, (b) CL Point & CC Point, (c) CL Data [16]

Dapat dilihat dalam gambar 2.25b bahwa cutter location point (CL Point) didefinisikan sebagai titik tengah ujung cutting tool. Titik ini merepresentasikan posisi cutting tool dalam kordinat X,Y,Z. Sementara cutter contact point (CC Point) merepresentasikan letak titik pada cutting tool yang melakukan kontak dengan benda kerja.

Pada gambar 2.25a terdapat titik di tiap perpindahan gerakan cutting tool. Perpindahan posisi cutting tool menyebabkan perubahan pada CL Point karena telah berada pada kordinat yang berbeda. Perubahanperubahan kordinat pada CL Point ini dicatat dalam CL Data seperti pada gambar 2.25c. CL Data inilah yang dikonversi menjadi G-Code. G-Code yang dihasilkan dapat dipindahkan ke mesin CNC untuk dieksekusi.

## BAB III

### METODOLOGI PENELITIAN

## 3.1 Waktu , Tempat , dan Subjek Penelitian

Penelitian "Pengaruh Pemilihan Jenis Cutting tool terhadap Kekasaran Permukaan Benda Berkontur pada Pemesinan Milling 3-Axis" ini dilaksanakan pada:

- 1. Waktu : 1 September 31 Desember 2017
- 2. Tempat :
	- a. Gedung L Kampus A Universitas Negeri Jakarta

Jl. Rawamangun Muka, Rawamangun, Jakarta Timur, DKI Jakarta, 13220.

b. Pirma Tasa

Jl. Pekapuran Gang H. Damon Curug, Cimanggis, Depok, Jawa Barat.

- c. Laboratorium Otomasi & Manufaktur Universitas Indonesia Jl. Margonda Raya, Beji, Pondok Cina, Kota Depok, Jawa Barat 16424
- 3. Subjek Penelitian : Benda Berkontur Konveks/Cembung.

## 3.2 Alat dan Bahan Penelitian

Alat yang digunakan pada penelitian ini adalah sebagai berikut :

- 1. Komputer
- 2. Perangkat Lunak :
	- a. Microsoft Word
	- b. Autodesk Inventor
	- c. Mastercam X5
	- d. Cimco V6
- 3. Mesin CNC Kamioka VMC-1000 [17]

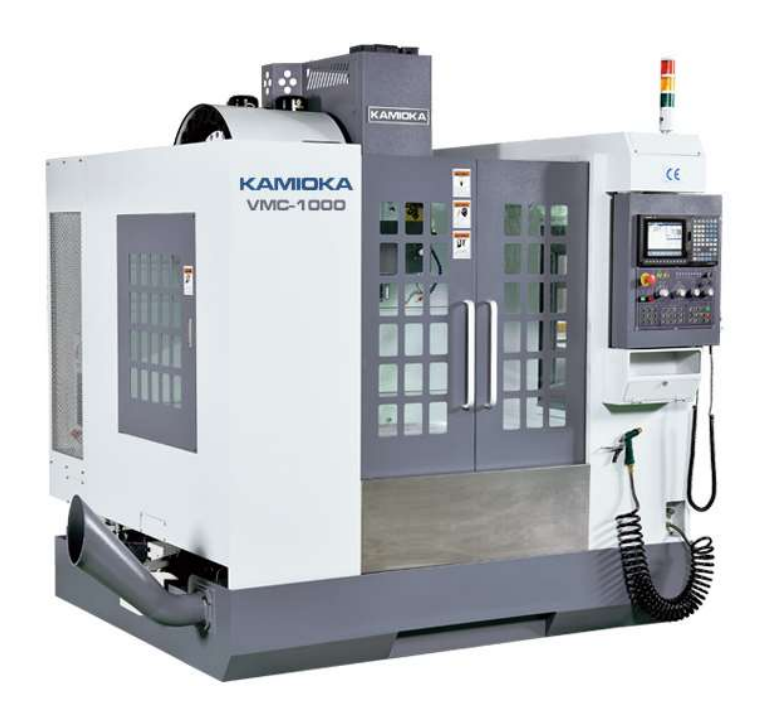

Gambar 3.1 Mesin CNC Kamioka VMC-1000

| Parameter                      | <b>Satuan</b> | <b>Nilai</b>             |  |  |  |
|--------------------------------|---------------|--------------------------|--|--|--|
| Perpindahan                    |               |                          |  |  |  |
| <b>XYZ</b>                     | mm            | 1.000/500/530            |  |  |  |
| Meja                           |               |                          |  |  |  |
| Dimensi                        | mm            | $1.000 \times 500$       |  |  |  |
| Beban Maksimum                 | kg            | 700                      |  |  |  |
| <b>Spindle</b>                 |               |                          |  |  |  |
| Kecepatan Maksimal             | rpm           | 10.000                   |  |  |  |
| Spindle Motor                  | kW            | M: $5,5/7,5$ F: $7,5/11$ |  |  |  |
| Spindle Taper                  |               | <b>BT40</b>              |  |  |  |
| Kecepatan Makan (Feed Rate)    |               |                          |  |  |  |
| Rentang Feed Rate              | mm/min        | $1 \sim 10.000$          |  |  |  |
| Laju Maksimal pada Sumbu X     | mm/min        | 30.000                   |  |  |  |
| Laju Maksimal pada Sumbu Y     | mm/min        | 30.000                   |  |  |  |
| Laju Maksimal pada Sumbu Z     | mm/min        | 24.000                   |  |  |  |
| <b>Pengganti Tool Otomatis</b> |               |                          |  |  |  |
| Kapasitas Tool                 | pcs           | 24                       |  |  |  |
| Diameter Maksimal Tool         | mm            | Ø80                      |  |  |  |
| Panjang Maksimal Tool          | mm            | 300                      |  |  |  |
| Berat Maksimal Tool            | kg            | 7                        |  |  |  |

Tabel 3.1 Spesifikasi Mesin CNC Kamioka VMC-1000

# 4. Alat Uji Kekasaran Surfcom 2900SD3-12

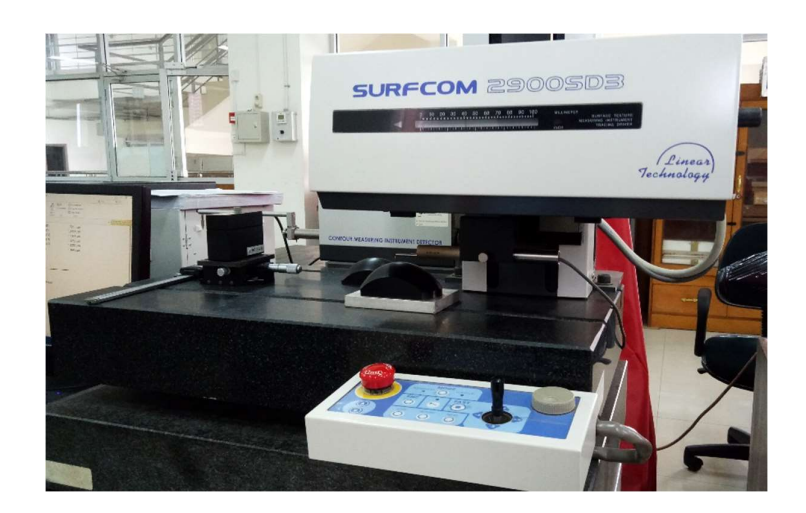

Gambar 3.2 Surfcom 2900SD3-12

| Panjang                | Sumbu Z (Vertikal)              | $50 \text{ mm}$                        |  |
|------------------------|---------------------------------|----------------------------------------|--|
| Pengukuran             | Sumbu X (Horizontal)            | $100 \text{ mm}$                       |  |
| Kecepatan              | Kecepatan naik turun (Sumbu Z)  | $10 \text{ mm/s}$                      |  |
|                        | Kecepatan Pengukuran (Sumbu X)  | $0.03$ mm/s to 20 mm/s                 |  |
|                        | Kecepatan Pergerakan (Sumbu X)  | $60 \text{ mm/s}$ max.                 |  |
| Metode<br>Penginderaan | Sumbu X (horizontal)            | Skala <i>Linear</i>                    |  |
|                        | Detektor Kekasaran              | Induktansi Diferensial                 |  |
|                        | Detektor Kontur                 | <b>Laser Optical Diffraction Scale</b> |  |
| Detektor<br>Kekasaran  | Gaya Pengukuran Stylus          | $0,75$ mN (dapat diganti)              |  |
|                        | Radius Stylus (Material Stylus) | 2 $\mu$ mR (kerucut berlian 60°)       |  |
| Detektor               | Gaya Pengukuran Stylus          | 10-30 mN atau lebih kecil              |  |
| Kontur                 | Radius Stylus (Material Stylus) | 25 μmR (kerucut carbide 24°)           |  |
| Lain-Lain              | Panjang x Lebar x Tinggi        | $1.250 \times 800 \times 1.480$ (mm)   |  |
|                        | Berat                           | $225 \text{ kg}$                       |  |
|                        | Power Suply                     | Single Phase AC 100V                   |  |
|                        |                                 |                                        |  |

Tabel 3.2 Spesifikasi Surfcom 2900SD3-12 [18]

## 5. Flat End mill Ø6 mm Speed Tiger [19]

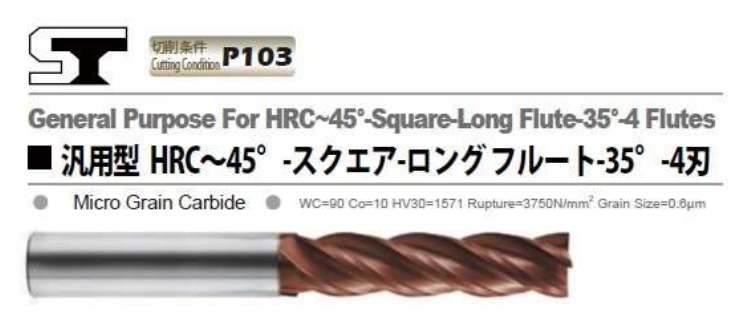

Gambar 3.3 Flat End mill

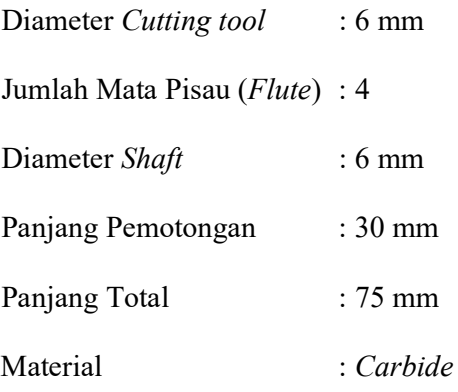

6. Ball End mill Ø6 mm R3 Speed Tiger [19]

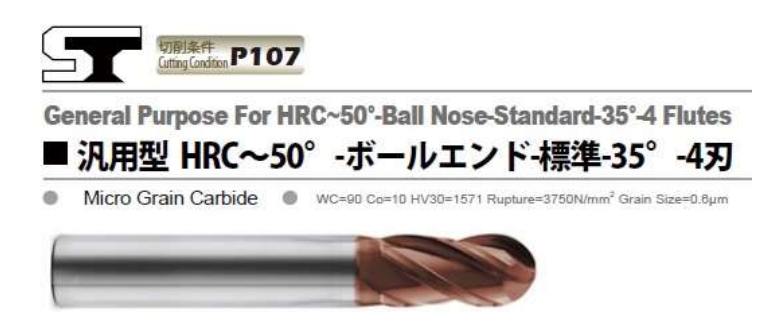

Gambar 3.4 Ball End mill

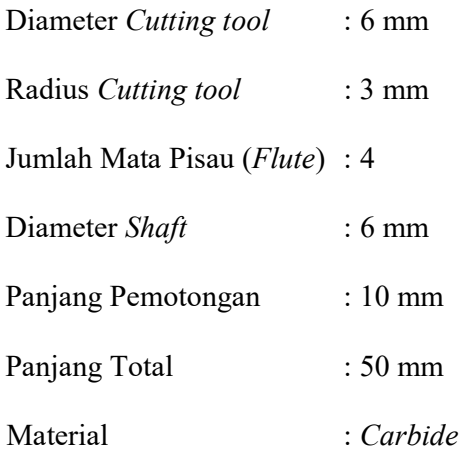

7. Bull Nose End mill Ø6 mm R2 Speed Tiger [19]

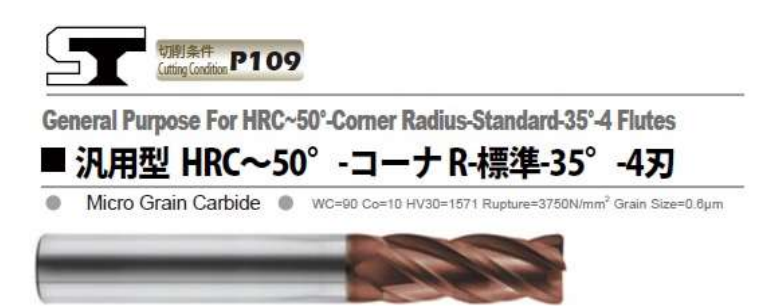

Gambar 3.5 Bull Nose End mill

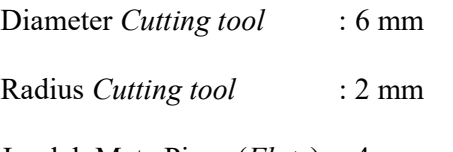

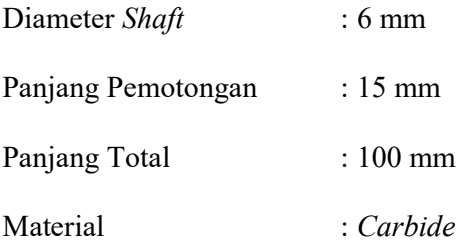

Bahan yang digunakan pada penelitian ini adalah Acetal Copolymer. Acetal digunakan sebagai raw material atau stock pada proses pemesinan. Acetal adalah bahan termoplastik dengan nama kimia PolyOxy-Methylene yang mempunyai kekuatan dan kekakuan tinggi, tahan aus serta memiliki koefisien gesek yang rendah sebesar 0,35. Material ini tahan terhadap cairan basa, bensin, alkohol dan pelumas. Aplikasi dari acetal yaitu pada komponen seperti bearing, fitting, roda gigi dan lain-lain.

Acetal yang digunakan pada pemesinan ini berbentuk balok dengan panjang 92 mm, lebar 51 mm dan tinggi 48 mm. Tabel 3.3 memuat sifat fisik dan mekanik dari acetal.

| Properties             | Nilai    | Satuan        |  |  |  |
|------------------------|----------|---------------|--|--|--|
| <b>Fisik</b>           |          |               |  |  |  |
| Massa Jenis            | 1,41     | $g/cm^3$      |  |  |  |
| Penyerapan Air, 24 jam | 0,2      | $\frac{0}{0}$ |  |  |  |
| Mekanik                |          |               |  |  |  |
| Kekuatan Tarik         | 9.500    | psi           |  |  |  |
| Modulus Tarik          | 400.000  | psi           |  |  |  |
| Regangan               | 30       | $\frac{0}{0}$ |  |  |  |
| Kekuatan Lentur        | 12.000   | psi           |  |  |  |
| Modulus Lentur         | 400.000  | psi           |  |  |  |
| Kekerasan, Rockwell    | M88/R120 |               |  |  |  |

Tabel 3.3 Properties dari Acetal [20]

#### 3.3 Varian Model

Pada penelitian ini terdapat tiga konfigurasi pemilihan jenis cutting tool. Pada pembuatan benda berkontur ini, pemakanan material menggunakan metode end milling. Cutting tool yang umum digunakan pada metode *end milling* adalah *flat end mill, ball end mill* dan *bullnose end mill*.<br>Masing-masing *cutting tool* memiliki bentuk dan fungsinya masing-masing.

Oleh karena itu, dipilih ketiga jenis cutting tool tersebut, lalu dikombinasikan sehingga menghasilkan tiga konfigurasi/susunan cutting tool untuk proses roughing dan finishing. Tabel 3.4 memuat konfigurasi pemilihan cutting tool yang digunakan pada proses roughing dan finishing.

| Konfigurasi    | Cutting tool                                                | Gambar |
|----------------|-------------------------------------------------------------|--------|
| 1              | Roughing: Flat End mill<br>Finishing : Ball End mill        |        |
| $\overline{2}$ | Roughing: Flat End mill<br>Finishing: Bullnose End mill     |        |
| 3              | Roughing: Bullnose End mill<br>Finishing: Bullnose End mill |        |

Tabel 3.4 Konfigurasi Pemilihan Cutting tool

Dari ketiga konfigurasi tersebut dihasilkan tiga variasi sampel. Tiap variasi sampel memiliki tiga spesimen yang masing-masing memiliki nilai Ra berbeda-beda. Nilai Ra dari ketiga spesimen tersebut dijumlah dan dibagi tiga untuk menghasilkan rata-rata nilai Ra pada suatu konfigurasi. Rata-rata nilai Ra ini akan merepresentasikan nilai Ra yang dihasilkan pada suatu konfigurasi pemilihan jenis cutting tool.

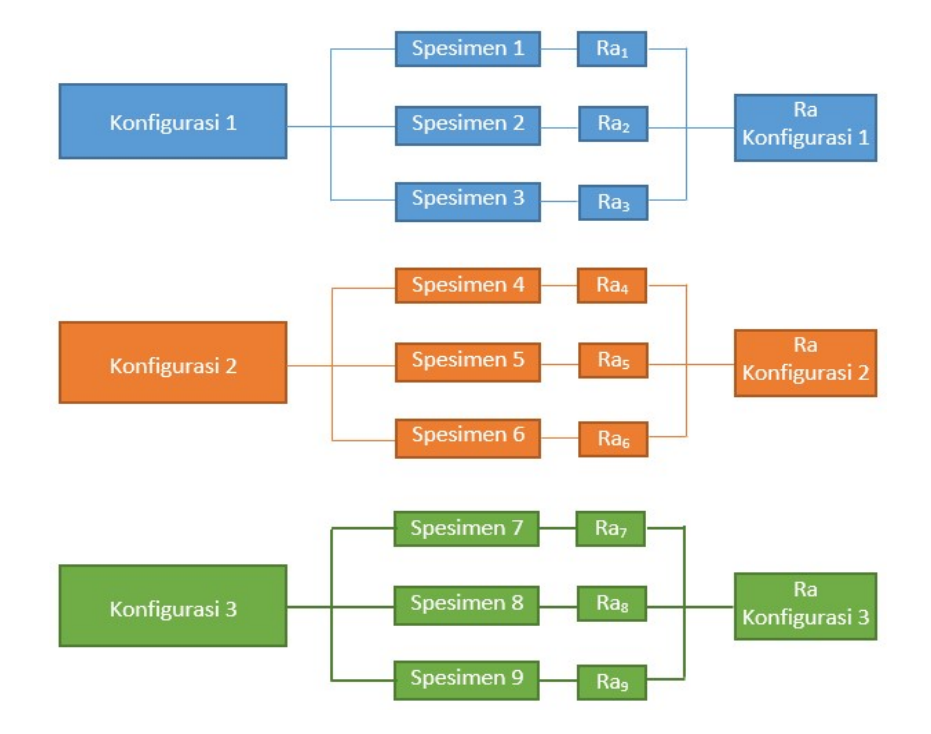

Gambar 3.6 Bagan Variasi Sampel

### 3.4 Prosedur Penelitian

Untuk mencapai tujuan penelitian, diperlukan langkah-langkah yang disusun secara sistematis baik dalam pengumpulan data maupun pengolahan data. Oleh karena itu, penulis menyusun diagram alir penelitian untuk menggambarkan bagaimana prosedur yang dilakukan dalam penelitian ini. Diagram alir penelitian menjadi acuan penulis dalam melaksanakan langkah-langkah penelitian. Diagram alir penelitian dapat dilihat pada gambar 3.7 seperti berikut :

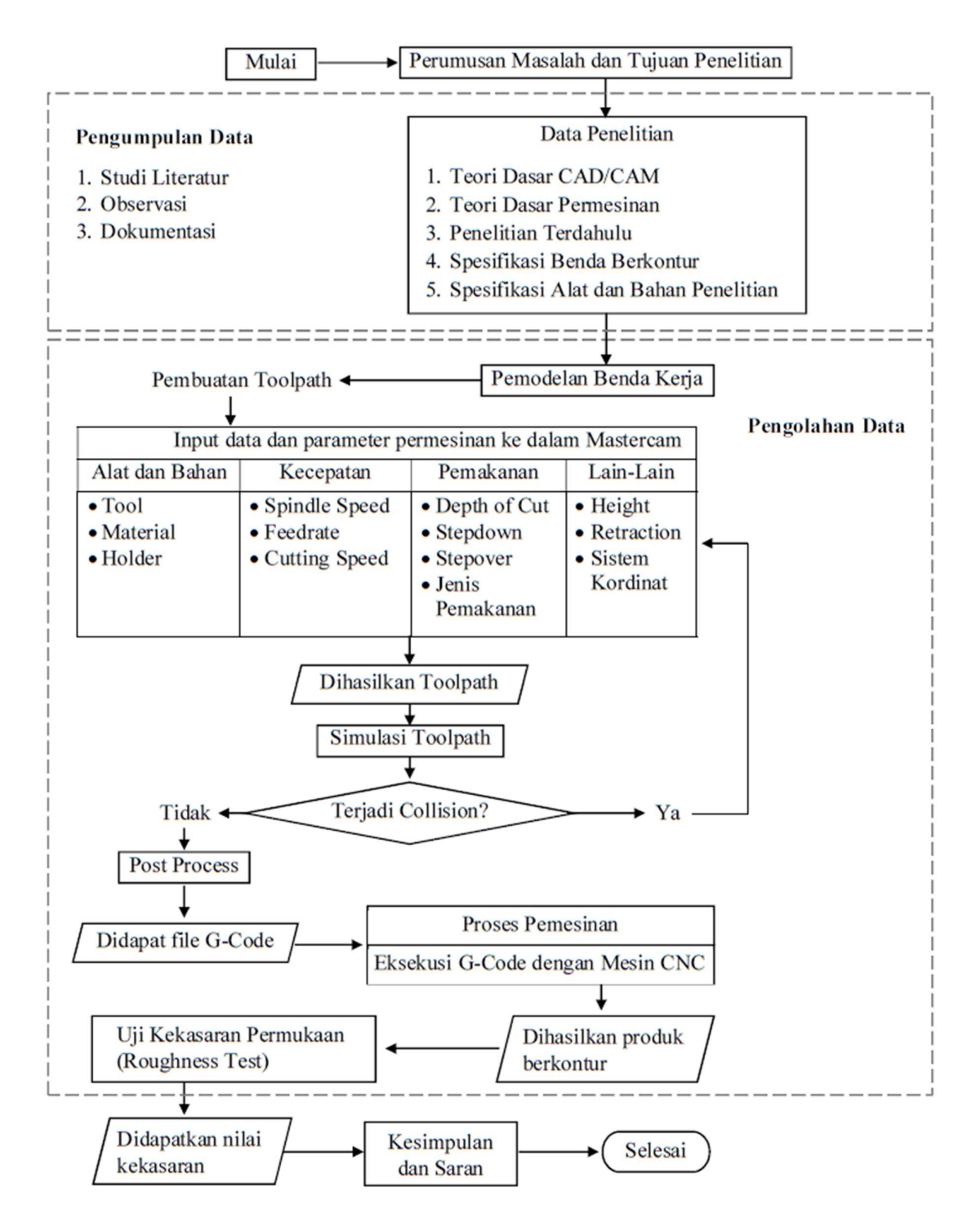

## Gambar 3.7 Diagram Alir Penelitian

Sumber : Dokumentasi Penulis, 2017

#### 3.5 Uraian Diagram Alir Penelitian

#### 3.5.1 Perumusan Masalah dan Tujuan Penelitian

Pada bagian ini dilakukan pembahasan mengenai masalah yang ditemukan oleh peneliti dalam proses pemesinan benda berkontur. Masalah yang ditemui adalah penggunaan pemesinan 3-axis untuk membuat benda berkontur. Dengan melakukan pengumpulan data, diidentifikasi beberapa parameter yang dapat mempengaruhi hasil pemesinan benda berkontur.

Selanjutnya, dicari tindakan solutif untuk mengetahui pengaruh dari parameter yang diamati terhadap hasil pemesinan benda berkontur. Dari perumusan masalah tersebut menghasilkan tujuan penelitian. Tujuan penelitian dipaparkan guna mengetahui kerangka berpikir penelitian dan solusi permasalahan yang tepat.

#### 3.5.2 Pengumpulan Data

Pengumpulan data dilakukan untuk mempermudah penulis dalam proses pengolahan data. Pada penelitian ini pengumpulan data dilakukan dengan cara studi literatur, observasi dan dokumentasi. Dihasilkan data-data penunjang penelitian seperti teori dasar pemesinan, teori dasar CAD/CAM, spesifikasi alat dan bahan penelitian dan lain-lain.

#### 3.5.3 Pengolahan Data

Pengolahan data dalam penelitian ini terbagi menjadi empat proses utama yaitu pemodelan benda kerja, computer aided manufacturing, pemesinan CNC dan pengujian kekasaran. Keempat proses tersebut menghasilkan data yang dapat diolah lebih lanjut pada proses berikutnya.

#### 1. Pemodelan Benda Kerja

Proses pemodelan benda menggunakan metode computer aided design, yaitu pemodelan suatu objek menggunakan bantuan komputer. Teknik pemodelan yang digunakan adalah solid modelling sehingga output yang dihasilkan adalah bentuk solid/tiga dimensi dari benda berkontur. Pemodelan benda menggunakan software Autodesk Inventor. Model tiga dimensi yang dihasilkan kemudian di-import ke dalam software Mastercam untuk dilakukan proses computer aided manufacturing.

## 2. Computer aided manufacturing

Proses CAM adalah perancangan proses pemesinan menggunakan bantuan komputer yang menghasilkan output berupa G-Code. G-Code adalah program yang berisi perintah-perintah untuk menggerakan mesin CNC.

Rancangan proses pemesinan dalam penelitian ini terbagi menjadi tiga tahap yaitu Roughing, Finishing Kontur 2D dan Finishing Kontur 3D. Masing-masing tahap memiliki nilai parameter pemesinan yang berbeda sesuai dengan fungsi dari proses itu sendiri. Namun proses pemesinan yang terjadi di tiap spesimen benda berkontur adalah sama.

Tahap dalam proses CAM dimulai dari setting titik nol pemesinan, menentukan batasan pemesinan, menentukan parameter pemesinan seperti parameter tool, kecepatan, pemakanan dan linking parameter lalu dihasilkan toolpath, kemudian toolpath dikonvesi menjadi G-Code menggunakan post processor. Dihasilkanlah G-Code.

#### 3. Pemesinan CNC

Proses pemesinan CNC menggunakan metode milling 3-axis. G-Code yang dihasilkan pada proses CAM dieksekusi menggunakan mesin CNC 3-axis. Rancangan proses pemesinan pada proses CAM adalah sama dengan proses pemesinan aktual yang terjadi. Proses pemesinan CNC terdiri dari tiga tahap utama yaitu pemindahan file G-Code ke mesin, setting titik nol, pemanggilan file G-Code dan eksekusi file G-Code.

Dari proses pemesinan ini dihasilkan benda berkontur yang memiliki nilai kekasaran permukaan tertentu. Untuk mengetahui nilai kekasaran permukaan suatu spesimen benda berkontur, diperlukan pengujian kekasaran pernukaan yang dipaparkan dalam poin selanjutnya.

## 4. Pengujian Kekasaran

Permukaan benda apabila diperbesar dengan skala mikro memiliki profil berupa puncak dan lembah yang mempengaruhi nilai kekasarannya. Dalam pemesinan milling, profil ini dihasilkan oleh cusps, yaitu material sisa yang tidak dapat dihilangkan pada proses pemesinan. Besarnya ukuran cusps ini dipengaruhi oleh bentuk cutting tool, kedalaman pemakanan dan kecepatan pemakanan.

Prinsip pengujian kekasaran adalah pengukuran tinggi dan kedalaman cusps pada permukaan benda terhadap garis normalnya. Detektor untuk mengukur tinggi dan kedalaman cusps adalah stylus. Stylus menyentuh permukaan benda, lalu digerakan horizontal sepanjang rentang pengukuran. Profil kekasaran benda memberikan sinyal fisik yang membuat stylus bergerak naik turun sesuai tinggi puncak dan kedalaman lembah pada profil tersebut.

Pada gambar 3.8 lintasan yang terbentuk oleh stylus berbeda dengan profil kekasaran karena titik acuan berada pada titik tengah radius stylus. Selain itu, profil yang lebarnya lebih kecil dari diameter stylus tidak akan terukur secara akurat. Hanya profil yang memiliki lebar sama atau lebih dari diameter stylus yang dapat diukur secara akurat oleh stylus. Maka dari itu, semakin kecil diameter stylus semakin akurat profil kekasaran yang dapat diukur.

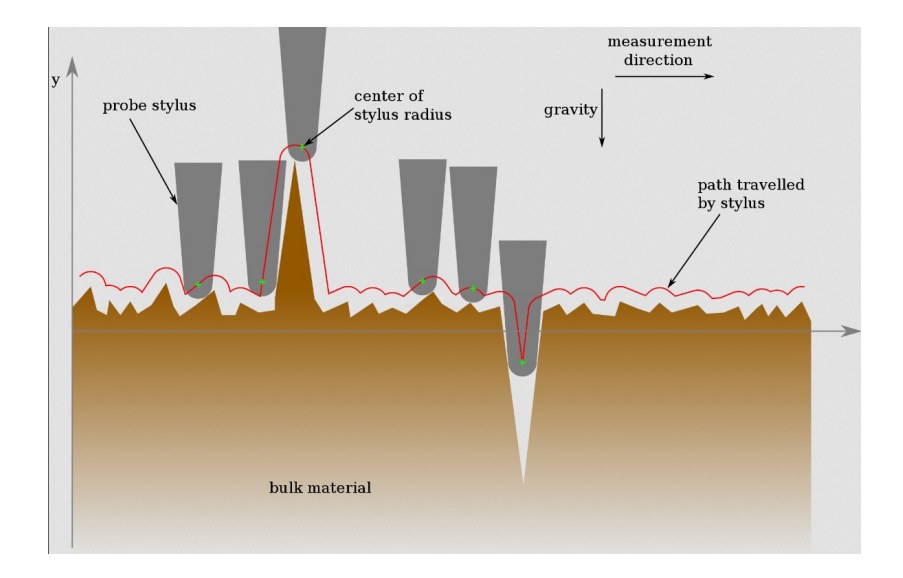

Gambar 3.8 Pengukuran Kekasaran Benda [22]

Dalam suatu rentang pengukuran, terdapat sejumlah cusps yang memiliki tinggi dan kedalaman berbeda-beda terhadap garis normalnya (average line). Data tinggi dan kedalaman cusps ini kemudian dijumlah lalu dibagi dengan banyaknya puncak dan lembah cusps yang terdapat dalam rentang pengukuran tersebut. Sehingga dihasilkan nilai rata-rata tinggi dan

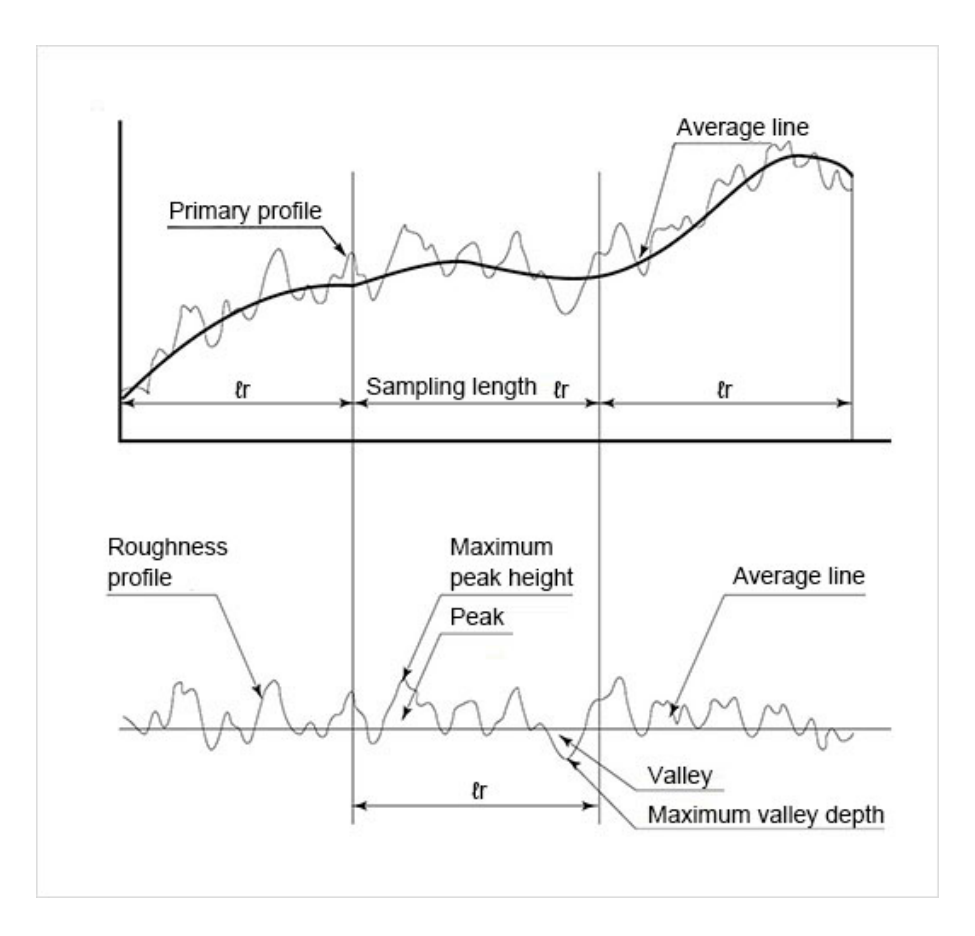

kedalaman cusps terhadap garis normalnya. Nilai ini yang kemudian dijadikan sebagai nilai Ra (Roughness Average).

Gambar 3.9 Profil Kekasaran Permukaan Berkontur [23]

Pada permukaan berkontur, profil kekasaran memiliki kurvatur normal yang dapat dikonversi menjadi garis normal dengan menghitung jarak titik puncak dan kedalaman maksimal lembah terhadap kurvatur normal. Sehingga posisi puncak dan lembah dapat direpresentasikan dalam sebuah grafik yang memuat garis normal sebagai acuannya. Data hasil pengujian kekasaran pada penelitian juga menggunakan grafik yang memuat garis normal sebagai acuannya.

#### BAB IV

## PEMBAHASAN

## 4.1 CAD Model

Pemodelan benda kerja dilakukan menggunakan software Autodesk Inventor. Tahap awal pemodelan benda adalah dengan membuat sketch. Sketch untuk bagian dasar benda kerja dibuat pada bidang XY dengan bentuk dasar persegi panjang, ukuran panjang 70 mm lebar 49 mm.

Selanjutnya dibuat busur (arc) dengan radius 35 mm pada kedua ujung persegi panjang. Sehingga panjang total persegi panjang menjadi 90 mm. Setelah sketch dibuat, dilakukan extrude dengan tinggi 5 mm. Gambar 4.1 menunjukan geometri sketch bagian dasar dan hasil extrude.

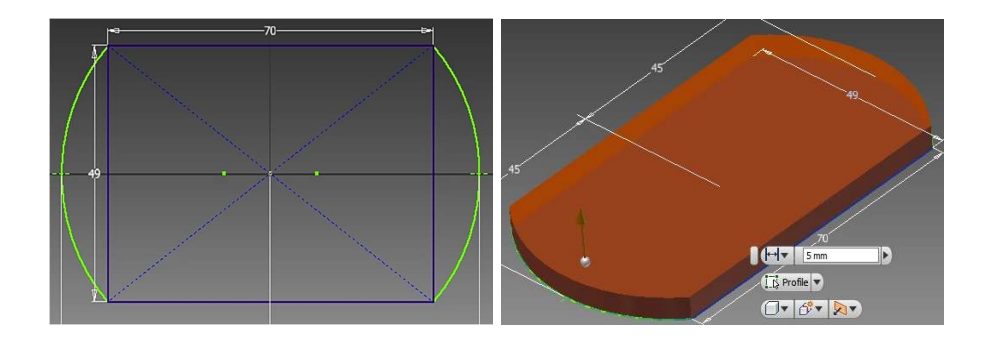

Gambar 4.1 Sketch dan Extrude

Selanjutnya adalah membuat sketch untuk kontur tiga dimensi. Sketch untuk kontur tiga dimensi dibuat dengan menggabungkan tiga buah sketch yang sejajar terhadap bidang XZ.

Ketiga sketch tersebut terdiri dari dua buah sketch samping yang berbentuk tembereng dengan ukuran panjang 70 mm dan radius kelengkungan 50 mm serta satu buah sketch tengah yang juga berbentuk tembereng dengan panjang 90 mm dan radius kelengkungan 51 mm. Penggabungan sketch dilakukan dengan metode loft sehingga menghasilkan profil padat (solid profile). Gambar 4.2 menjelaskan bagaimana tahap penggabungan sketch menggunakan metode loft.

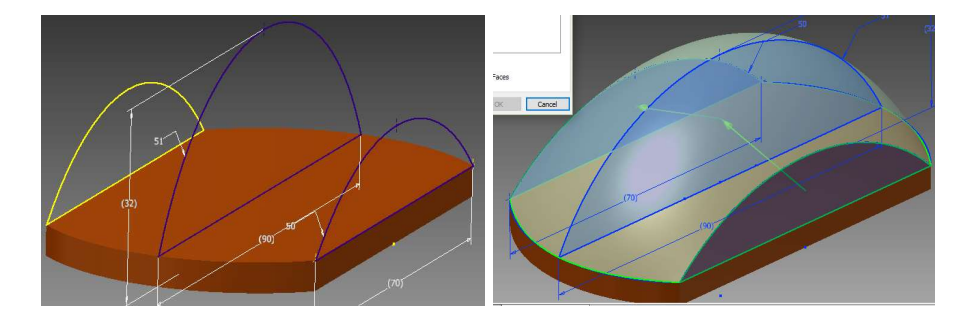

Gambar 4.2 Sketch Kontur dan Loft

Model tiga dimensi dari benda kerja telah selesai. Penelitian dapat dilanjutkan ke proses computer aided manufacturing untuk mendapatkan program NC atau G-Code.

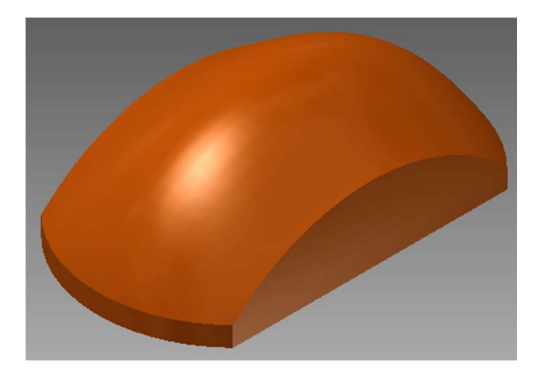

Gambar 4.3 Model 3D Benda Kerja

#### 4.2 CAM

Pembuatan toolpath dan program NC dalam penelitian ini dilakukan menggunakan software Mastercam X5. Pada penelitian ini terdapat tiga buah toolpath yang terdiri dari toolpath roughing, toolpath finishing kontur 2D dan toolpath finishing kontur 3D. Kontur 2D terletak di sisi depan, belakang dan kedua sisi samping benda kerja. Kontur 3D terletak pada permukaan atas benda kerja. Berikut ini adalah penjabaran dari langkahlangkah pembuatan toolpath dan G-Code pada Mastercam X5.

#### 4.2.1 Pengaturan Titik Nol

Titik nol software mastercam diatur agar terletak di titik teratas benda kerja. Diketahui titik teratas benda kerja berada di tengah benda kerja terhadap bidang XY. Permukaan dasar benda kerja berhimpitan dengan bidang XY. Jarak antara kedua ujung benda kerja (pada sumbu X dan Y) terhadap titik nol software telah sama. Dengan kondisi seperti ini, yang perlu dilakukan adalah memindahkan benda kerja ke arah sumbu Z negatif sebesar tinggi total benda kerja. Diketahui tinggi total benda kerja adalah 32 mm.

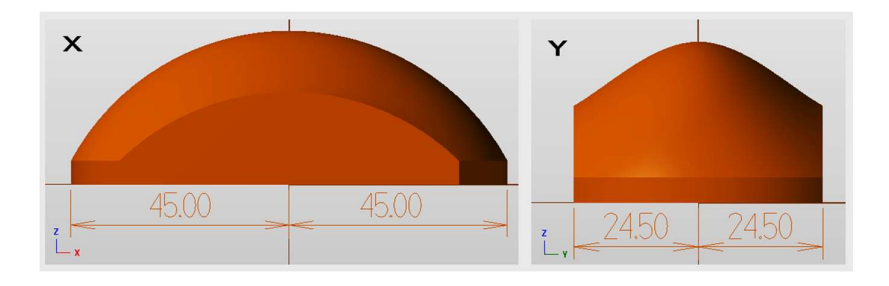

Gambar 4.4 Letak Benda Kerja terhadap Bidang XY

Pemindahan benda kerja dapat dilakukan dengan menu "X-Form Translate". Masukan angka -32 di tab ΔZ untuk memindahkan benda kerja ke arah sumbu Z negatif sebesar tinggi total benda kerja. Benda kerja berpindah dengan titik teratas benda berada pada titik nol software mastercam. Titik nol pemesinan telah terdefinisi.

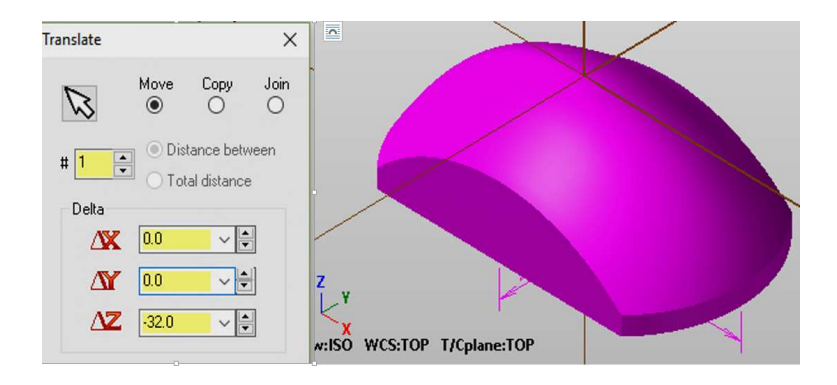

Gambar 4.5 Pemindahan Benda Kerja

## 4.2.2 Menentukan Strategi Pemesinan

Strategi pemesinan untuk proses roughing adalah Area clearance, yaitu roughing dengan cara menghabiskan material pada area kerja untuk dihasilkan bentuk menyerupai desain yang diinginkan.

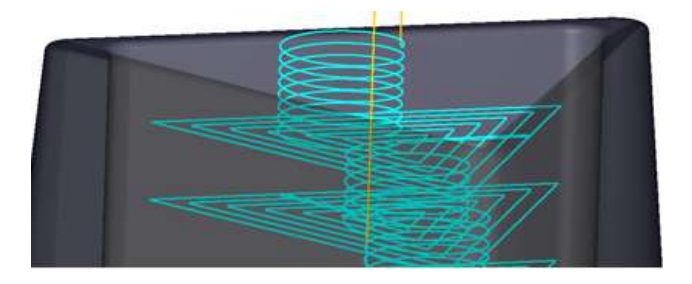

Gambar 4.6 Ilustrasi Toolpath Area clearance

Untuk proses finishing kontur 2D digunakan strategi pemesinan 2D Contour, yaitu proses pemakanan material mengikuti jalur kontur dua dimensi seperti diilustrasikan pada gambar 4.7.

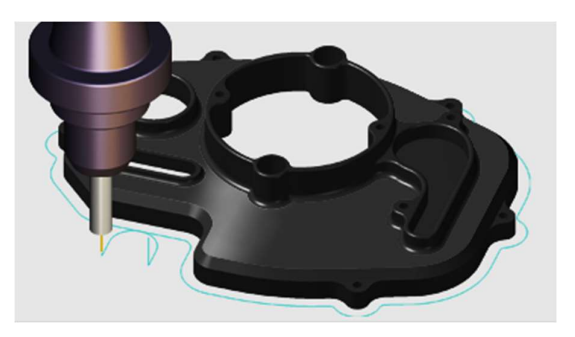

Gambar 4.7 Ilustrasi Toolpath 2D Contour

Untuk proses finishing kontur 3D pada permukaan atas menggunakan strategi pemesinan Raster, yaitu proses finishing kontur dengan pemakanan secara bolak-balik.

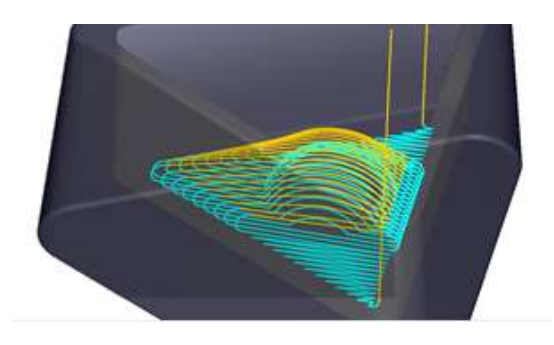

Gambar 4.8 Ilustrasi Toolpath Raster

#### 4.2.3 Menentukan Batasan Pemesinan

Containment atau batasan pemesinan adalah daerah tertutup yang membatasi ruang lingkup pergerakan tool. Tool tidak akan melakukan pergerakan di luar containment, kecuali pada jenis tool containment outside. Pada jenis tool containment outside, pergerakan tool dibatasi oleh besarnya

offset di luar containment. Gambar 4.9 menunjukkan jenis-jenis containment yang terdapat dalam software mastercam.

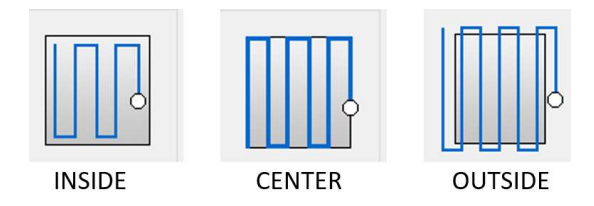

Gambar 4.9 Jenis Tool Containment

Pada proses roughing ini, containment berbentuk persegi panjang dengan ukuran panjang 99 mm lebar 58 mm. Ukuran ini disesuaikan dengan panjang dan lebar terluar pada stock (material awal) serta diameter tool yang digunakan. Panjang dan lebar terluar stock masing-masing adalah 92 mm dan 51 mm. Diameter tool 6 mm.

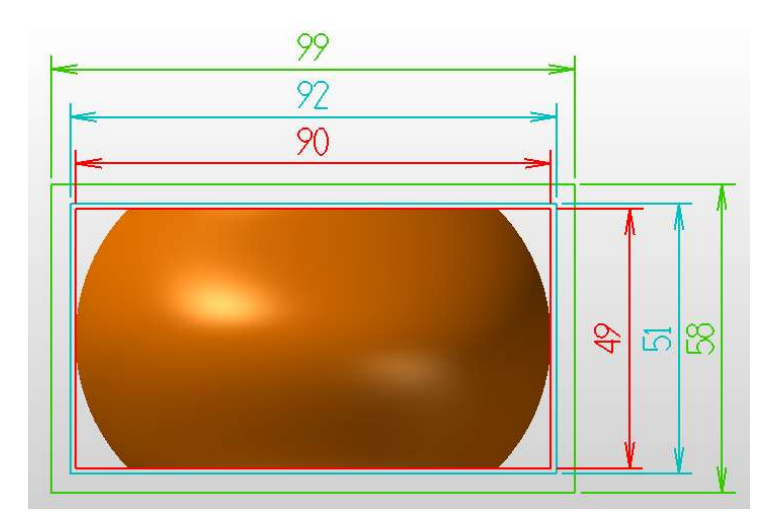

Gambar 4.10 Containment

Kotak merah adalah ukuran panjang dan lebar desain benda kerja. Kotak biru adalah ukuran panjang dan lebar material awal. Kotak hijau adalah ukuran panjang dan lebar containment. Tool containment diatur
center, maka pada tiap sisi pada stock harus dilebihkan setengah dari diameter tool, yaitu 3 mm. sehingga daerah containment minimal adalah,

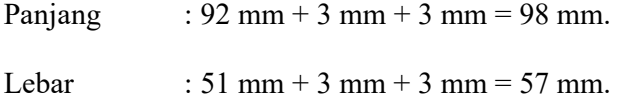

Namun untuk memberikan jarak aman pada saat tool masuk dan keluar dari area kerja, diberikan offset sebesar 0.5 mm di tiap sisi sehingga ukuran containment adalah 99 x 58 mm.

# 4.2.4 Menentukan Parameter Cutting tool

Terdapat tiga jenis cutting tool yang digunakan pada penelitian ini. Gambar 4.11 menampilkan metode input ukuran cutting tool pada Mastercam X5.

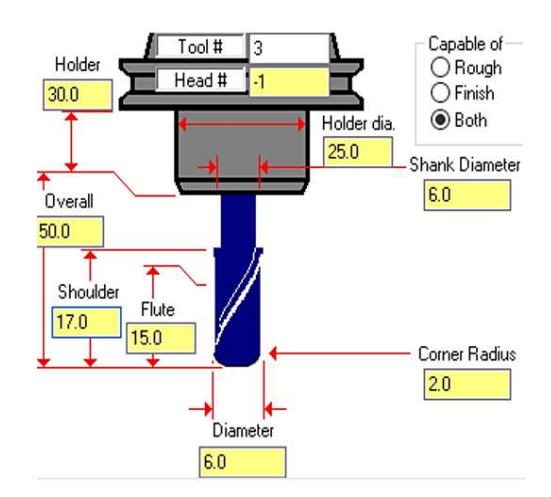

Gambar 4.11 Ukuran Cutting tool

Adapun ukuran masing-masing cutting tool di-input dengan ukuran

sebagai berikut.

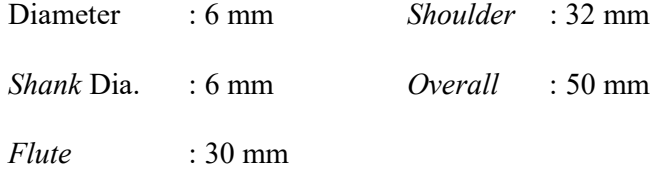

# 2. Ball End mill

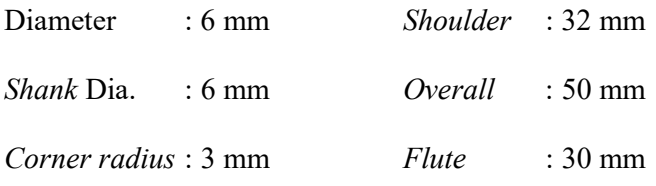

# 3. Bullnose End mill :

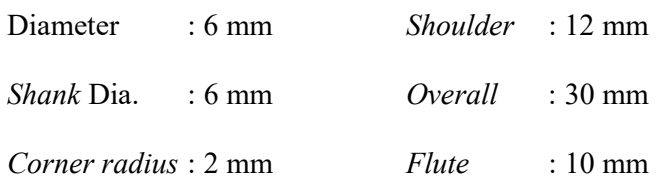

# 4.2.5 Menentukan Parameter Kecepatan

Parameter kecepatan yang harus di-input dalam Mastercam terdiri dari feed rate, spindle speed, plunge rate dan retract rate. Untuk menentukan nilai dari parameter-parameter tersebut, terdapat data rekomendasi kondisi pemakanan (cutting condition) pada pemesinan untuk jenis plastik acetal. Berikut adalah data rekomendasi tersebut.

| Operasi Pemesinan               |                      | Milling                                                                    |                   |           |  |
|---------------------------------|----------------------|----------------------------------------------------------------------------|-------------------|-----------|--|
|                                 |                      | $\alpha$ = Clearance Angle<br>$\gamma$ = Rake Angle<br>$V =$ Cutting Speed |                   |           |  |
|                                 |                      | dapat mencapai<br>Pemakanan<br>0,02<br>in/tooth. Untuk Sintimid, gunakan   |                   |           |  |
|                                 |                      | pemakanan senilai 0,01 in/tooth untuk                                      |                   |           |  |
|                                 |                      | roughing, dan 0,002 in/tooth untuk<br>finishing                            |                   |           |  |
| Nama Dagang                     | Material             | $\alpha$ (°)                                                               | $\gamma$ (°)      | V(ft/min) |  |
| Tecanat                         | Polycarbonate        | $10 - 20$                                                                  | $5 - 15$          | 950       |  |
| Tecaran                         | <b>ABS</b>           | $5 - 10$                                                                   | $0 - 10$          | 950-1600  |  |
| <b>Tecast Vekton</b>            | Cast Nylon 6         | $10 - 20$                                                                  | $5 - 15$          | 800-1600  |  |
| Tecason S                       | Polysulfone          | $2 - 10$                                                                   | $1 - 5$           | 800-1600  |  |
| Tecaflon                        | <b>PVDF</b>          | $5 - 15$                                                                   | $5 - 15$          | 800-1600  |  |
| Tecamid                         | Nylon 6/6            | $10 - 20$                                                                  | $5 - 15$          | 800-1600  |  |
| Tecaform                        | Acetal               | $\overline{5-15}$                                                          | $\overline{5-15}$ | 800-1600  |  |
| Tecapet                         | PET                  | $5 - 15$                                                                   | $5 - 15$          | 950       |  |
| Delrin                          | Acetal Homopolymer   | $\overline{5-15}$                                                          | $\overline{5-15}$ | 800-1600  |  |
| Noryl                           | <b>PPO</b>           | $10 - 20$                                                                  | $5 - 15$          | 950       |  |
| Tecapeek                        | Polyetheretherketone | $5 - 15$                                                                   | $\overline{5-15}$ | 550-750   |  |
| Ultem                           | Polyetherimide       | 15                                                                         | 5                 | 650-1300  |  |
| Sintimid                        | Polyimide            | $5 - 20$                                                                   | $5 - 15$          | 300-800   |  |
| Reinforced Engineering Plastics |                      | 15-30                                                                      | $6 - 10$          | 250-350   |  |

Tabel 4.1 Data Kondisi Pemakanan untuk Plastik [21]

Berdasarkan data di atas, dapat diketahui nilai pemakanan untuk acetal dapat mencapai 0,02 in/tooth atau 0,5 mm/tooth. Sementara untuk cutting speed pada acetal berada pada rentang 800-1600 ft/min atau sebesar 243.840 – 487.680 mm/min. Dari nilai kedua parameter tersebut, dibatasi parameter untuk roughing dan finishing sebagai berikut.

## Roughing

 $\text{Feed}$  (Fz) : 0,1 mm/tooth

Cutting Speed (Vc) : 100.000 mm/min

### Finishing

Feed (Fz) : 0,0625 mm/tooth

Cutting Speed (Vc) : 115.000 mm/min

Sehingga dapat dihitung feed rate dan spindle speed seperti berikut.

# Roughing

Spindle Speed (N) Feed Rate (Fz)  $Vc = \pi \cdot D \cdot N \text{ (mm/min)}$   $Vf = Fz \cdot z \cdot N \text{ (mm/tooth)}$  $N =$ VC  $\pi.D$  $Vf = 0,1$ . 4. 5000 mm/min  $N =$ 100.000  $3,14.6$  $Vf = 2000$  mm/min

 $N = 5.307,8$  rpm (diambil  $N = 5.000$  rpm)

# Finishing

- Spindle Speed (N) Feed Rate (Fz)
- $Vc = \pi$ . D. N (mm/min)  $Vf = Fz$ . z. N (mm/tooth)  $N =$ VC  $\pi.D$  $Vf = 0,0625$ . 4 . 6000 (mm/min)  $N =$ 115.000  $3,14.6$  $Vf = 1500$  mm/min

 $N = 6.104,03$  rpm (diambil  $N = 6.000$  rpm)

Untuk plunge rate diberi nilai 750 mm/min untuk antisipasi menghindari kegagalan pemesinan akibat kecepatan turun yang terlalu besar. Sebaliknya pada retract rate diberi nilai cukup besar yaitu 2500 mm/min karena pada program telah diberi pergerakan lead out, sehingga cutting tool diangkat di daerah luar area kerja dan tidak akan membahayakan area kerja.

Tabel 4.2 s/d 4.4 memuat keempat parameter pemesinan pada masing-masing proses.

| No. | Parameter     | Nilai         |
|-----|---------------|---------------|
|     | Feed Rate     | $2000$ mm/min |
|     | Spindle Speed | 5000 rpm      |
| 3   | Plunge Rate   | $750$ mm/min  |
|     | Retract Rate  | $2500$ mm/min |

Tabel 4.2 Parameter Kecepatan Roughing

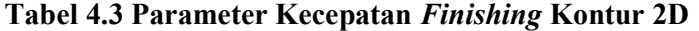

|              | No.   Parameter | Nilai         |
|--------------|-----------------|---------------|
|              | Feed Rate       | $1500$ mm/min |
| ↑            | Spindle Speed   | $6000$ rpm    |
| $\mathbf{R}$ | Plunge Rate     | $750$ mm/min  |
|              | Retract Rate    | $2500$ mm/min |

Tabel 4.4 Parameter Kecepatan Finishing Kontur 3D

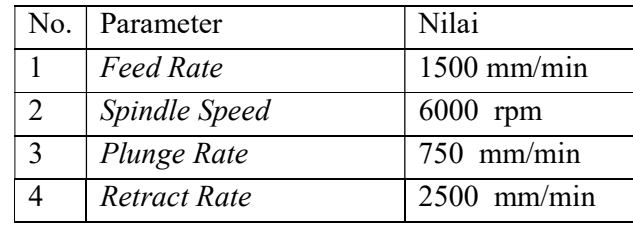

#### 4.2.6 Menentukan Parameter Pemotongan

Parameter pemotongan dalam mastercam terdiri dari :

- A. Cutting method adalah metode pemakanan benda kerja. Terdapat dua metode seperti yang telah dijelaskan pada bab 2, yaitu climb dan conventional milling.
- B. Stepdown adalah kedalaman pemakanan aksial atau dapat didefinisikan sebagai kedalaman pemakanan terhadap sumbu Z.
- C. Stepover adalah kedalaman pemakanan radial atau dapat didefinisikan sebagai kedalaman pemakanan terhadap sumbu X dan sumbu Y.
- D. Stock to leave adalah besarnya material sisa yang akan dihasilkan untuk dilakukan pemakanan pada proses pemesinan selanjutnya.
- E. Tool containment mendefinisikan pada bagian mana cutting tool melintasi batas pemesinan (containment). Apakah cutting tool melintasi containment pada sisi luar, dalam atau di tengah cutting tool tersebut.
- F. Steep/shallow adalah parameter yang menentukan kedalaman pemakanan.

Berikut adalah nilai parameter pemotongan dari masing-masing proses yang dimuat dalam tabel 4.5 s/d 4.7.

| No. | <b>Parameter</b>        | <b>Nilai</b>                     |  |  |
|-----|-------------------------|----------------------------------|--|--|
| 1   | <b>Cutting Method</b>   | Climb                            |  |  |
| 2   | Stepdown                | $1.5$ mm $(25\%$ Diameter)       |  |  |
|     |                         | 70% Diameter                     |  |  |
| 3   | <i>Stepover</i>         | Min: 2.31 mm                     |  |  |
|     |                         | $Max: 4.2 \text{ mm}$            |  |  |
| 4   | Stock to leave          | $0.3 \text{ mm}$                 |  |  |
| 5   | <b>Tool Containment</b> | Center                           |  |  |
| 6   | Steep/shallow           | Minimum Depth:<br>$0 \text{ mm}$ |  |  |
|     |                         | Maximum Depth : -33 mm           |  |  |

Tabel 4.5 Parameter Pemotongan Roughing

# Tabel 4.6 Parameter Pemotongan Finishing Kontur 2D

| No. | <b>Parameter</b>        | <b>Nilai</b>                     |  |  |
|-----|-------------------------|----------------------------------|--|--|
| 1   | <b>Cutting Method</b>   | Climb                            |  |  |
| 2   | Stepdown                | 4 mm                             |  |  |
| 3   | <b>Stepover</b>         | <b>Rest Material</b>             |  |  |
| 4   | Stock to leave          |                                  |  |  |
| 5   | <b>Tool Containment</b> | Center                           |  |  |
| 6   | Steep/shallow           | Minimum Depth:<br>$0 \text{ mm}$ |  |  |
|     |                         | Maximum Depth : -33 mm           |  |  |

Tabel 4.7 Parameter Pemotongan Finishing Kontur 3D

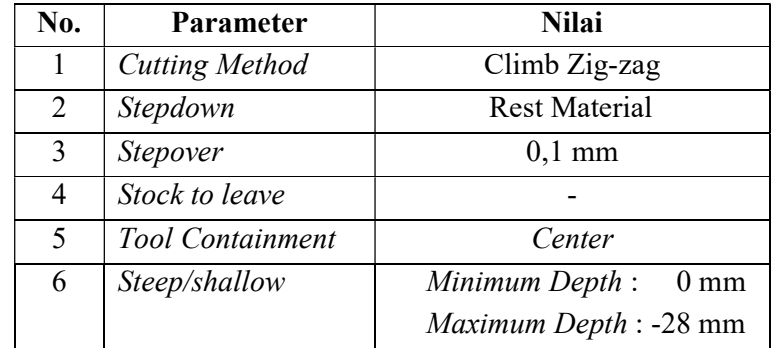

#### 4.2.7 Menentukan Linking Parameter

Linking Parameter adalah parameter yang menentukan pergerakan tool saat tidak melakukan pemakanan seperti pada saat tool masuk dan keluar area kerja, tool turun untuk memulai pemakanan dan tool naik setelah melakukan pemakanan.

Berikut adalah linking parameter dalam Mastercam X5.

- A. Clearance Plane adalah ketinggian bidang aman pada pemesinan. Bidang aman ini digunakan cutting tool untuk stand by sebelum dan sesudah melakukan pemesinan.
- B. Retract mendefinisikan besarnya jarak pengangkatan cutting tool. Jarak pengangkatan dapat diatur full dan minimal.
- C. Part Clearance adalah jarak aman antara tool dan benda kerja pada saat cutting tool melakukan perpindahan antara area kerja satu dengan yang lain.
- D. Linear Entry/Exit adalah panjang pergerakan linear tool pada saat ingin masuk dan keluar area kerja.
- E. Vertical *Arc Entry/Exit* adalah radius kurva pada pergerakan radial tool pada saat ingin masuk dan keluar area kerja.

Untuk nilai linking parameter pada proses roughing dan finishing kontur 3D adalah sama. Nilai parameter-parameter tersebut dimuat dalam tabel 4.8.

| No.                         | <b>Parameter</b>        | Nilai                    |
|-----------------------------|-------------------------|--------------------------|
|                             | Clearance Plane         | $50 \text{ mm}$          |
| $\mathcal{D}_{\mathcal{L}}$ | Retract                 | Minimum Vertical Retract |
| 3                           | Part Clearance          | 10 mm                    |
|                             | Linear Entry/Exit       | $5 \text{ mm}$           |
|                             | Vertical Arc Entry/Exit |                          |

Tabel 4.8 Linking Parameter pada Roughing dan

Finishing Kontur 3D

Linking parameter pada proses finishing kontur 2D lebih banyak mengatur ketinggian dan jarak-jarak pada pemesinan. Parameter-parameter ini dimuat dalam tabel 4.9 berikut ini.

Tabel 4.9 Linking Parameter Finishing Kontur 2D

| No.                         | <b>Parameter</b>  | <b>Nilai</b>    |
|-----------------------------|-------------------|-----------------|
|                             | Clearance Plane   | $50 \text{ mm}$ |
| $\mathcal{D}_{\mathcal{L}}$ | Retract           | $25 \text{ mm}$ |
| 3                           | <b>Feed Plane</b> | $0 \text{ mm}$  |
| 4                           | Top of stock      | $-12.707275$ mm |
|                             | Depth             | $-33$ mm        |

Setelah semua parameter di-input, penelitian dapat berlanjut ke proses generate dan posting toolpath.

## 4.2.8 Generate dan Simulasi Toolpath

Generate Toolpath dapat dilakukan dengan klik tombol "generate" pada software Mastercam. Setelah itu akan terlihat lintasan-lintasan yang terbentuk di sekitar benda kerja menandakan toolpath berhasil dibuat. Untuk mendapatkan data lebih lanjut seputar waktu pemesinan atau apakah terjadi collision, dilakukan simulasi toolpath. Gambar-gambar berikut menunjukan toolpath yang terbentuk dan data simulasi toolpath.

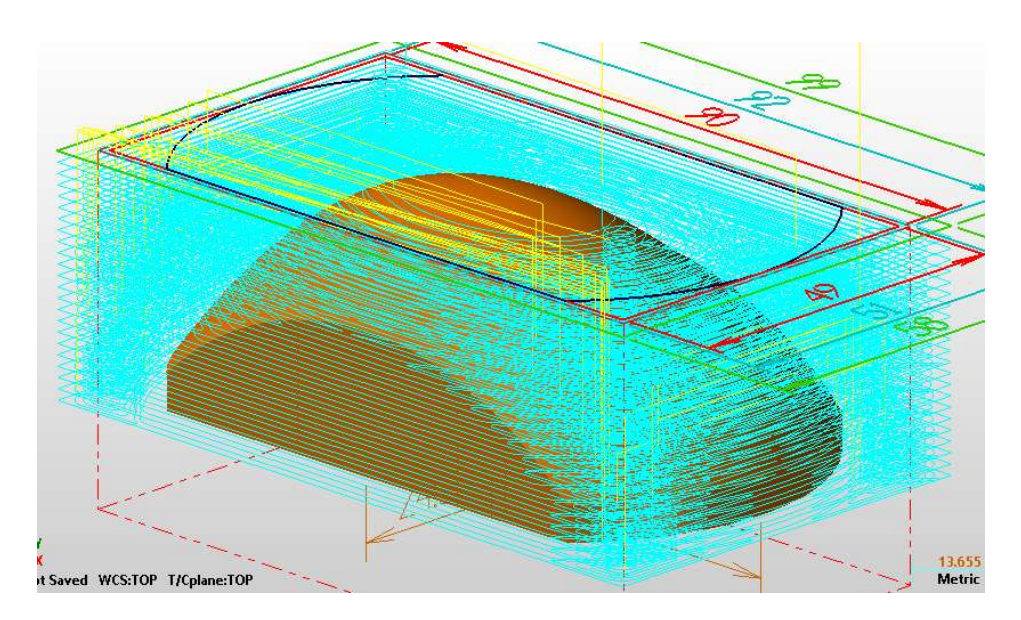

Gambar 4.12 Toolpath Roughing

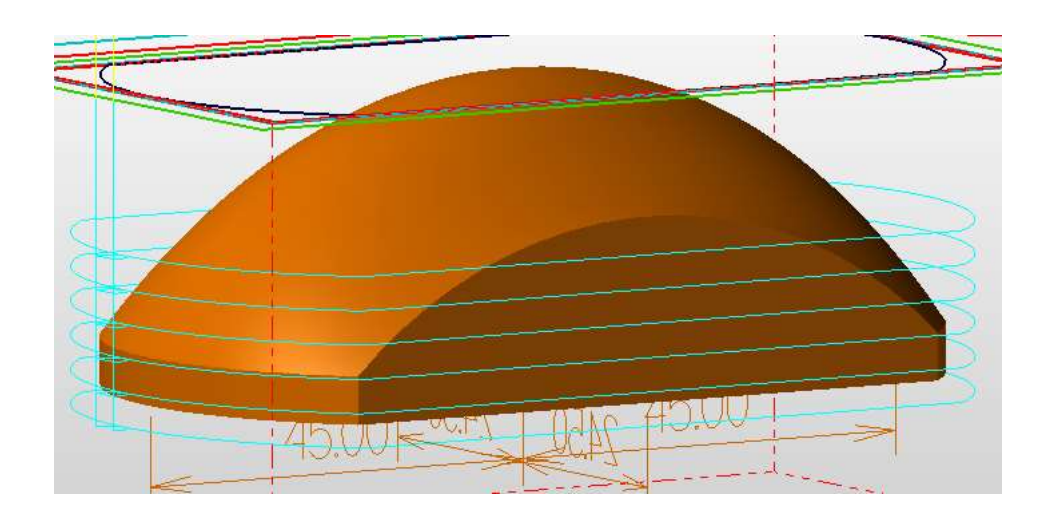

Gambar 4.13 Toolpath Finishing Kontur 2D

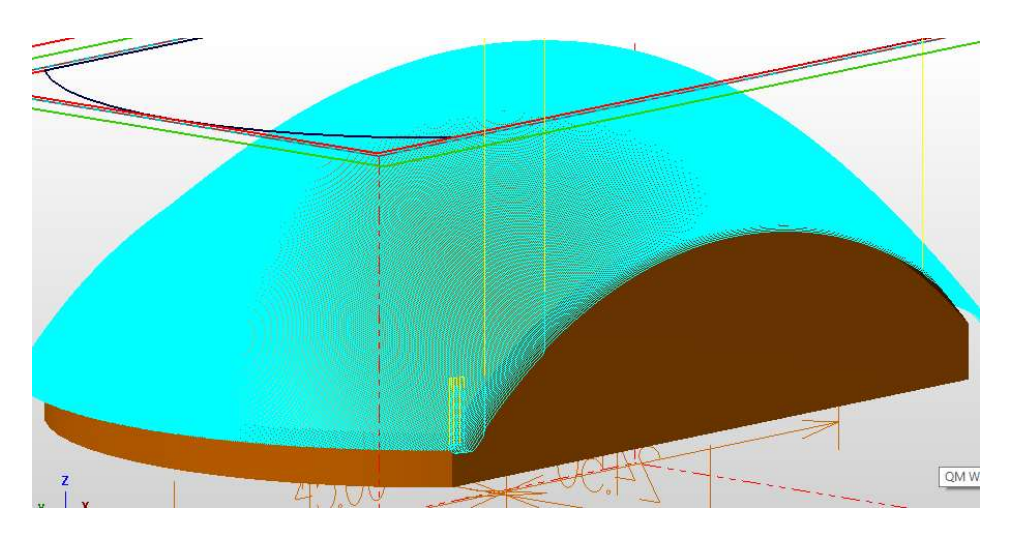

Gambar 4.14 Toolpath Finishing Kontur 3D

Toolpath ditandai dengan lintasan-lintasan berwarna biru pastel. Pada finishing kontur 3D, toolpath yang dihasilkan sangat rapat sehingga perlu dilakukan zoom untuk melihatnya lebih detail. Selanjutnya dapat dilakukan simulasi toolpath menggunakan stock (material awal) untuk mengecek apakah terjadi collision. Semua toolpath yang dihasilkan pada penelitian ini zero collision artinya tidak terjadi collision sama sekali.

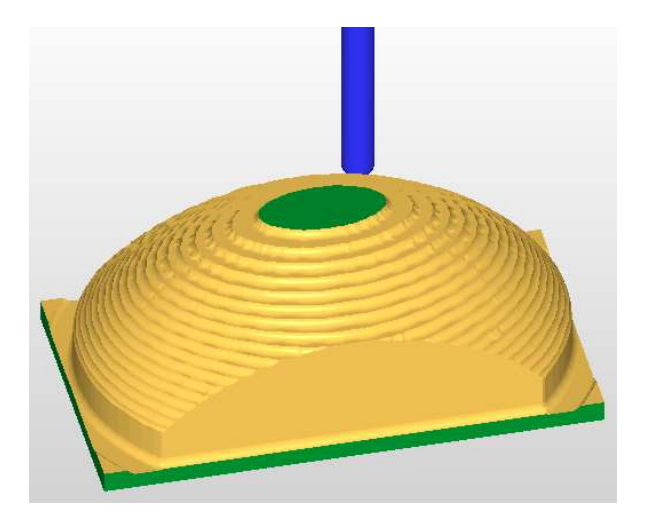

Gambar 4.15 Simulasi Toolpath dengan Stock

Waktu pemesinan pada simulasi toolpath di tiap konfigurasi pemilihan cutting tool dapat dilihat pada tabel 4.10.

| No. | Konfigurasi<br>Pemilihan Cutting<br>tool    | Waktu Simulasi    | Waktu Pemesinan<br>Sebenarnya |
|-----|---------------------------------------------|-------------------|-------------------------------|
|     | Roughing : Flat<br>Finishing : Ball         | 58 menit 53 detik | 1 jam 31 menit 46 detik       |
| 2.  | Roughing : Flat<br>Finishing : Bullnose     | 59 menit 24 detik | 1 jam 32 menit 38 detik       |
| 3.  | Roughing : Bullnose<br>Finishing : Bullnose | 59 menit 58 detik | 1 jam 33 menit 17 detik       |

Tabel 4.10 Waktu Simulasi Toolpath

# 4.2.9 Posting G-Code

Tidak ada collision yang terjadi pada toolpath ini, artinya toolpath aman untuk dijalankan pada pemesinan sesungguhnya. Maka dari itu, toolpath yang telah dihasilkan diubah menjadi G-Code. Proses konversi toolpath menjadi G-Code disebut post process. Program yang menerjemahkan toolpath menjadi G-Code adalah post processor.

Proses konversi toolpath menjadi G-Code pada Mastercam adalah dengan klik menu "G1" lalu pilih post processor. Digunakan post processor "Kamioka" yang terdapat pada komputer PT. Pirma Tasa. Selanjutnya klik OK kemudian G-Code akan ditampilkan pada editor CIMCO V6. Proses posting G-Code selesai dan dapat dilanjutkan ke proses pemesinan CNC.

## 4.3 Proses Pemesinan

Proses pemesinan CNC dilakukan oleh operator mesin CNC pada PT. Pirma Tasa menggunakan mesin Kamioka VMC1000 dengan kontrol Mitsubishi M70. Diproduksi sembilan buah benda kerja sehingga dalam sebuah konfigurasi pemilihan cutting tool, terdapat tiga buah sampel untuk diuji nilai kekasarannya. Berikut adalah tahap-tahap pemesinan CNC yang dilakukan pada PT. Pirma Tasa.

# 4.3.1 Setting Titik Nol (X0,Y0,Z0)

Untuk mencari titik nol pada bidang XY dapat menggunakan centerfix. Centerfix terdiri dari dua bagian, bagian atas dan bawah. Kedua bagian tersebut memiliki batang dan silinder pipih. Bagian bawah centerfix bersifat sensitif akan pergeseran sehingga bagian ini lah yang akan menjadi detektor apakah centerfix telah menyentuh benda kerja.

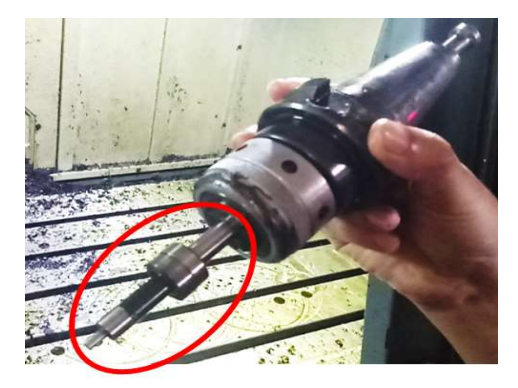

Gambar 4.16 Centerfix

Berikut adalah langkah-langkah mencari titik X0,Y0 menggunakan centerfix :

- 1. Pasang centerfix ke holder.
- 2. Pasang centerfix dan holder ke spindle mesin.
- 3. Berikan putaran mesin sehingga centerfix berputar.
- 4. Pencarian titik X0,Y0 ini menggunakan metode width measuring, yang artinya adalah pembagian jarak kordinat antara dua titik pada sebuah sumbu.
- 5. Asumsikan kita sedang mengukur titik tengah sumbu X.
- 6. Arahkan centerfix ke salah satu sisi benda kerja pada sumbu X sampai silinder pipih pada bagian bawah center fix mengalami pergeseran atau bergoyang, yang artinya centerfix telah menyentuh benda kerja.
- 7. Input kordinat pada saat centerfix menyentuh salah satu sisi benda kerja di sumbu X. Mesin otomatis mendefinisikannya sebagai XA
- 8. Setelah itu angkat spindle lalu arahkan ke sisi lain dalam sumbu X. Arahkan spindle sampai center fix menyentuh benda kerja.
- 9. Kemudian *input* kordinat pada saat *centerfix* menyentuh sisi lain benda kerja pada sumbu X. Mesin mendefinisikannya sebagai XB.
- 10. Mesin akan dengan sendirinya membagi dua, jarak antara kordinat XA dengan XB sehingga didapat kordinat titik tengah sumbu X.
- 11. Lakukan proses ini pada pencarian titik tengah sumbu Y.
- 12. Kordinat XA, XB, YA dan YB dapat disimpan di G54-G56.

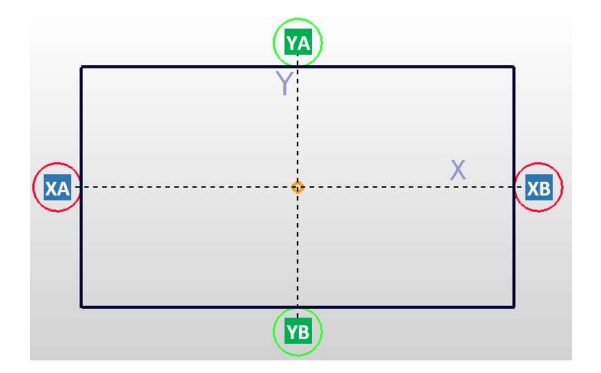

Gambar 4.17 Ilustrasi Pencarian titik X0,Y0

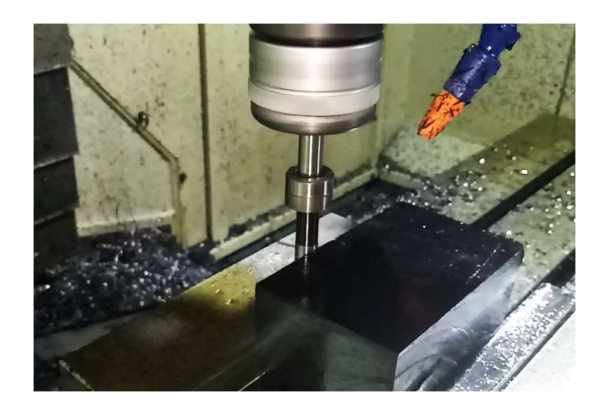

Gambar 4.18 Proses Pencarian titik X0Y0

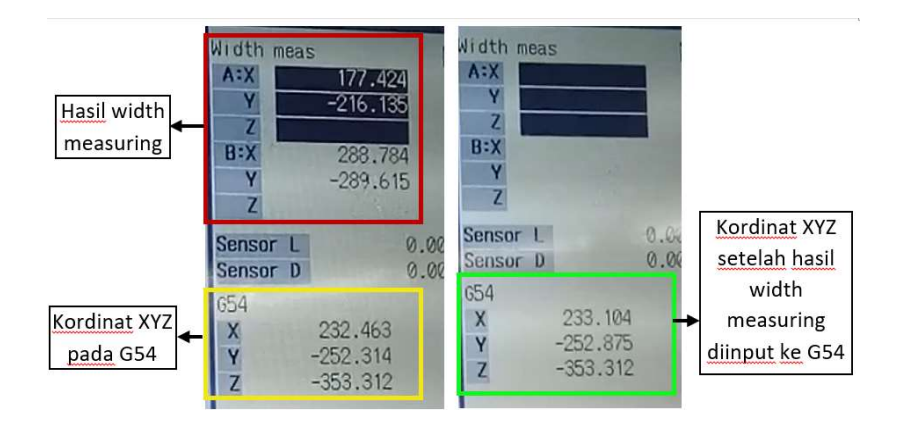

Gambar 4.19 Kordinat X0,Y0 pada G54

Untuk mencari titik nol sumbu Z atau Z0 pada pemesinan ini sedikit berbeda dan tidak memerlukan centerfix. Karena Z0 berada di titik teratas benda kerja dan material awal berbentuk balok dengan permukaan atas rata. Maka tahap untuk mencari titik Z0 adalah sebagai berikut :

- 1. Pastikan end mill yang ingin digunakan telah terpasang pada holder dan spindle.
- 2. Arahkan spindle ke permukaan atas benda kerja sampai end mill menyentuh permukaan tersebut.
- 3. Asumsikan kita menyimpan kordinat di G54.
- 4. Pada controller mesin, buka kordinat G54, pilih sumbu Z. Lalu tekan input.
- 5. Kordinat sumbu Z pada G54 otomatis digantikan dengan kordinat sumbu Z yang kita input.
- 6. Kordinat G54 dapat kita gunakan sebagai kordinat X0,Y0,Z0 pada pemesinan benda berkontur ini.

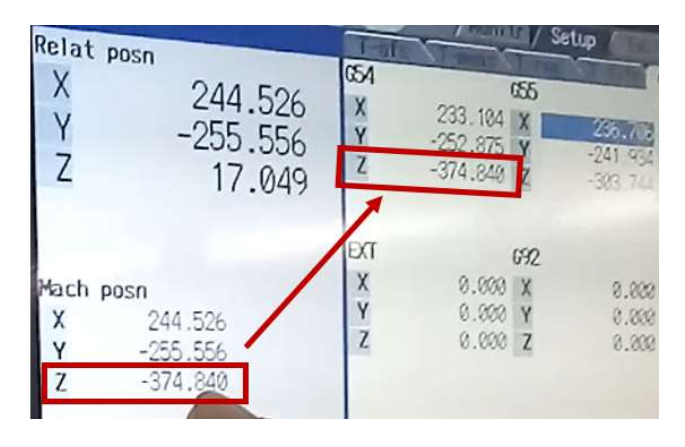

Gambar 4.20 Input Kordinat Z0 ke G54

# 4.3.2 Pemindahan G-Code ke Mesin CNC

Ada dua cara memindahkan G-Code ke mesin CNC yaitu dengan menggunakan kabel transmitter dan USB Flash Disk. Untuk penggunaan kabel transmitter, G-Code dapat langsung dipindahkan lewat komputer pengguna melalui software editor CAM. Namun untuk penggunaan USB Flash Disk, pemindahan program harus melalui controller mesin CNC. Berikut adalah langkah-langkah memindahkan G-Code melalui controller mesin.

- 
- 
- 1. Pasang Flash Disk ke *Controller*.<br>2. Tekan tombol *Maintenance*.<br>3. Pada tampilan layar, pilih "*List Update*" "Fi*le Name*" "From List".
- 4. Pilih nama file G-Code yang ingin dipindahkan. Nama file yang ingin dipindahkan adalah "11.BULL6". Setelah itu, klik tombol INPUT.

| M78                                                         | <b>RAPID</b>                                                                                                |                          | Nonitr Setup Gill Diagn / Mainte |
|-------------------------------------------------------------|----------------------------------------------------------------------------------------------------|--------------------------|----------------------------------|
| Pros entry<br>Character<br>Device                           | 11 Remain<br>4.54M Remain<br>USB Memory                                                                     | Dir <sub>2</sub><br>File | USB Memory<br><b>83.8ULL6</b>    |
| Gregram<br><b>01.ERR</b>                                    | <char> <comment><br/>5750 DEC 30 09:34 2017</comment></char>                                                |                          |                                  |
| <b>B1.FLAT6</b><br>02. FLAT6<br><b>03.8ULL6</b><br>11.BULL6 | 581478 DEC 30 09:34 2017<br>9399 DEC 30 09:34 2017<br>1820017 DEC 30 03:48 2017<br>490576 DEC 30 11:45 2017 | B:Dev<br>Dir:            | 4-Cand                           |
| 11, ERR<br>12.BULL6                                         | 5750 DEC 30 11:43 2017<br>9399 DEC 30 11:45 2017                                                            | File                     |                                  |
| 12.ERR<br>13.BULL6                                          | 5750 DEC 30 11:44 2017<br>1820650 DEC 30 11:45 2017                                                         | INP data:                |                                  |
| 13.ERR<br>System Volum                                      | 5750 DEC 30 11:44 2017<br><b>DIR</b>                                                                        | CMP data:                |                                  |
|                                                             |                                                                                                    |                          |                                  |

Gambar 4.21 Memilih File G-Code

5. Muncul beberapa opsi di layar. Pilih opsi Trnsfr A->B lalu tekan tombol INPUT. Dalam hal ini A adalah USB Memory (USB Flash Disk) dan B adalah Memory Card mesin CNC.

| <program></program>                                                                                                    | <char> <comment></comment></char> |                                                                                                    | File                               | 1.BULL6                               |                   |
|----------------------------------------------------------------------------------------------------|-----------------------------------|----------------------------------------------------------------------------------------------------|------------------------------------|---------------------------------------|-------------------|
| <b>21 ERR</b><br>01.FLAT6<br>02.FLAT6<br><b>23.8ULL61</b><br><b>11, BULL6</b><br><b>11.ERR</b><br><b>12.BULL6</b><br>12.ERR<br><b>13.8ULL6</b> | 9399 DEC 30                       | 5750 DEC 30 09:34 2017<br>581478 DEC 30 09:34 2017<br>9399 DEC 30 09:34 2017<br>1820017 DEC 30 08:40 2017<br>490576 DEC 30 11:45 2017<br>5750 DEC 30 11:43 2017<br>11:45 2017<br>5750 DEC 30 11:44 2017<br>1820650 DEC 30 11:45 2017 | B:0ev<br>Dir:<br>File<br>INP data: | 4-Card                                |                   |
| 13.ERR<br>System Volu-                                                                                                    | DIR                               | 5750 DEC 30 11:44 2017                                                                                                    | OMP dath:<br>I                     |                                       | 229 120 237       |
|                                                                                                    | <b>BST</b>                        |                                                                                                    | <b>OK? WANDHIMMEN</b>              |                                       | 11:34             |
| Area<br>Dovice<br>change<br>select                                                                                                    | Dir                               | F11e<br>List<br>name<br>undate                                                                                                    | <b>Trnsfr</b><br>$A - 2B$          | Compane Enase A Enase B Rename<br>A:8 | $A \rightarrow B$ |

Gambar 4.22 Memindahkan File G-Code

6. File G-Code telah dipindahkan ke memory card mesin CNC.

# 4.3.3 Memanggil File G-Code

Setelah file G-Code telah dipindahkan ke memory card mesin CNC, kita perlu memanggil file tersebut untuk dieksekusi. Langkah-langkahnya adalah sebagai berikut :

- 1. Tekan tombol "MONITOR".
- 2. Pada tampilan layar, pilih "Search" "Memory Card". Lalu pilih nama *file* yang ingin dieksekusi. Kemudian tekan tombol "INPUT".

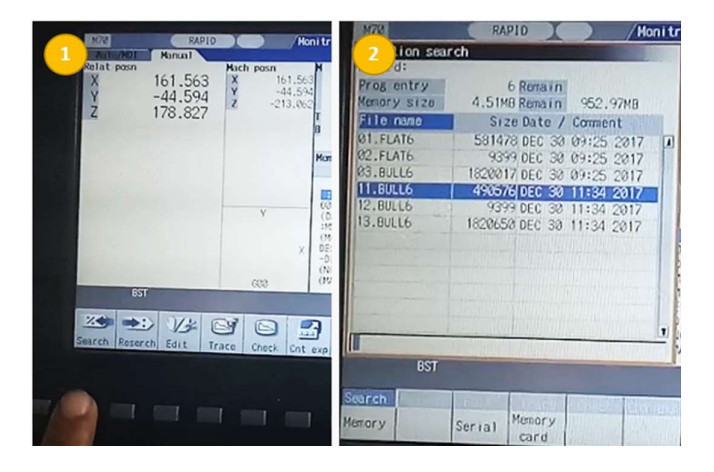

Gambar 4.23 Mencari File G-Code

- 3. Tekan tombol "Reset" untuk menutup program yang sebelumnya dijalankan oleh mesin. Lalu tekan "INPUT" untuk memasukan program baru yang telah kita pilih.
- 4. Selesai.

# 4.3.4 Eksekusi G-Code

Titik nol telah di-setting, file G-Code telah dipindahkan ke memory card mesin dan juga telah dipanggil ke monitor. Selanjutnya kita dapat melakukan eksekusi G-Code. Eksekusi G-Code dapat dilakukan dengan cara sebagai berikut :

- 1. Ubah Mode selection menjadi Auto. Pada mode Auto, mesin bekerja berdasarkan input dari G-Code.
- 2. Untuk keamanan, turunkan Feed Rate dan mainkan pada rentang 0 – 50%. Hal ini bertujuan untuk mengantisipasi kesalahan program yang dapat mengakibatkan tabrakan antara komponen atau failure.
- 3. Tekan tombol CYCLE START untuk memulai proses pemesinan.
- 4. Jika end mill telah mendekati benda kerja dan telah yakin bahwa tidak ada kesalahan program yang terjadi, naikan Feed Rate menjadi 100%.

# 4.3.5 Proses Roughing

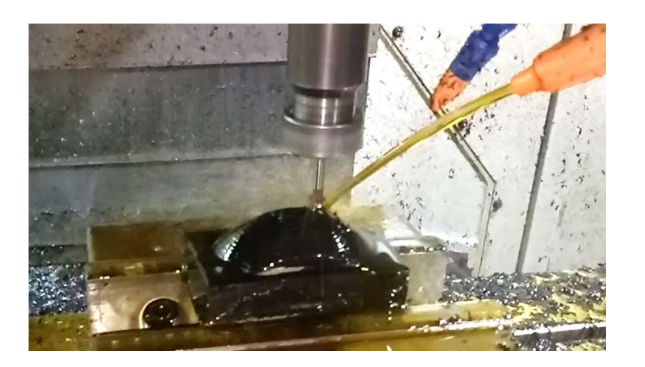

Gambar 4.24 Proses Roughing

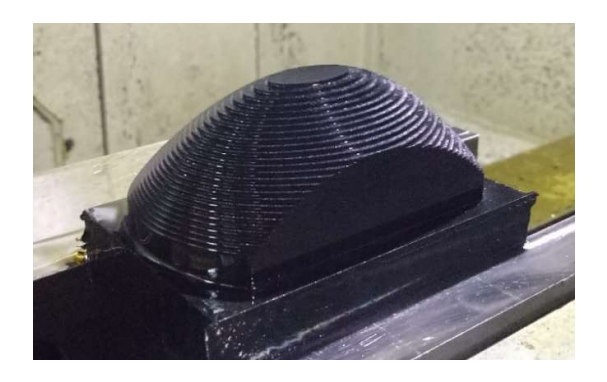

Gambar 4.25 Hasil Proses Roughing

4.3.6 Proses Finishing Kontur 2D

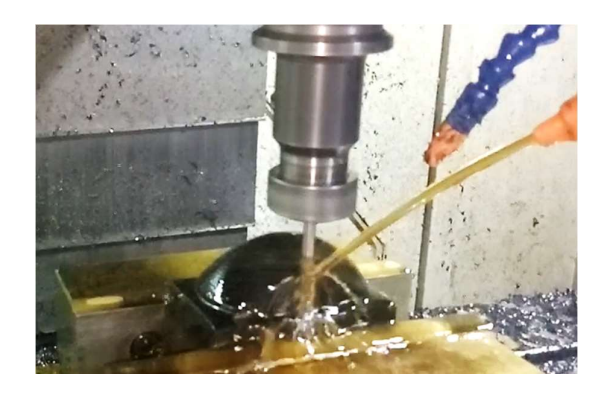

Gambar 4.26 Proses Finishing Kontur 2D

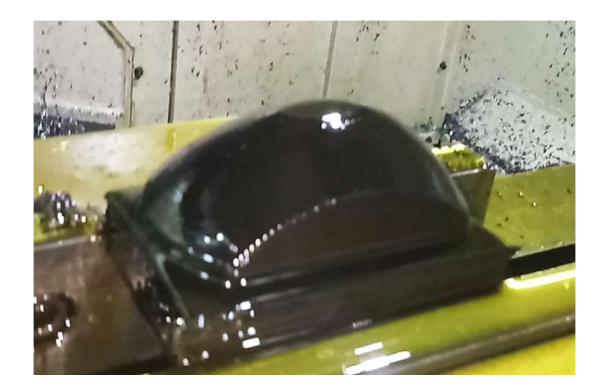

Gambar 4.27 Hasil Finishing Kontur 2D

4.3.7 Proses Finishing Kontur 3D

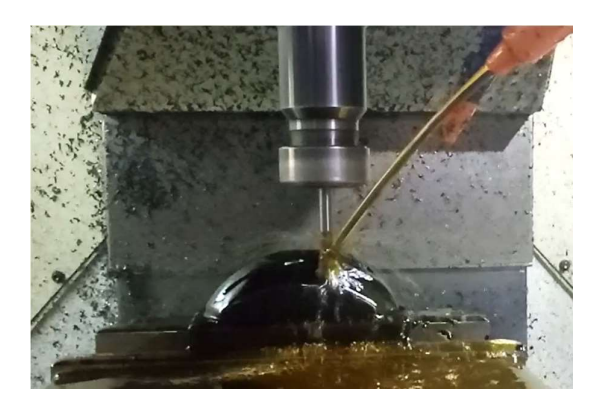

Gambar 4.28 Proses Finishing Kontur 3D

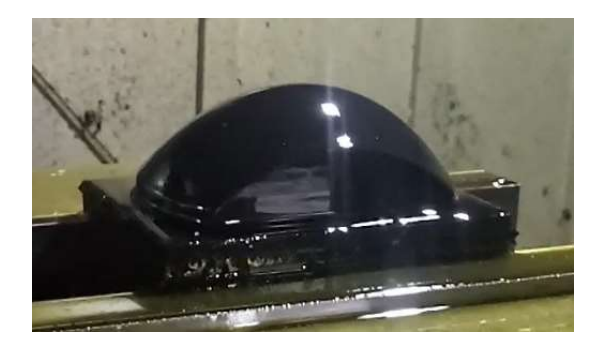

Gambar 4.29 Hasil Finishing Kontur 3D

#### 4.3.8 Hasil Pemesinan

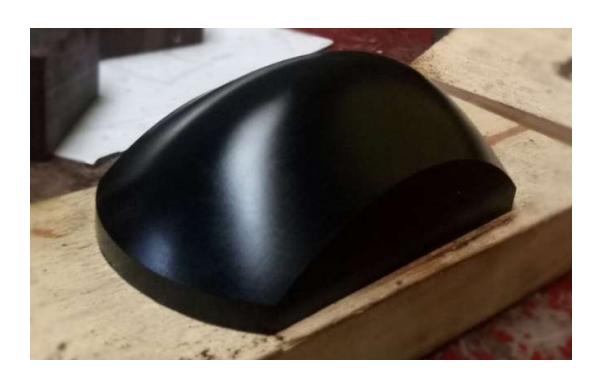

Gambar 4.30 Hasil Pemesinan

### 4.4 Pengujian Kekasaran

Uji kekasaran permukaan kontur dilakukan di Laboratorium Otomasi dan Manufaktur Universitas Indonesia menggunakan alat uji kekasaran dan kontur merek Surfcom 2900SD3. Detektor alat uji kekasaran berupa stylus dengan radius 2 µm. Rentang pengukuran yang digunakan sebesar 10 mm.

Prinsip pengujian kekasaran seperti yang telah dijelaskan pada Bab III yaitu stylus menyentuh benda kerja dan bergerak horizontal sepanjang rentang pengukuran. Stylus akan mendeteksi tinggi dan kedalaman cusps sehingga stylus bergerak naik turun mengikuti besarnya tinggi puncak dan kedalaman lembah pada profil permukaan benda. Sinyal yang dihasilkan berupa fisik.

Kemudian untuk menentukan nilai kekasaran menggunakan nilai rata-rata jarak antara puncak dan lembah cusps terhadap kurvatur normalnya. Dalam suatu rentang pengukuran terdapat banyak cusps yang memiliki tinggi puncak dan kedalaman lembah. Jarak antara tinggi puncak dan

kedalaman lembah terhadap kurvatur normalnya dijumlahkan lalu dibagi dengan banyaknya puncak dan lembah dalam suatu rentang pengukuran tersebut. Dihasilkanlah nilai Ra. Berikut adalah hasil uji kekasaran.

Konfigurasi Pemilihan Cutting tool Nilai Ra  $(\mu m)$  Rata-Rata Nilai Ra  $(\mu m)$ Sampel 1 | Sampel 2 | Sampel 3 1. Roughing : Flat Finishing : Ball  $0,3372 \mid 0,4107 \mid 0,3415 \mid 0,3631$ 2. Roughing : Flat Finishing : Bullnose  $0,4916$  0,5502 0,5856 0,5425 3. Roughing : Bullnose Finishing : Bullnose  $0,7857$  0,6411 0,7637 0,7302

Tabel 4.11 Hasil Uji Kekasaran

Data dari tabel diolah menjadi grafik uji kekasaran seperti berikut.

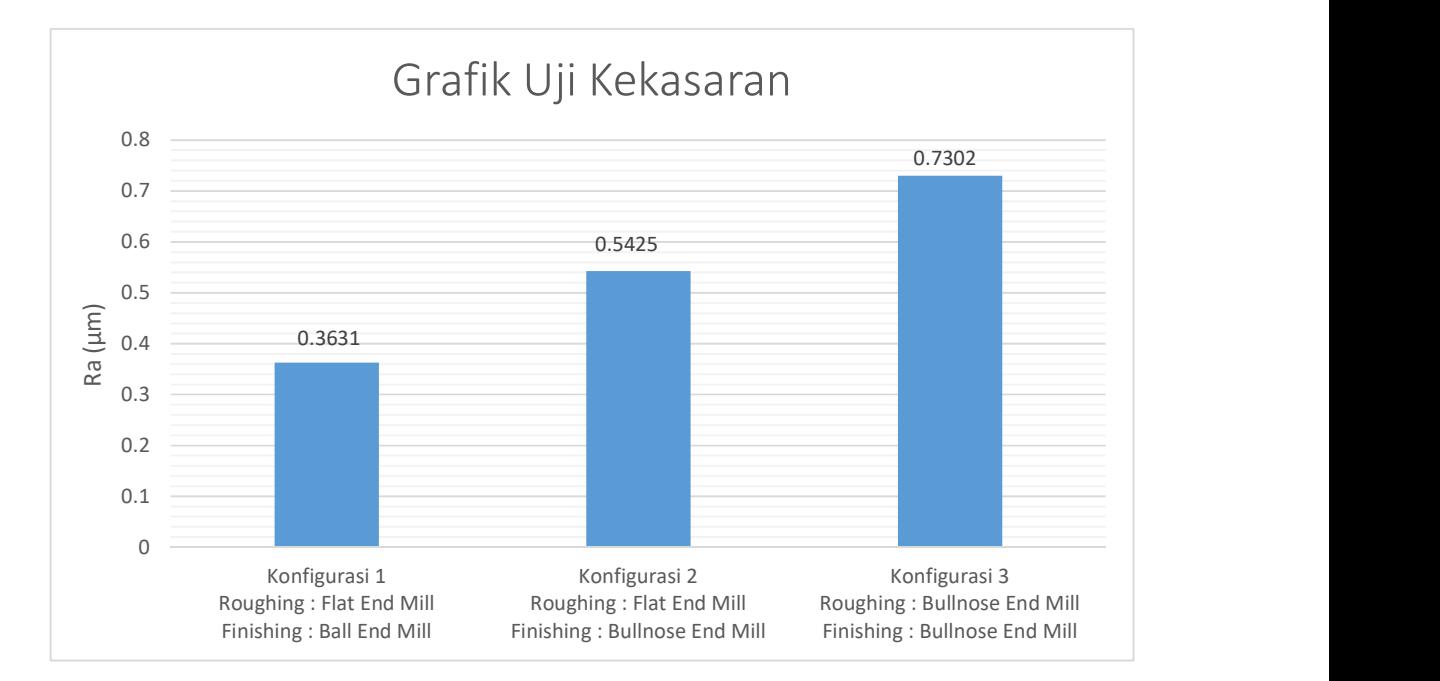

Gambar 4.31 Grafik Uji Kekasaran

Hasil uji kekasaran menunjukan bahwa pemilihan jenis cutting tool pada konfigurasi 1, yaitu roughing menggunakan flat end mill dan finishing menggunakan ball end mill memberikan nilai kekasaran rata-rata yang paling rendah di antara pemilihan cutting tool lainnya, yaitu sebesar 0,3631 µm. Nilai kekasaran ini masuk dalam kelas N5.

Nilai kekasaran pada jenis pemilihan cutting tool di konfigurasi 2, yaitu roughing menggunakan flat end mill dan finishing menggunakan bullnose end mill adalah sebesar 0,5425 µm juga masuk pada kelas N5.

Sementara nilai kekasaran paling tinggi dihasilkan oleh konfigurasi 3, yaitu pemilihan cutting tool roughing dan finishing menggunakan bullnose end mill. Nilai kekasaran yang dihasilkan sebesar 0,7302 µm. Nilai kekasaran ini masuk dalam kelas N6.

# BAB V

### PENUTUP

## 5.1 Kesimpulan

Berdasarkan pembahasan masalah dan hasil penelitian, dapat ditarik beberapa kesimpulan sebagai berikut.

- 1. Pembuatan benda berkontur dimulai dengan pemodelan tiga dimensi benda melalui proses CAD (Computer Aided Design). Selanjutnya, pada proses CAM (Computer Aided Manufacturing), dilakukan pengaturan beberapa parameter pemesinan untuk menghasilkan toolpath. Toolpath yang dihasilkan kemudian dikonversi menjadi G-Code menggunakan post processor. G-Code kemudian dieksekusi menggunakan mesin CNC. Mesin CNC memproduksi benda berdasarkan perintah yang terdapat pada G-Code. Benda berkontur dihasilkan.
- 2. Bentuk cutting tool mempengaruhi nilai kekasaran permukaan benda berkontur. Pemilihan bentuk cutting tool pada konfigurasi 1, yaitu roughing menggunakan flat end mill dan finishing menggunakan ball end mill, menghasilkan nilai kekasaran sebesar 0,3631 µm. Nilai tersebut adalah yang terendah di antara ketiga konfigurasi lainnya. Sementara nilai kekasaran tertinggi dihasilkan pada

konfigurasi 3 dengan bentuk cutting tool untuk proses roughing dan finishing menggunakan bullnose end mill.

3. Terdapat perbedaan nilai kekasaran rata-rata (Ra) pada ketiga jenis pemilihan cutting tool. Perbedaan terendah terdapat pada konfigurasi 1 dengan 2, yaitu sebesar 0,1794 µm. sementara perbedaan terbesar ada pada konfigurasi 1 dengan 3 sebesar 0,3671 µm.

## 5.2 Saran

Saran yang dapat penulis berikan untuk penelitian selanjutnya adalah sebagai berikut.

- 1. Parameter lain seperti feed rate, spindle speed, depth of cut dan lain-lain dapat dilibatkan untuk menghasilkan variasi nilai kekasaran yang lebih beragam sehingga dapat diketahui konfigurasi terbaik dari parameter-parameter pemesinan yang diteliti.
- 2. Perlu dilakukan perbandingan hasil kekasaran permukaan dengan proses pemesinan 5-axis, sehingga terlihat besarnya perbedaan nilai kekasaran antara yang menggunakan pemesinan 3-axis dengan pemesinan 5-axis.

#### DAFTAR PUSTAKA

- [1] https://grabcad.com/library/ Diunduh 12 Desember 2017 pukul 19.20.
- [2] Suntoro. 2008. Pengaruh Pengaturan Laju Pemakanan Terhadap Perubahan Sudut Inklinasi pada Proses Pemesinan Multi-Axis terhadap Kualitas Permukaan Hasil Pemesinan Produk Berkontur. [skripsi]. Jakarta: Fakulatas Teknik, Universitas Indonesia.
- [3] Souza, A. F., Machado, A., Beckert, S. F., Diniz, A. E. (2014). Evaluating the roughness according to the toolpath strategy when milling free form surfaces for mold application. 6th CIRP International Conference on High Performance Cutting, 14:188-193.
- [4] Wang, S., Li, J., Gao, X. (2017). Optimization of cutting parameter for complex surface NC machining based on genetic alghoritm. Boletín Técnico Vol. 55, 12:86-92.
- [5] http://buytoolsonline.com/ Diunduh 15 Agustus 2017 pukul 06.10.
- [6] Zeid, I. (1991). CAD/CAM Theory and Practice. Singapura: McGraw Hill, Inc.
- [7] https://www.logitech.com/. Diunduh 23 Desember 2017 pukul 08.55.
- [8] https://www.touchofmodern.com/. Diunduh 28 Desember 2017 pukul 10.30.
- [9] http://icam.com/ Diunduh 8 September 2017 pukul 09.50.
- [10] http://nscnc.com/custom-machines/ Diunduh 19 Januari 2017 pukul 08.15.
- [11] sandvik.coromant.com/. Diakses 14 September 2017 pukul 14.20.
- [12] http://www.endmill.com/. Diakses 21 September 2017 pukul 11.40.
- [13] http://mondragon.edu/. Diakses 23 Oktober 2017 pukul 01.50.
- [14] Lou, M. F., Chen, J. C., Li, C. M. (1998). Surface roughness prediction technique for CNC end-milling. Journal of Industrial Technology, 1:2-6.
- [15] Munadi, S. (1988). Dasar Dasar Metrologi Industri. Jakarta: Departemen Pendidikan dan Kebudayaan Direktorat Jenderal Pendidikan Tinggi Pengembangan Lembaga Pendidikan Tenaga Kependidikan.
- [16] Chang, K. H. (2016). Computer-aided Engineering Design. Amerika Serikat: Elsevier.
- [17] http://kamioka.com.tw/. Diakses 28 Desember2017 pukul 19.30.
- [18] https://www.accretech.jp/. Diakses 30 Desember 2017 pukul 21.45.
- [19] https://www.speedtiger.com.tw/. Diunduh 25 Desember 2017 pukul 11.35.
- [20] http://www.wshampshire.com/pdf/. Diakses 10 Januari 2018 pukul 13.30.
- [21] http://plasticsintl.com/. Diakses 15 September 2017 pukul 23.05
- [22] https://www.doitpoms.ac.uk/. Diakses 3 Februari 2018 pukul 06.29
- [23] https://www.keyence.com/. Diakses 3 Februari 2018 pukul 17.20

# LAMPIRAN

### Hasil Pengujian Kekasaran

# Spesimen 1 : Roughing Flat End Mill & Finishing Ball End Mill

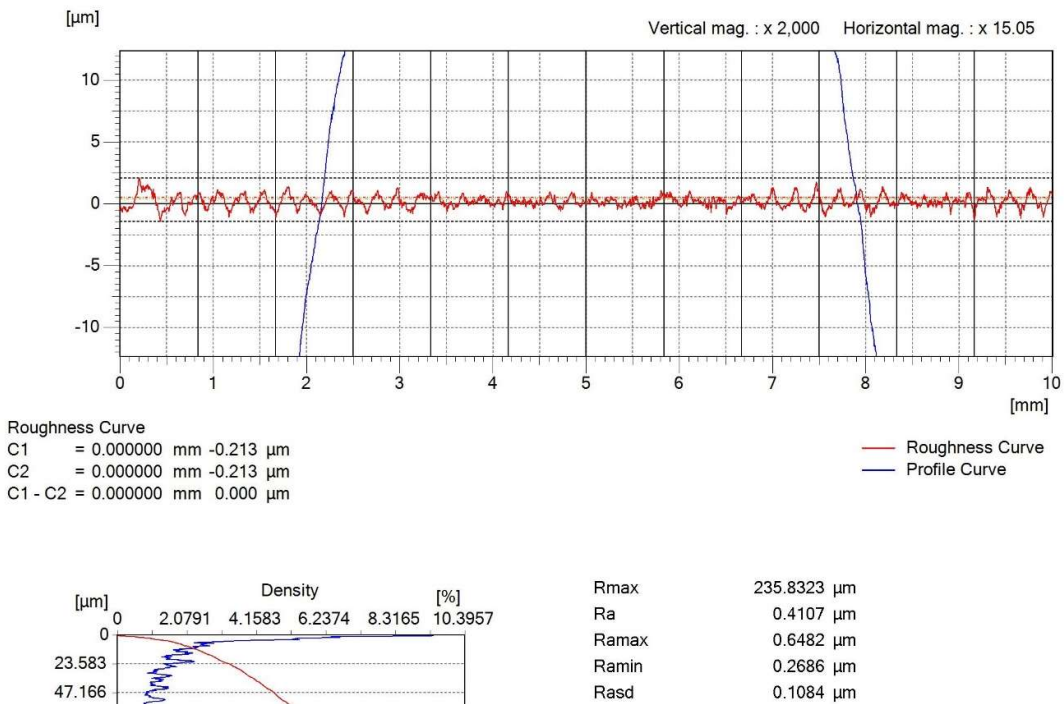

0.5085 µm

 $Rq$ 

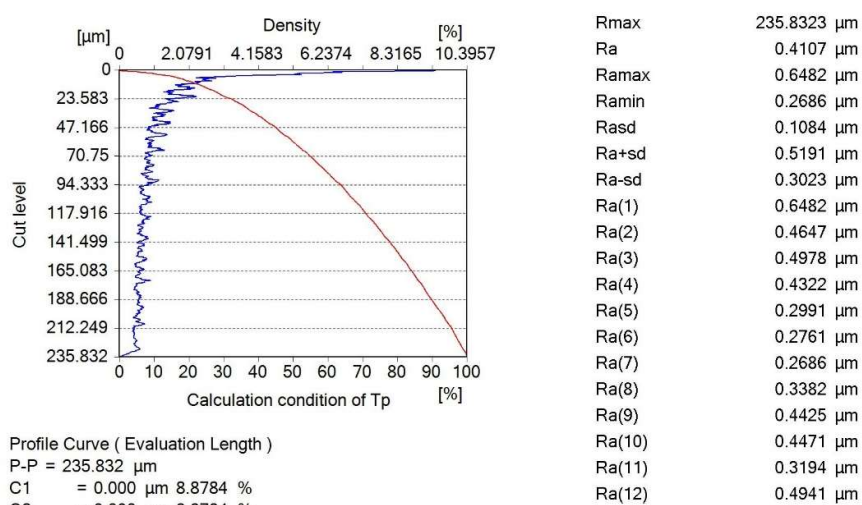

 $C<sub>2</sub>$  $= 0.000 \mu m 8.8784 %$  $\%$ 

 $C1 - C2 = 0.000 \text{ µm} 0$ 

87

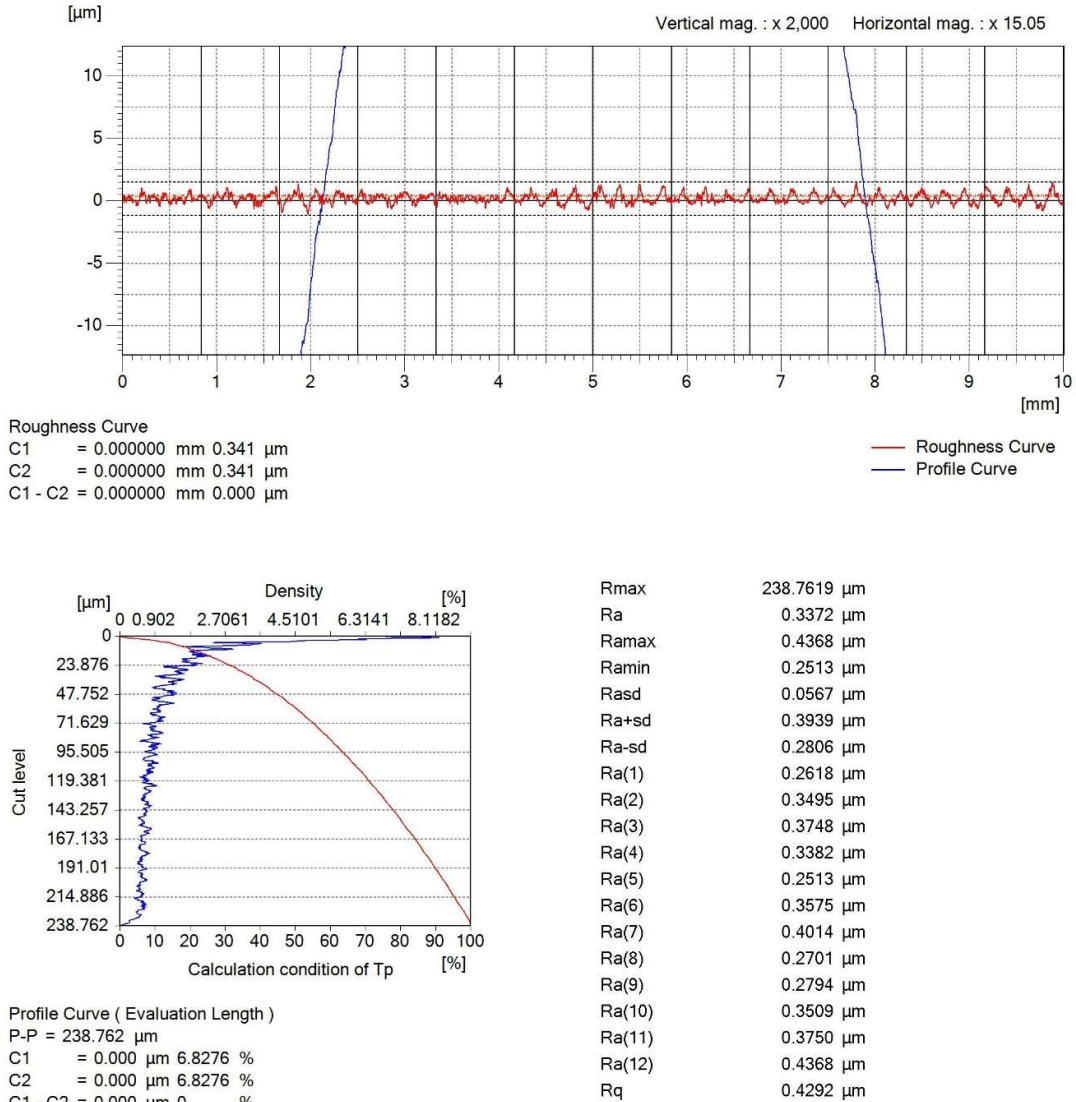

Rq

Spesimen 2 : Roughing Flat End Mill & Finishing Ball End Mill

 $= 0.000 \mu m 6.8276 %$  $C<sub>2</sub>$ 

 $C1 - C2 = 0.000 \mu m 0$  $\%$ 

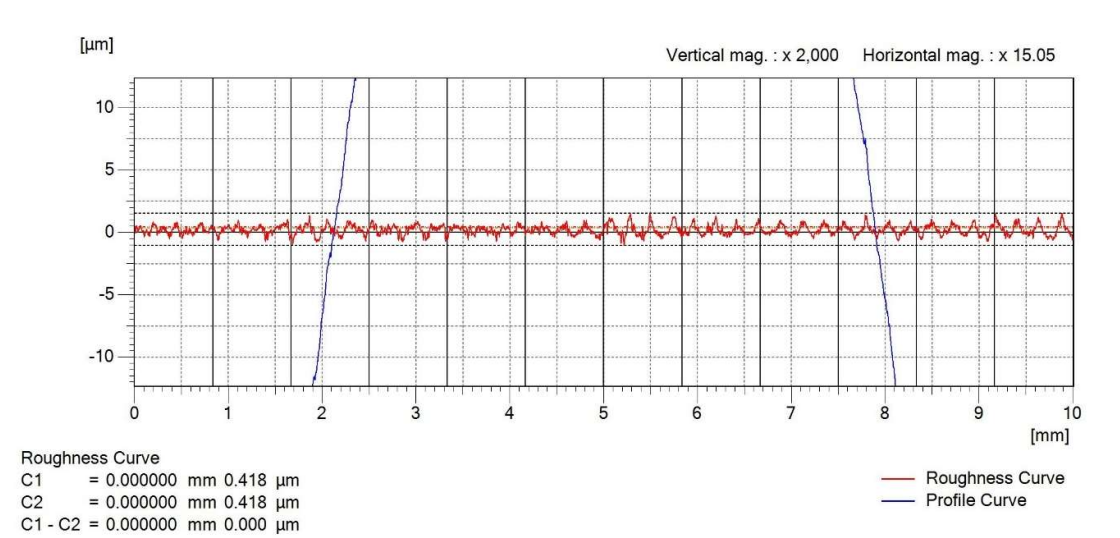

Spesimen 3 : Roughing Flat End Mill & Finishing Ball End Mill

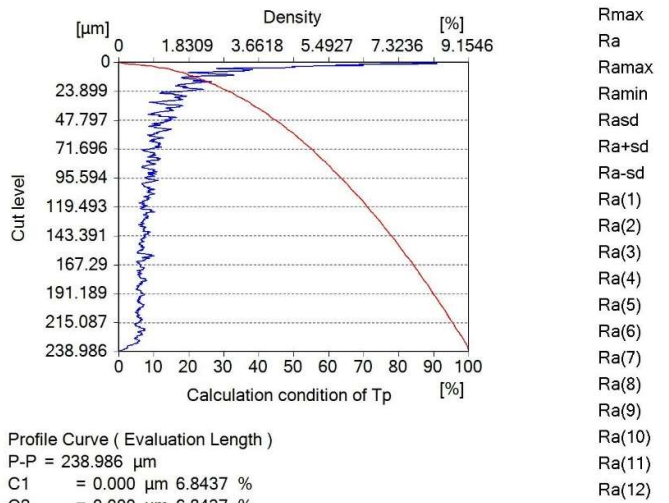

 $= 0.000 \mu m 6.8437 %$  $C1$  $C<sub>2</sub>$  $= 0.000 \mu m 6.8437 %$ 

 $C1 - C2 = 0.000 \text{ µm} 0$  $\%$  238.9858 µm

0.3415 µm

0.4521 µm

0.2716 µm

0.0584 µm

0.3999 µm

0.2831 µm

0.2729 µm

0.3185 µm

0.3809 µm

0.3810 µm

0.2821 µm

0.2716 µm

 $0.4521 \mu m$ 

0.3144 µm

0.2855 µm

0.3460 µm

0.3647 µm

0.4281 µm

 $0.4313 \mu m$ 

Rq

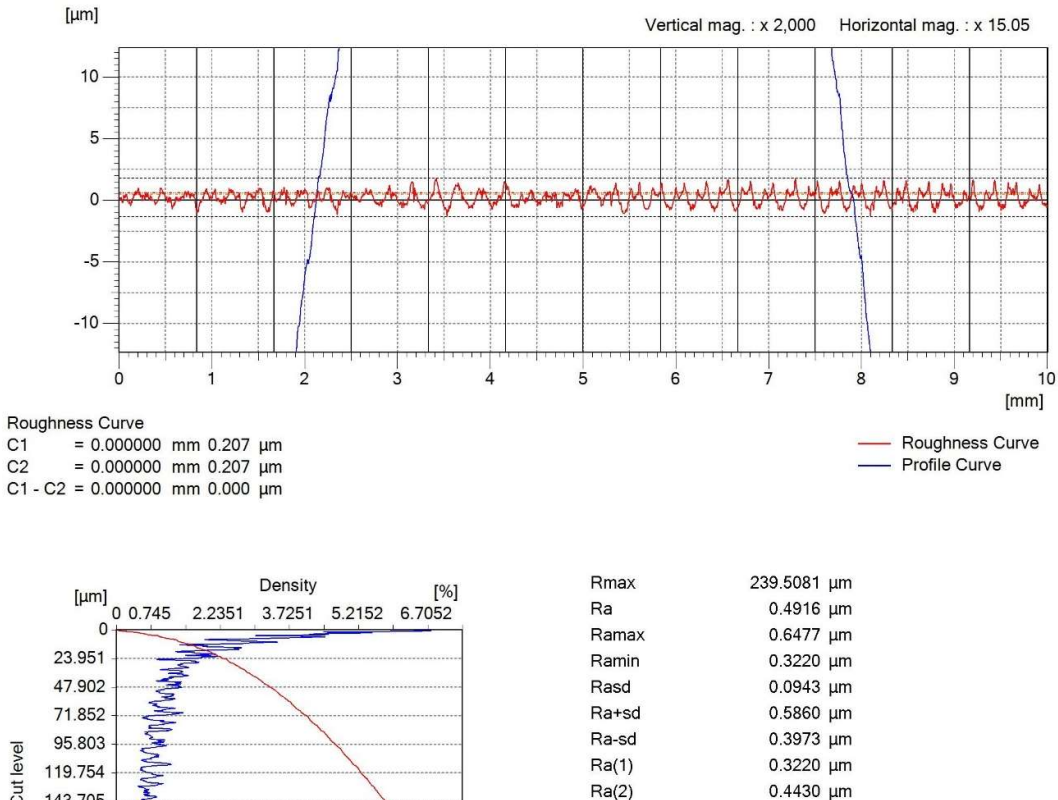

# Spesimen 4 : Roughing Flat End Mill & Finishing Bull End Mill

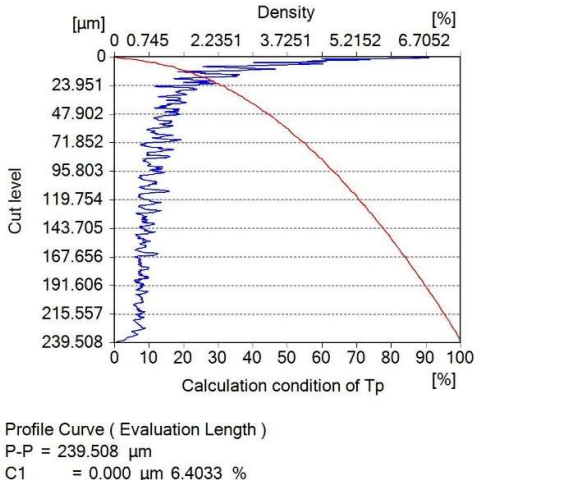

 $C1$  $= 0.000 \mu m 6.4033 %$ C2 =  $0.000 \mu m 6.4033 %$ <br>C1 - C2 = 0.000  $\mu m 0$  %

 $C1$ 

 $C<sub>2</sub>$ 

 $0.4430 \mu m$ 0.4092 µm 0.4005 µm 0.5630 µm 0.3755 µm 0.5547 µm 0.5762 µm  $0.5561 \mu m$ 0.6477 µm  $0.5283 \mu m$ 0.5233 µm 0.5843 µm

 $Ra(3)$ 

 $Ra(4)$ 

 $Ra(5)$ 

 $Ra(6)$ 

 $Ra(7)$ 

 $Ra(8)$ 

 $Ra(9)$ 

Ra(10)

 $Ra(11)$ 

Ra(12)

Rq

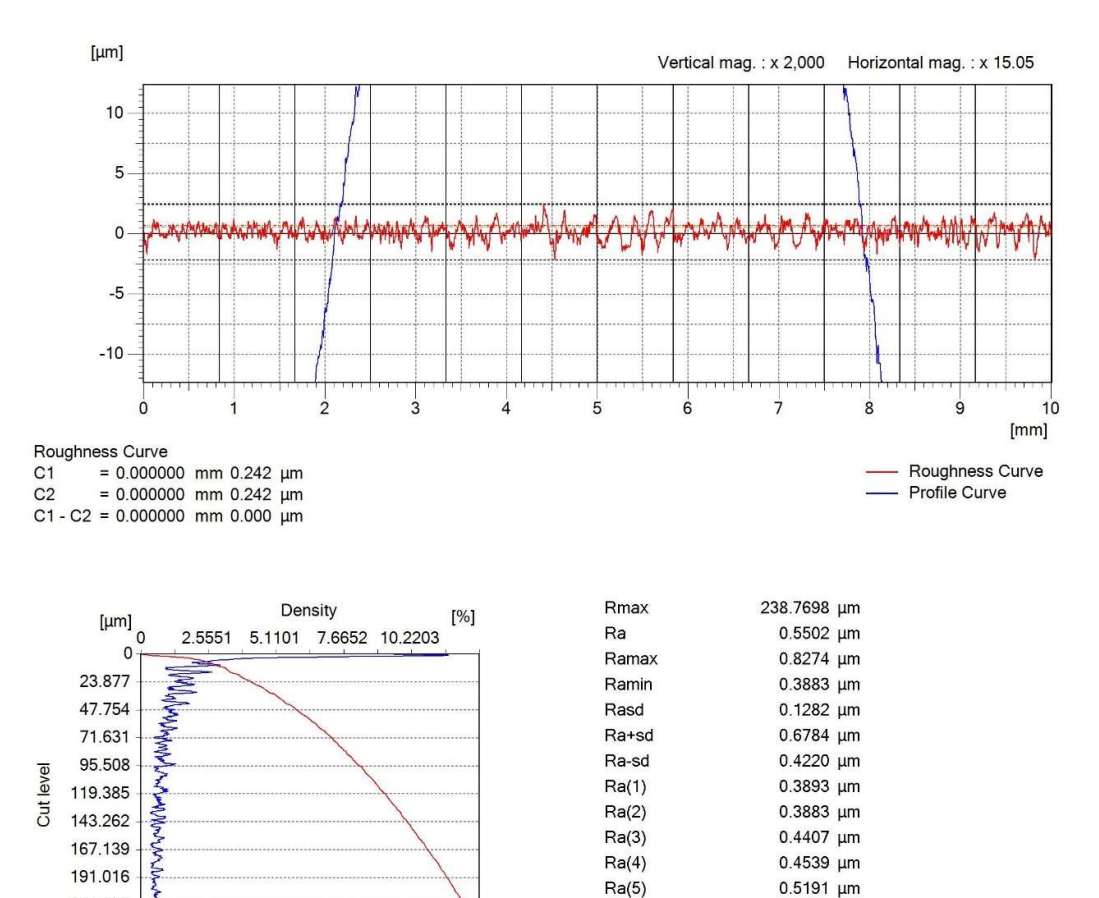

 $Ra(6)$ 

 $Ra(7)$ 

 $Ra(8)$ 

 $Ra(9)$ 

Ra(10)

Ra(11)

Ra(12)

Rq

0.6068 µm

0.8274 µm

0.5110 µm

0.6232 µm

0.5292 µm

0.5766 µm

0.7367 µm

0.6767 µm

Spesimen 5 : Roughing Flat End Mill & Finishing Bull End Mill

214.893 **RAN** 

238.77 Ъ

 $P-P = 238.770 \mu m$ 

 $C1 - C2 = 0.000 \mu m 0$ 

 $C1$ 

 $C<sub>2</sub>$ 

 $\overline{0}$ 

Profile Curve (Evaluation Length)

 $= 0.000 \mu m 9.5406 %$ 

 $= 0.000 \mu m 9.5406 %$ 

10 20 30 40 50 60 70 80 90 100

Calculation condition of Tp

 $\%$ 

 $[%]$ 

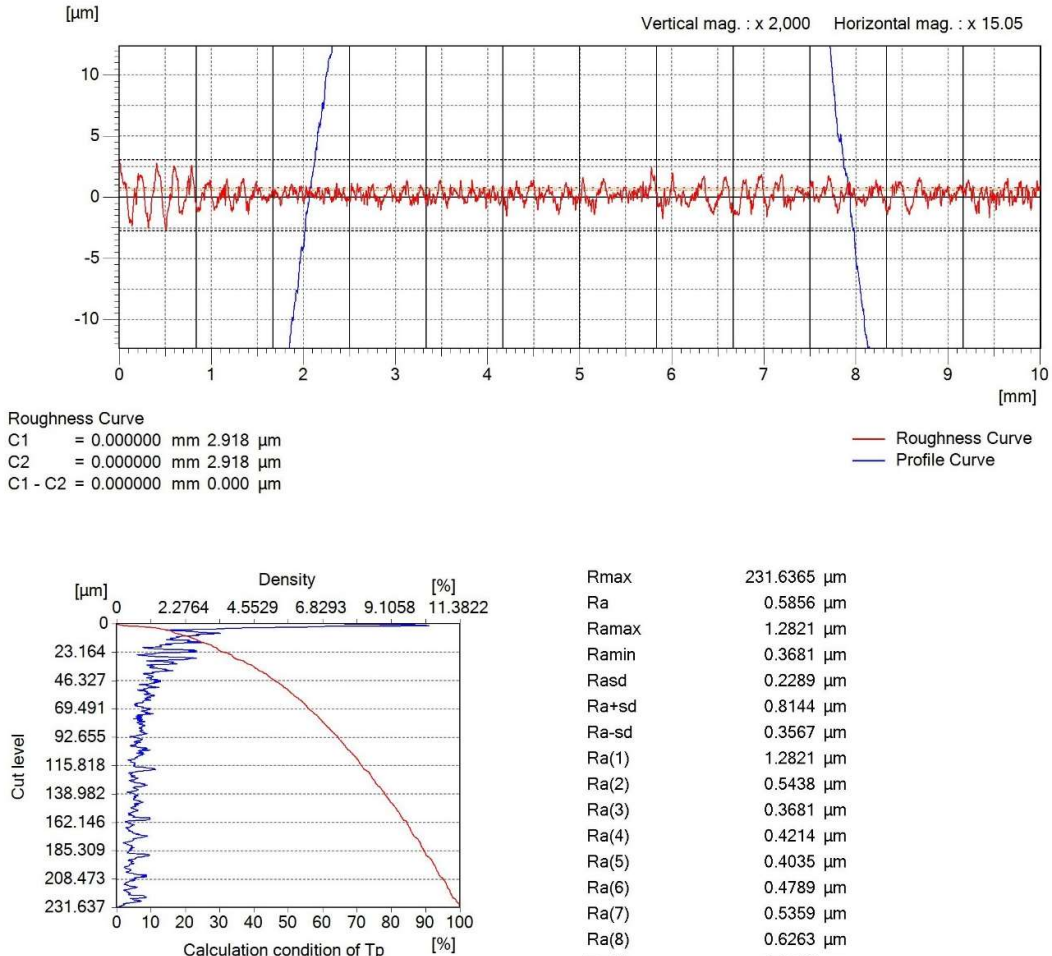

# Spesimen 6 : Roughing Flat End Mill & Finishing Bull End Mill

Calculation condition of Tp Profile Curve (Evaluation Length)  $P-P = 231.637 \mu m$  $C<sub>1</sub>$  $= 0.000 \mu m$  7.5412 % C2 = 0.000  $\mu$ m 7.5412 %<br>C2 = 0.000  $\mu$ m 7.5412 %<br>C1 - C2 = 0.000  $\mu$ m 0 %

0.6263 µm 0.6983 µm 0.5269 µm 0.6040 µm 0.5376 µm 0.7208 µm

 $Ra(9)$ 

Ra(10)

 $Ra(11)$ 

 $Ra(12)$ 

Rq

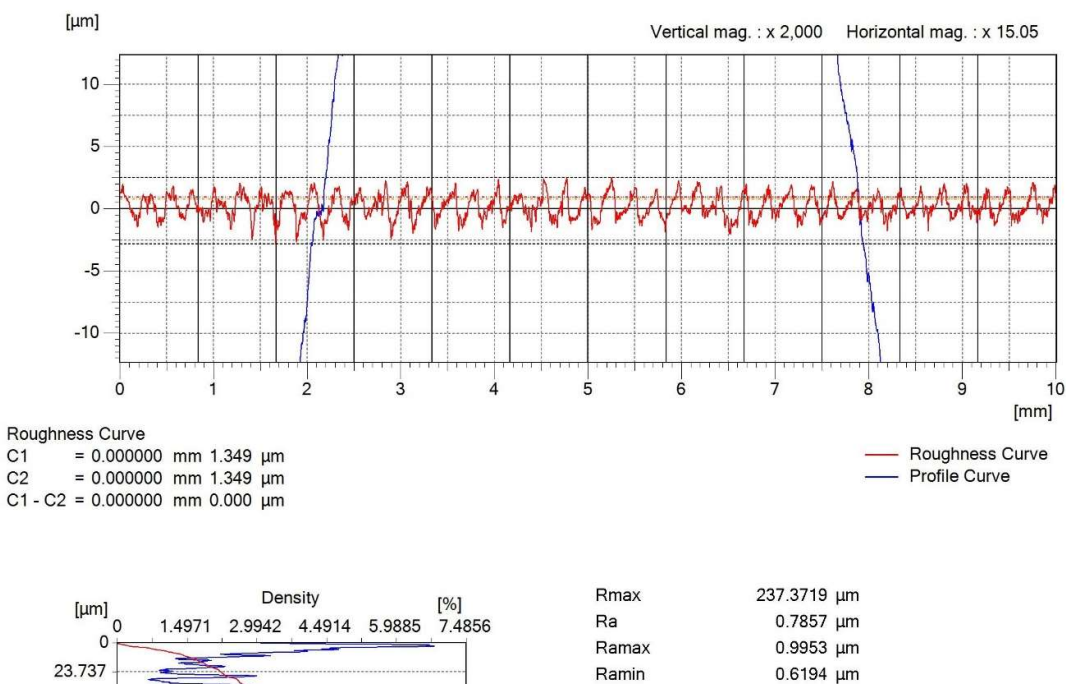

Spesimen 7 : Roughing Bull End Mill & Finishing Bull End Mill

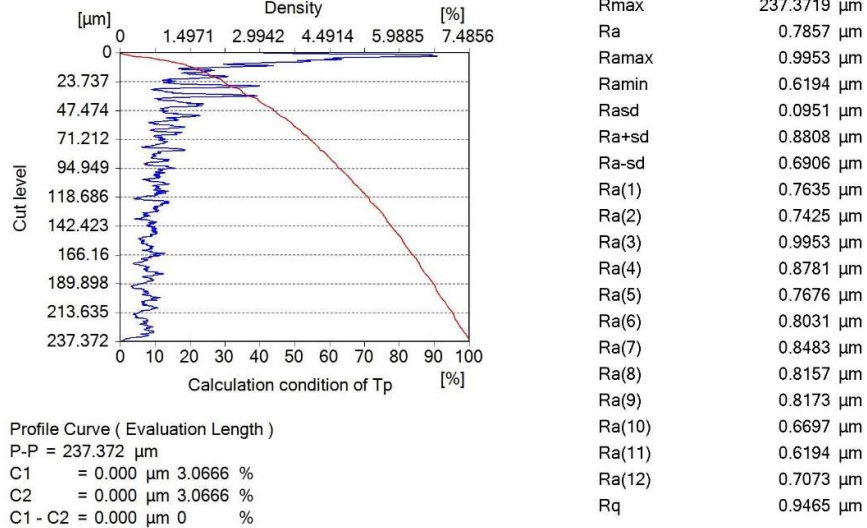

0.0951 µm

0.8808 µm 0.6906 µm

0.7425 µm

0.9953 µm

 $0.8781 \; \mu m$ 

0.7676 µm

 $0.8031 \; \mu m$ 

 $0.8483 \mu m$ 

0.8157 µm

 $0.8173 \mu m$ 

0.6697 µm

 $0.6194 \mu m$ 

0.9465 µm
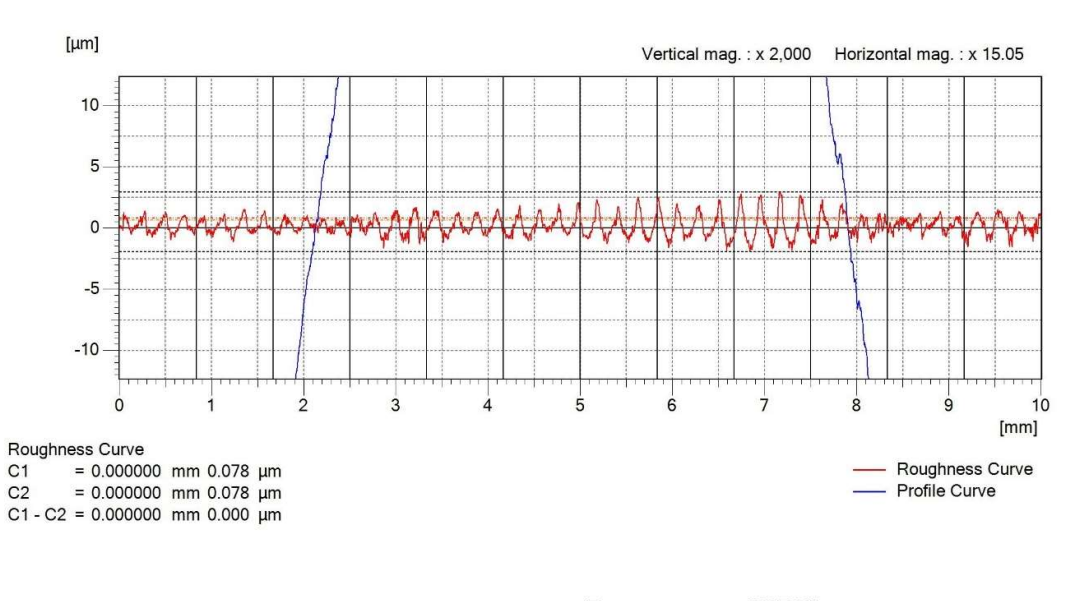

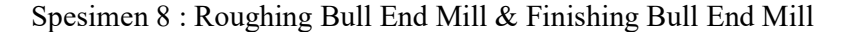

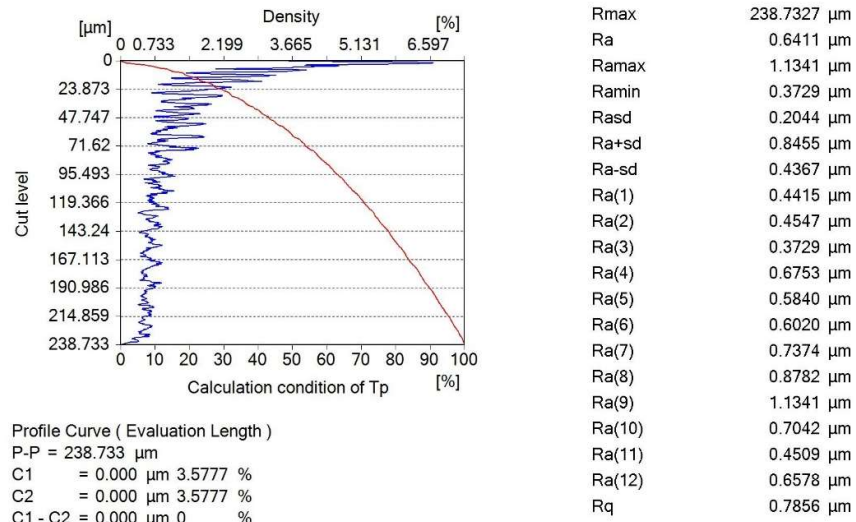

 $C1 - C2 = 0.000 \text{ µm} 0$ 

 $\%$ 

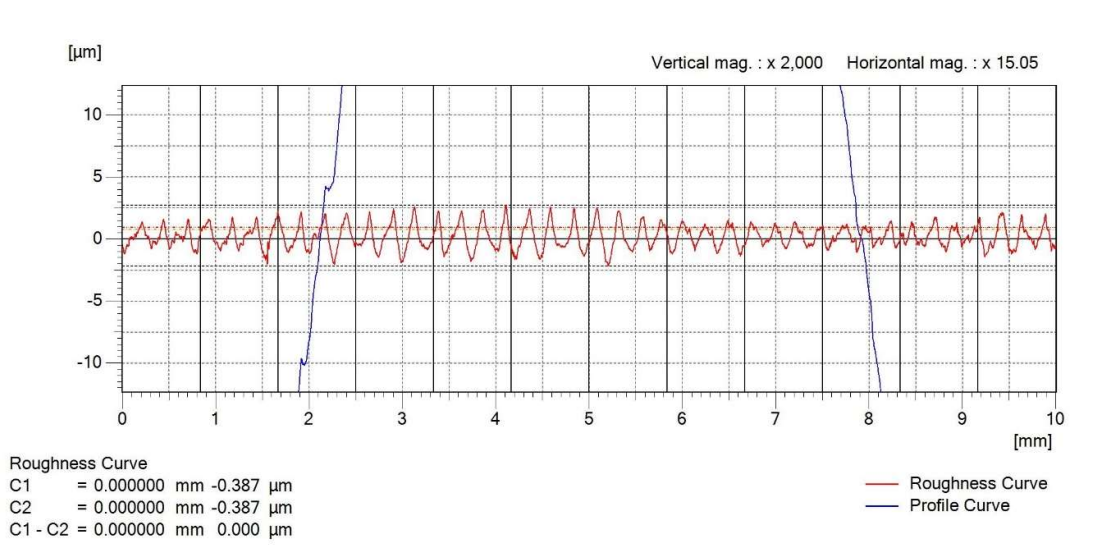

Ra

Rq

## Spesimen 9 : Roughing Bull End Mill & Finishing Bull End Mill

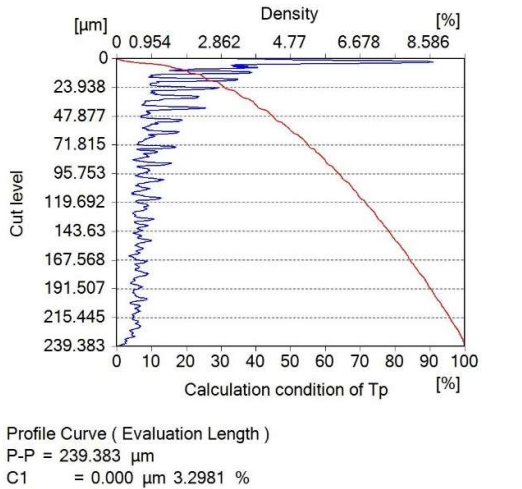

 $= 0.000 \mu m$  3.2981 %  $C1$  $= 0.000 \text{ }\mu\text{m}$  3.2981 %  $C<sub>2</sub>$  $\%$ 

 $C1 - C2 = 0.000 \text{ µm} 0$ 

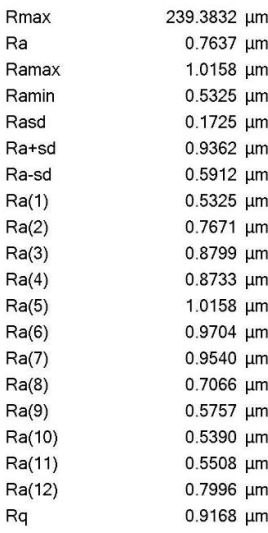

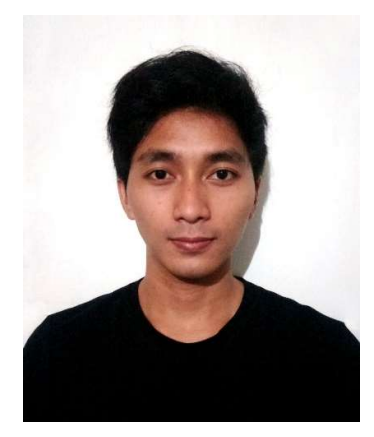

AGUNG SULISTYANTO lahir pada 23 Mei 1995 di Tangerang, Anak kedua dari pasangan Bapak Mujiyanto dan Ibu Sully Sundari. Bertempat tinggal di Jl. Bangka Barat 4 No. 66 RT02/RW07 Kelurahan Pela Mampang Kecamatan Mampang Prapatan, Jakarta Selatan. Latar belakang edukasi penulis tercatat sejak sekolah di TK Muma

Mampang pada tahun 1999-2000. Penulis melanjutkan studi di SDN PELA MAMPANG 14 PAGI pada tahun 2000-2006. Lalu, penulis melanjutkan studinya di SMPN 41 Jakarta pada tahun 2007-2010. Kemudian studi berlanjut di SMAN 60 Jakarta pada tahun 2010-2013 jurusan IPA. Pada tingkat ini penulis aktif dalam olahraga bulu tangkis.

Pada tahun 2013 penulis melanjutkan studi ke jenjang pendidikan tinggi di Universitas Negeri Jakarta jurusan Teknik Mesin. Pada jenjang ini penulis aktif di beberapa organisasi kampus seperti Unit Kegiatan Olahraga pada tahun 2014-2015 dan Batavia Team UNJ pada tahun 2015-2017. Dalam keorganisasian di Batavia Team UNJ penulis meraih prestasi dalam bidang pengembangan mobil hemat energi di tingkat nasional dengan juara dua pada ajang Kontes Mobil Hemat Energi 2016. Penulis juga pernah menjadi salah satu perwakilan Indonesia dalam ajang Shell Eco-Marathon Asia 2017. Ketertarikan dalam bidang manufaktur membawa penulis untuk membahas skripsi dengan judul "Pengaruh Pemilihan Jenis Cutting Tool terhadap Kekasaran Permukaan Benda Berkontur pada Pemesinan Milling 3-Axis".